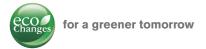

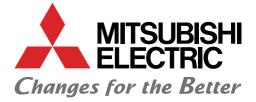

## **FACTORY AUTOMATION**

### Servo System Controllers Quick Start Guide

## Let's Start! Quick Start Guide

MELSEC iQ-R Series Simple Motion Module

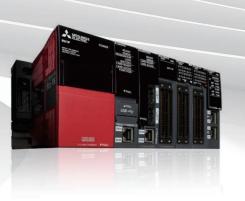

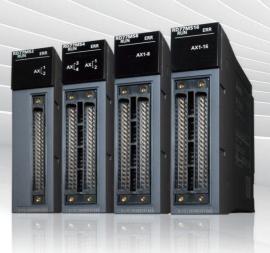

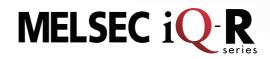

### Applicable Model

- -RD77MS2
- -RD77MS4
- -RD77MS8
- -RD77MS16

## SAFETY PRECAUTIONS

(Read these precautions before using this product.)

Before using this product, please read this manual and the relevant manuals carefully and pay full attention to safety to handle the product correctly.

The precautions given in this manual are concerned with this product only. Refer to the MELSEC iQ-R Module Configuration Manual for a description of the PLC system safety precautions.

In this manual, the safety precautions are classified into two levels: " A WARNING" and " CAUTION".

| Indicates that incorrect handling may cause hazardous conditions, resulting in death or severe injury.                      |
|----------------------------------------------------------------------------------------------------|
| Indicates that incorrect handling may cause hazardous conditions, resulting in minor or moderate injury or property damage. |

Under some circumstances, failure to observe the precautions given under " A CAUTION" may lead to serious consequences.

Observe the precautions of both levels because they are important for personal and system safety. Make sure that the end users read this manual and then keep the manual in a safe place for future reference.

## [Design Precautions]

## WARNING

- Configure safety circuits external to the programmable controller to ensure that the entire system
  operates safely even when a fault occurs in the external power supply or the programmable controller.
  Failure to do so may result in an accident due to an incorrect output or malfunction.
  - (1) Emergency stop circuits, protection circuits, and protective interlock circuits for conflicting operations (such as forward/reverse rotations or upper/lower limit positioning) must be configured external to the programmable controller.
  - (2) When the programmable controller detects an abnormal condition, it stops the operation and all outputs are:
    - Turned off if the overcurrent or overvoltage protection of the power supply module is activated.
    - Held or turned off according to the parameter setting if the self-diagnostic function of the CPU module detects an error such as a watchdog timer error.
  - (3) All outputs may be turned on if an error occurs in a part, such as an I/O control part, where the CPU module cannot detect any error. To ensure safety operation in such a case, provide a safety mechanism or a fail-safe circuit external to the programmable controller. For a fail-safe circuit example, refer to "General Safety Requirements" in the MELSEC iQ-R Module Configuration Manual.
  - (4) Outputs may remain on or off due to a failure of a component such as a relay and transistor in an output circuit. Configure an external circuit for monitoring output signals that could cause a serious accident.
- In an output circuit, when a load current exceeding the rated current or an overcurrent caused by a load short-circuit flows for a long time, it may cause smoke and fire. To prevent this, configure an external safety circuit, such as a fuse.
- Configure a circuit so that the programmable controller is turned on first and then the external power supply. If the external power supply is turned on first, an accident may occur due to an incorrect output or malfunction.
- For the operating status of each station after a communication failure, refer to manuals relevant to the network. Incorrect output or malfunction due to a communication failure may result in an accident.

- When connecting an external device with a CPU module or intelligent function module to modify data of a running programmable controller, configure an interlock circuit in the program to ensure that the entire system will always operate safely. For other forms of control (such as program modification, parameter change, forced output, or operating status change) of a running programmable controller, read the relevant manuals carefully and ensure that the operation is safe before proceeding. Improper operation may damage machines or cause accidents.
- Especially, when a remote programmable controller is controlled by an external device, immediate action cannot be taken if a problem occurs in the programmable controller due to a communication failure. To prevent this, configure an interlock circuit in the program, and determine corrective actions to be taken between the external device and CPU module in case of a communication failure.
- Do not write any data to the "system area" and "write-protect area" of the buffer memory in the module. Also, do not use any "use prohibited" signals as an output signal from the CPU module to each module. Doing so may cause malfunction of the programmable controller system. For the "system area", "write-protect area", and the "use prohibited" signals, refer to the user's manual for the module used.
- If a communication cable is disconnected, the network may be unstable, resulting in a communication failure of multiple stations. Configure an interlock circuit in the program to ensure that the entire system will always operate safely even if communications fail. Failure to do so may result in an accident due to an incorrect output or malfunction.
- To maintain the safety of the programmable controller system against unauthorized access from external devices via the network, take appropriate measures. To maintain the safety against unauthorized access via the Internet, take measures such as installing a firewall.
- Configure safety circuits external to the programmable controller to ensure that the entire system operates safely even when a fault occurs in the external power supply or the programmable controller.
   Failure to do so may result in an accident due to an incorrect output or malfunction.
  - (1) Machine home position return is controlled by two kinds of data: a home position return direction and a home position return speed. Deceleration starts when the proximity dog signal turns on. If an incorrect home position return direction is set, motion control may continue without deceleration. To prevent machine damage caused by this, configure an interlock circuit external to the programmable controller.
  - (2) When the module detects an error, the motion slows down and stops or the motion rapidly stops, depending on the stop group setting in parameter. Set the parameter to meet the specifications of a positioning control system. In addition, set the home position return parameter and positioning data within the specified setting range.
  - (3) Outputs may remain on or off, or become undefined due to a failure of a component such as an insulation element and transistor in an output circuit, where the module cannot detect any error. In a system that the incorrect output could cause a serious accident, configure an external circuit for monitoring output signals.
- If safety standards (ex., robot safety rules, etc.,) apply to the system using the module, servo amplifier and servomotor, make sure that the safety standards are satisfied.
- Construct a safety circuit externally of the module or servo amplifier if the abnormal operation of the module or servo amplifier differs from the safety directive operation in the system.

## 

• Do not remove the SSCNETI cable while turning on the control circuit power supply of the module and servo amplifier. Do not see directly the light generated from SSCNETI connector of the module or servo amplifier and the end of SSCNETI cable. When the light gets into eyes, you may feel something wrong with eyes. (The light source of SSCNETI complies with class1 defined in JISC6802 or IEC60825-1.)

## [Design Precautions]

## 

- Do not install the control lines or communication cables together with the main circuit lines or power cables. Keep a distance of 100 mm or more between them. Failure to do so may result in malfunction due to noise.
- During control of an inductive load such as a lamp, heater, or solenoid valve, a large current (approximately ten times greater than normal) may flow when the output is turned from off to on. Therefore, use a module that has a sufficient current rating.
- After the CPU module is powered on or is reset, the time taken to enter the RUN status varies depending on the system configuration, parameter settings, and/or program size. Design circuits so that the entire system will always operate safely, regardless of the time.
- Do not power off the programmable controller or reset the CPU module while the settings are being written. Doing so will make the data in the flash ROM and SD memory card undefined. The values need to be set in the buffer memory and written to the flash ROM and SD memory card again. Doing so also may cause malfunction or failure of the module.
- When changing the operating status of the CPU module from external devices (such as the remote RUN/STOP functions), select "Do Not Open by Program" for "Opening Method" of "Module Parameter". If "Open by Program" is selected, an execution of the remote STOP function causes the communication line to close. Consequently, the CPU module cannot reopen the line, and external devices cannot execute the remote RUN function.

## [Installation Precautions]

## 

• Shut off the external power supply (all phases) used in the system before mounting or removing the module. Failure to do so may result in electric shock or cause the module to fail or malfunction.

## [Installation Precautions]

## 

- Use the programmable controller in an environment that meets the general specifications in the Safety Guidelines included with the base unit. Failure to do so may result in electric shock, fire, malfunction, or damage to or deterioration of the product.
- To mount a module, place the concave part(s) located at the bottom onto the guide(s) of the base unit, and push in the module until the hook(s) located at the top snaps into place. Incorrect interconnection may cause malfunction, failure, or drop of the module.
- To mount a module with no module fixing hook, place the concave part(s) located at the bottom onto the guide(s) of the base unit, push in the module, and fix it with screw(s). Incorrect interconnection may cause malfunction, failure, or drop of the module.
- When using the programmable controller in an environment of frequent vibrations, fix the module with a screw.
- Tighten the screws within the specified torque range. Undertightening can cause drop of the screw, short circuit, or malfunction. Overtightening can damage the screw and/or module, resulting in drop, short circuit, or malfunction.
- When using an extension cable, connect it to the extension cable connector of the base unit securely. Check the connection for looseness. Poor contact may cause malfunction.
- When using an SD memory card, fully insert it into the SD memory card slot. Check that it is inserted completely. Poor contact may cause malfunction.
- Securely insert an extended SRAM cassette into the cassette connector of the CPU module. After insertion, close the cassette cover and check that the cassette is inserted completely. Poor contact may cause malfunction.
- Do not directly touch any conductive parts and electronic components of the module, SD memory card, extended SRAM cassette, or connector. Doing so can cause malfunction or failure of the module.

## [Wiring Precautions]

- Shut off the external power supply (all phases) used in the system before installation and wiring. Failure to do so may result in electric shock or cause the module to fail or malfunction.
- After installation and wiring, attach a blank cover module (RG60) to each empty slot and an included extension connector protective cover to the unused extension cable connector before powering on the system for operation. Failure to do so may result in electric shock.

- Individually ground the FG and LG terminals of the programmable controller with a ground resistance of 100 ohms or less. Failure to do so may result in electric shock or malfunction.
- Use a solderless terminal with an insulation sleeve for terminal block wiring. Note that up to two solderless terminals can be connected per terminal block.
- Use applicable solderless terminals and tighten them within the specified torque range. If any spade solderless terminal is used, it may be disconnected when the terminal screw comes loose, resulting in failure.
- Check the rated voltage and signal layout before wiring to the module, and connect the cables correctly. Connecting a power supply with a different voltage rating or incorrect wiring may cause fire or failure.
- Connectors for external devices must be crimped or pressed with the tool specified by the manufacturer, or must be correctly soldered. Incomplete connections may cause short circuit, fire, or malfunction.
- Securely connect the connector to the module. Poor contact may cause malfunction.
- Do not install the control lines or communication cables together with the main circuit lines or power cables. Keep a distance of 100 mm or more between them. Failure to do so may result in malfunction due to noise.
- When an overcurrent caused by an error of an external device or a failure of a module flows for a long time, it may cause smoke and fire. To prevent this, configure an external safety circuit, such as a fuse.
- Place the cables in a duct or clamp them. If not, dangling cable may swing or inadvertently be pulled, resulting in damage to the module or cables or malfunction due to poor contact. Do not clamp the extension cables with the jacket stripped. Doing so may change the characteristics of the cables, resulting in malfunction.
- When disconnecting the communication cable or power cable from the module, do not pull the cable by the cable part. For the cable connected to the terminal block, loosen the terminal screws. Pulling the cable connected to the module may result in malfunction or damage to the module or cable.
- Check the interface type and correctly connect the cable. Incorrect wiring (connecting the cable to an incorrect interface) may cause failure of the module and external device.
- Tighten the terminal screws or connector screws within the specified torque range. Undertightening can cause drop of the screw, short circuit, fire, or malfunction. Overtightening can damage the screw and/or module, resulting in drop, short circuit, fire, or malfunction.
- Tighten the terminal block mounting screws, terminal screws, and module fixing screws within each specified torque range. Undertightening of the terminal block mounting screws and terminal screws can cause short circuit, fire, or malfunction. Overtightening of them can damage the screw and/or module, resulting in drop, short circuit, or malfunction. Undertightening of the module fixing screws can cause drop of the screw. Overtightening of them can damage the screw and/or module, resulting in drop.
- When disconnecting the cable from the module, do not pull the cable by the cable part. For the cable with connector, hold the connector part of the cable. For the cable connected to the terminal block, loosen the terminal screw. Pulling the cable connected to the module may result in malfunction or damage to the module or cable.

## 

- Prevent foreign matter such as dust or wire chips from entering the module. Such foreign matter can cause a fire, failure, or malfunction.
- A protective film is attached to the top of the module to prevent foreign matter, such as wire chips, from entering the module during wiring. Do not remove the film during wiring. Remove it for heat dissipation before system operation.
- Programmable controllers must be installed in control panels. Connect the main power supply to the power supply module in the control panel through a relay terminal block. Wiring and replacement of a power supply module must be performed by qualified maintenance personnel with knowledge of protection against electric shock. For wiring, refer to the MELSEC iQ-R Module Configuration Manual.
- For Ethernet cables to be used in the system, select the ones that meet the specifications in this manual. If not, normal data transmission is not guaranteed.

## [Startup and Maintenance Precautions]

## 

- Do not touch any terminal while power is on. Doing so will cause electric shock or malfunction.
- Correctly connect the battery connector. Do not charge, disassemble, heat, short-circuit, solder, or throw the battery into the fire. Also, do not expose it to liquid or strong shock. Doing so will cause the battery to produce heat, explode, ignite, or leak, resulting in injury and fire.
- Shut off the external power supply (all phases) used in the system before cleaning the module or retightening the terminal screws, connector screws, or module fixing screws. Failure to do so may result in electric shock.

## [Startup and Maintenance Precautions]

- When connecting an external device with a CPU module or intelligent function module to modify data of a running programmable controller, configure an interlock circuit in the program to ensure that the entire system will always operate safely. For other forms of control (such as program modification, parameter change, forced output, or operating status change) of a running programmable controller, read the relevant manuals carefully and ensure that the operation is safe before proceeding. Improper operation may damage machines or cause accidents.
- Especially, when a remote programmable controller is controlled by an external device, immediate action cannot be taken if a problem occurs in the programmable controller due to a communication failure. To prevent this, configure an interlock circuit in the program, and determine corrective actions to be taken between the external device and CPU module in case of a communication failure.
- Do not disassemble or modify the modules. Doing so may cause failure, malfunction, injury, or a fire.
- Use any radio communication device such as a cellular phone or PHS (Personal Handy-phone System) more than 25 cm away in all directions from the programmable controller. Failure to do so may cause malfunction.
- Shut off the external power supply (all phases) used in the system before mounting or removing the module. Failure to do so may cause the module to fail or malfunction.

## [Startup and Maintenance Precautions]

- Tighten the screws within the specified torque range. Undertightening can cause drop of the component or wire, short circuit, or malfunction. Overtightening can damage the screw and/or module, resulting in drop, short circuit, or malfunction.
- After the first use of the product, do not mount/remove the module to/from the base unit, and the terminal block to/from the module, and do not insert/remove the extended SRAM cassette to/from the CPU module more than 50 times (IEC 61131-2 compliant) respectively. Exceeding the limit may cause malfunction.
- After the first use of the product, do not insert/remove the SD memory card to/from the CPU module more than 500 times. Exceeding the limit may cause malfunction.
- Do not touch the metal terminals on the back side of the SD memory card. Doing so may cause malfunction or failure of the module.
- Do not touch the integrated circuits on the circuit board of an extended SRAM cassette. Doing so may cause malfunction or failure of the module.
- Do not drop or apply shock to the battery to be installed in the module. Doing so may damage the battery, causing the battery fluid to leak inside the battery. If the battery is dropped or any shock is applied to it, dispose of it without using.
- Startup and maintenance of a control panel must be performed by qualified maintenance personnel with knowledge of protection against electric shock. Lock the control panel so that only qualified maintenance personnel can operate it.
- Before handling the module, touch a conducting object such as a grounded metal to discharge the static electricity from the human body. Failure to do so may cause the module to fail or malfunction.
- Before testing the operation, set a low speed value for the speed limit parameter so that the operation can be stopped immediately upon occurrence of a hazardous condition.
- Confirm and adjust the program and each parameter before operation. Unpredictable movements may occur depending on the machine.
- When using the absolute position system function, on starting up, and when the module or absolute position motor has been replaced, always perform a home position return.
- Before starting the operation, confirm the brake function.
- Do not perform a megger test (insulation resistance measurement) during inspection.
- After maintenance and inspections are completed, confirm that the position detection of the absolute position detection function is correct.
- Lock the control panel and prevent access to those who are not certified to handle or install electric equipment.

## [Operating Precautions]

## 

- When changing data and operating status, and modifying program of the running programmable controller from an external device such as a personal computer connected to an intelligent function module, read relevant manuals carefully and ensure the safety before operation. Incorrect change or modification may cause system malfunction, damage to the machines, or accidents.
- Do not power off the programmable controller or reset the CPU module while the setting values in the buffer memory are being written to the flash ROM in the module. Doing so will make the data in the flash ROM and SD memory card undefined. The values need to be set in the buffer memory and written to the flash ROM and SD memory card again. Doing so also may cause malfunction or failure of the module.
- Note that when the reference axis speed is specified for interpolation operation, the speed of the partner axis (2nd, 3rd, or 4th axis) may exceed the speed limit value.
- Do not go near the machine during test operations or during operations such as teaching. Doing so may lead to injuries.

### [Disposal Precautions]

## 

- When disposing of this product, treat it as industrial waste.
- When disposing of batteries, separate them from other wastes according to the local regulations. For details on battery regulations in EU member states, refer to the MELSEC iQ-R Module Configuration Manual.

### [Transportation Precautions]

- When transporting lithium batteries, follow the transportation regulations. For details on the regulated models, refer to the MELSEC iQ-R Module Configuration Manual.
- The halogens (such as fluorine, chlorine, bromine, and iodine), which are contained in a fumigant used for disinfection and pest control of wood packaging materials, may cause failure of the product. Prevent the entry of fumigant residues into the product or consider other methods (such as heat treatment) instead of fumigation. The disinfection and pest control measures must be applied to unprocessed raw wood.

## CONTENTS

| SAFI | ETY PRECAUTIONS                                                 | 1  |
|------|-----------------------------------------------------------------|----|
| СН   | APTER 1 OVERVIEW                                                | 10 |
| 1.1  | Simple Motion Module Features                                   |    |
| 1.2  | Relevant Manuals                                                |    |
| 1.3  | Video-based instructions                                        |    |
| СН   | APTER 2 MODULE STARTUP                                          | 12 |
| 2.1  | System Configuration                                            |    |
| 2.2  | Device Preparation                                              |    |
| 2.3  | Startup Procedure                                               |    |
| 2.4  | Installation of Modules                                         |    |
| 2.5  | Wiring and Cable Connection                                     |    |
| СН   | APTER 3 POSITIONING CONTROL STARTUP                             | 20 |
| 3.1  | Creating a New Project                                          |    |
| 3.2  | Sequence Program Creation                                       |    |
| 3.3  | Parameter Settings for Simple Motion Module                     |    |
| 3.4  | Operation Check                                                 |    |
|      | 3.4.1 JOG operation                                             |    |
|      | 3.4.2 Home position return (Establishment of the home position) |    |
|      | 3.4.3 Positioning control                                       |    |
| СН   | APTER 4 SYNCHRONOUS CONTROL STARTUP                             | 48 |
| 4.1  | System Configuration                                            |    |
| 4.2  | Startup Procedure for Synchronous Control                       |    |
| 4.3  | Parameter Creation for Synchronous Control                      |    |
|      | 4.3.1 System configuration settings.                            |    |
|      | 4.3.2 Parameters and servo parameters settings                  |    |
|      | 4.3.3 Positioning data settings.                                |    |
|      | 4.3.4 Synchronous control parameter settings                    |    |
|      | 4.3.5 Cam data creation                                         |    |
|      | 4.3.6 Saving a project                                          |    |
|      | 4.3.7 Writing to the Simple Motion module                       |    |
| 4.4  | Operation Check for Synchronous Control                         | 60 |
|      | 4.4.1 Home position return                                      | 60 |
|      | 4.4.2 Synchronous control start                                 | 61 |
|      | 4.4.3 Operation check with digital oscilloscope                 | 64 |
| СН   | APTER 5 APPLICATION EXAMPLES                                    | 67 |
| APF  | PENDICES                                                        | 69 |

# Appendix 1 Simulation. 69 Appendix 2 Parameter and Positioning Data. 73 Appendix 3 Sample Program. 76 REVISIONS. 80

**1** OVERVIEW

This document describes necessary items and operation for first-time users of the Simple Motion module to make wiring, perform JOG operation, program operation, and synchronous control with Programmable Controller Engineering Software, MELSOFT GX Works3.

Refer to related manuals, where necessary, to fully utilize capability of each module.

## **1.1** Simple Motion Module Features

- 1. A wide range of controls, such as positioning, advanced synchronous, cam, speed-torque controls, are available.
- 2. Advanced, extensive controls can be achieved just with function blocks (FB) and sequence programs.
- 3. Programming, Servo adjustment, operation and maintenance can be all covered by MELSOFT GX Works3 only.
- 4. The Simple Motion module can be connected to SSCNET III/H compatible, high-performance servo amplifiers.

## 1.2 Relevant Manuals

### (1) Simple Motion module

| Name                                                                                                    | Number     |
|----------------------------------------------------------------------------------------------------|------------|
| MELSEC iQ-R Simple Motion Module User's Manual (Startup)<br>This manual explains specifications, procedures before operation, system configuration, wiring, and operation examples of<br>the Simple Motion module.          | IB-0300245 |
| MELSEC iQ-R Simple Motion Module User's Manual (Application)<br>This manual explains functions, input/output signals, buffer memories, parameter settings, programming, and<br>troubleshooting of the Simple Motion module. | IB-0300247 |
| MELSEC iQ-R Simple Motion Module User's Manual (Advanced Synchronous Control)<br>This manual explains functions and programming for the synchronous control of the Simple Motion module.                                    | IB-0300249 |

### (2) MELSEC iQ-R series PLC

| Name                                                                                                    | Number    |
|----------------------------------------------------------------------------------------------------|-----------|
| MELSEC iQ-R CPU Module User's Manual (Startup)<br>This manual explains the specifications of the CPU module, procedures before operation, and procedures for<br>troubleshooting.                         | SH-081263 |
| MELSEC iQ-R CPU Module User's Manual (Application)<br>This manual explains the basic knowledge required for program design, CPU module functions, devices/labels, parameters<br>etc.                     | SH-081264 |
| MELSEC iQ-R Module Configuration Manual<br>This manual explains the specifications of the power supply modules, base units, SD memory cards etc., and the mounting<br>environment and mounting position. | SH-081262 |

#### (3) Servo amplifier

| Name                                                                                                    | Number    |
|----------------------------------------------------------------------------------------------------|-----------|
| MR-J4B_(-RJ) Servo amplifier Instruction Manual<br>This manual explains the I/O signals, parts names, parameters, start-up procedure and others for MR-J4B(-RJ)/MR-J4-<br>_B4(-RJ)/MR-J4B1(-RJ) Servo amplifier.                                   | SH-030106 |
| MR-J4W2B/MR-J4W3B/MR-J4W2-0303B6 Servo amplifier Instruction Manual<br>This manual explains the I/O signals, parts names, parameters, start-up procedure and others for Multi-axis AC Servo MR-<br>J4W2B/MR-J4W3_B/MR-J4W2-0303B6 Servo amplifier. | SH-030105 |

## **1.3** Video-based instructions

To view instructions in video form, scan the QR codes listed in this quick start guide with your smartphone or similar device. Videos are posted on the official MITSUBISHI ELECTRIC Factory Automation Youtube channel.

Official MITSUBISHI ELECTRIC Factory Automation channel URL : youtube.com/c/MitsubishiElectricFA

## **2** MODULE STARTUP

A 1-axis system with ball screw is used as an example in Chapter 2 to 3.

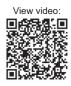

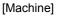

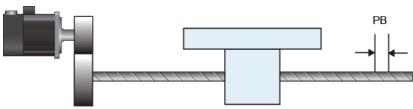

[Specifications]

Ball screw lead (PB) : 10000.0µm (=10mm)

Reduction ratio (NL/NM) : 1/2 (Load side [NL]/Motor side [NM])

• The load-side ball screw is made to rotate once by rotating the motor twice.

Encoder resolution : 4194304 [pulse/rev]

Servo amplifier : MR-J4-10B

Servo motor : HG-KR series

### [Operation pattern]

- **1.** The workpiece travels from home position to P1 back and forth.
- 1. It moves at 2000.00mm/min from home position (0 mm) to P1.
- 2. It moves at 8000.00mm/min from P1 to the home position.
- 2. Continuous positioning of 1. through 2. is performed.

<Position [mm]>

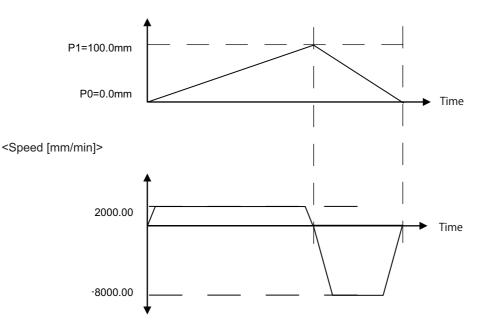

## 2.1 System Configuration

The following shows a system example using the Simple Motion module, MR-J4-10B, and a servo motor.

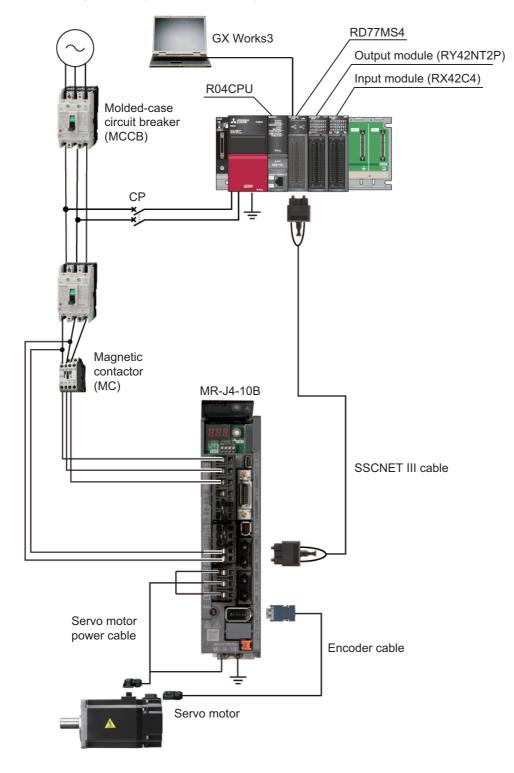

## 2.2 Device Preparation

Prepare the following devices, cables, and software.

| Simple Motion module                          | Engineering Software                                              |
|-----------------------------------------------|-------------------------------------------------------------------|
| RD77MS4                                       | MELSOFT GX Works3                                                 |
| ₩ <u>22,0%</u> * ακ<br>Ακ <sup>2</sup><br>ο ο | Engineering environment                                           |
|                                               | Programmable Controller Engineering Software<br>MELSOFT GX Works3 |
|                                               |                                                                   |

 Servo amplifier
 Servo motor

 MR-J4-10B
 HG-KR13

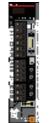

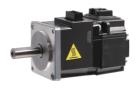

| Main base unit                        | Power supply module     | PLC CPU module                 | Input/output module               |  |
|---------------------------------------|-------------------------|--------------------------------|-----------------------------------|--|
| R35B                                  | R61P                    | R04CPU                         | RX42C4(Input)<br>RY42NT2P(Output) |  |
|                                       | E 1925                  |                                |                                   |  |
| Encoder cable                         | Servo motor power cable | SSCNET III cable<br>MR-J3BUS_M | USB cable                         |  |
|                                       |                         | ide                            | - <b>OO</b> +C                    |  |
| Molded-case circuit breaker<br>(MCCB) | Magnetic contactor(MC)  | Circuit protector (CP)         |                                   |  |
|                                       |                         |                                |                                   |  |

## 2.3 Startup Procedure

The following sections explain operation details and procedures required for system startup.

- 2. MODULE STARTUP
- 2.1 System configuration
- 2.2 Device preparation
- 2.3 Startup procedure
- 2.4 Installation of modules
- 1. Installing a battery
- · 2. Inserting an extended SRAM cassette and a SD memory card
- 3. Installing a module
- 2.5 Wiring and cable connection
- 1. Wiring for power supply module
- · 2. Wiring for servo amplifier power supply and servo motor power cables
- 3. Connection of each cable
- · 4. Axis selection rotary switch of servo amplifier
- 5. Power-on of the system
- 6. Power-on of servo amplifier

#### 3. POSITIONING CONTROL STARTUP

- 3.1 Creating a new project
- 1. Installing engineering software
- 2. Creating a new project
- · 3. Connecting the PLC CPU to a personal computer
- 4. Initializing the PLC CPU module
- 5. Settings for sequence program parameters
- 3.2 Sequence program creation
- 1. New sequence programs creation
- 2. Multiple comments display setting
- 3. Registration of global labels
- 4. Element selection window
- 5. Sequence program creation with labels
- · 6. Sequence program creation with module FB
- 7. Saving a project
- 8. Writing to PLC CPU
- 3.3 Parameter settings for Simple Motion module
- 1. Start of Simple Motion module setting function
- · 2. System settings
- 3. Parameter settings
- 4. Servo parameter settings
- 5. Positioning data setting
- · 6. Saving a project
- 7. Writing to the Simple Motion module
- 3.4 Operation check
- 3.4.1 JOG operation
- 3.4.2 Home position return (Establishment of the home position)
- 3.4.3 Positioning control

## 2.4 Installation of Modules

Install the modules.

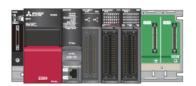

### **1.** Installing a battery

The connector plug of the Q6BAT is disconnected from the jack of the CPU module before shipment. To use the battery, connect the connector, following the procedure below.

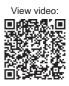

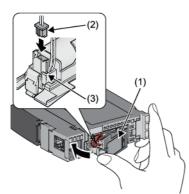

- 1. Open the battery cover located on the bottom of the CPU module.
- 2. Check that the Q6BAT (1) is correctly installed.
- 3. Check the direction and securely insert the connector plug of the Q6BAT (2) to the jack (3) of the CPU module.
- 4. Close the battery cover.
- 2. Inserting an extended SRAM cassette and a SD memory card

Since the example system does not use an extended SRAM cassette and a SD memory card, the insertion/removal procedures are omitted in this document.

Refer to MELSEC iQ-R CPU Module User's Manual (Startup) for details.

3. Installing a module

Install each module to the main base unit.

Refer to MELSEC iQ-R Module Configuration Manual for details.

## 2.5 Wiring and Cable Connection

The following shows the wiring and cable connection example for the Simple Motion module and servo amplifiers. The system below uses the cables for MR-J4-10B. If the capacity of the servo amplifier is different, refer to SERVO AMPLIFIER INSTRUCTION MANUAL for each model.

### **1.** Wiring for power supply module

The following shows an example when a power wire and a grounding wire are connected to the power supply module. Connect an isolation transformer when noise often enters in the power supply system.

| Item           | Applicable wire size                      | Tightening torque |
|----------------|-------------------------------------------|-------------------|
| Power wire     | 0.75 to 2mm <sup>2</sup> (AWG18 to AWG14) | 1.02 to 1.38N•m   |
| Grounding wire | 0.75 to 2mm <sup>2</sup> (AWG18 to AWG14) | 1.02 to 1.38N•m   |

2. Wiring for servo amplifier power supply and servo motor power cables

Wire the control circuit power supply (L11, L21) and the main circuit power supply (L1, L2, L3) of the servo amplifier, and the servo motor power cable.

| Item                                    | Applicable wire size        | Tightening torque |
|-----------------------------------------|-----------------------------|-------------------|
| Control circuit power supply (L11, L21) | 1.25mm <sup>2</sup> (AWG16) | -                 |
| Main circuit power supply (L1, L2, L3)  | 2mm <sup>2</sup> (AWG14)    | -                 |
| Grounding wire                          | 1.25mm <sup>2</sup> (AWG16) | 1.2N•m            |

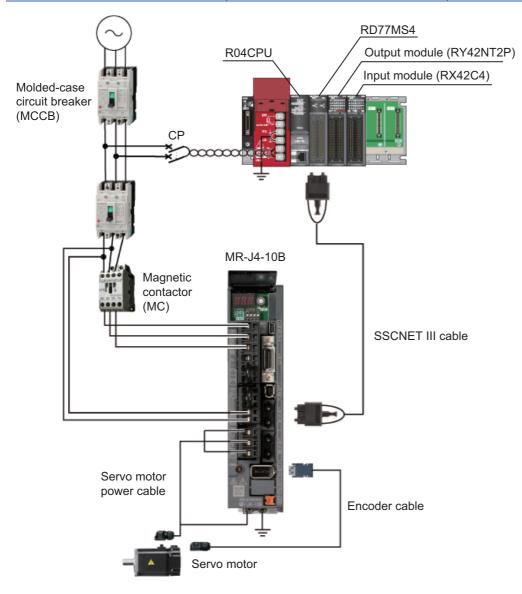

### **3.** Connection of each cable

Connect the SSCNET III cable, the encoder cable, and the servo motor power cable. For between the personal computer and PLC CPU, connect a USB cable.

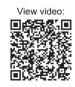

4. Axis selection rotary switch of servo amplifier

"0" to "F" of the axis selection rotary switch correspond to "d01" to "d16".

The following table shows the correspondence between SSCNET configuration and the switch No. Set the switch correctly checking the correspondence.

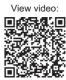

| Servo amplifier MR-J4-10B       | Description                         |
|---------------------------------|-------------------------------------|
|                                 | No. dno. Axis No. No. dno. Axis No. |
|                                 | "0" d01 Axis 1 "8" d08 —            |
| 888                             | "1" d02 Axis 2 "9" d09 -            |
| 6189                            | "2" d03 Axis 3 "A" d10 —            |
|                                 | "3" d04 Axis 4 "B" d11 -            |
|                                 | "4" d05 — "C" d12 —                 |
|                                 | "5" d06 — "D" d13 —                 |
|                                 | "6" d07 — "E" d14 —                 |
| Axis selection<br>rotary switch | "7" d08 — "F" d15 —                 |
|                                 | [SSCHET Setting]: SSCHET III)H      |

- **5.** Power-on of the system
- 1. Check the wiring for the power supply module.
- 2. Confirm that the PLC CPU is in STOP status.
- 3. Turn ON the power of PLC CPU.

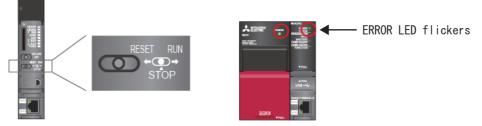

(a) Power supply module: LED (green light) turns ON.

(b) CPU module: READY LED (green light) turns ON.

• When parameters and programs are not written to the CPU module, the ERROR LED (red light) of the PLC CPU flickers, but no immediate error is occurring. After writing parameters and programs and turning the power OFF to ON, the ERROR LED will be OFF.

### 6. Power-on of servo amplifier

Turn the power ON after checking the following items.

- 1. Check the wiring for servo amplifier.
- 2. Turn the servo amplifier ON.

| Servo amplifier | LED<br>display | Status                         | Description                                                                                                    | Wiring result |
|-----------------|----------------|--------------------------------|----------------------------------------------------------------------------------------------------|---------------|
| 8.8.8.          | AA             | Initializing standby           | The power supply of servo system controller is turned off while the power supply of servo amplifier is on.                                                 | Normal        |
|                 | Ab             | Initializing                   | During initial setting for communication specifications.                                                                                                   |               |
|                 | AC             | Initializing                   | Initial setting for communication specifications has completed,<br>and then the servo amplifier has been synchronized with the<br>servo system controller. |               |
|                 | Ad             | Initializing                   | During communication with the servo system controller for initial parameter setting                                                                        |               |
|                 | AE             | Initializing                   | During communication with the servo system controller for the servo motor/encoder information                                                              |               |
|                 | AF             | Initializing                   | During communication with servo system controller for initial signal data                                                                                  |               |
|                 | AH             | Initializing completion        | The process for initial data communication with the servo system controller is completed.                                                                  |               |
|                 | b01            | Ready-off                      | The ready-off command from the servo system controller was received.                                                                                       |               |
|                 | C01            | Servo-off                      | The servo-off command from the servo system controller was received.                                                                                       |               |
|                 | d01            | Servo-on                       | The servo-on command from the servo system controller was received.                                                                                        |               |
|                 | E6.1           | Forced stop warning            | Forced stop warning                                                                                                    |               |
|                 | E7.1           | Controller forced stop warning | Controller forced stop warning                                                                                                    |               |
|                 | OFF            | -                              | Control power is off.                                                                                                    | Abnormal      |

The communication status with the Simple Motion module can be checked on the display.

[Actions]

• When parameters are not written to the Simple Motion module, the LED displays "AA" or "Ab", but no immediate error is occurring. In this case, write parameters.

• If the LED turns OFF, check the wiring for control power supply.

## **3** POSITIONING CONTROL STARTUP

## 3.1 Creating a New Project

### **1.** Installing engineering software

Install MELSOFT iQ Works or MELSOFT GX Works3, following the Installation Instruction provided with the software package.

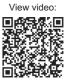

| Product           | Model         | Description                                                                                                    |
|-------------------|---------------|----------------------------------------------------------------------------------------------------|
| MELSOFT iQ Works  | SW2DND-IQWK-E | FA Engineering Software<br>• System Management Software [MELSOFT Navigator]<br>• Programmable Controller Engineering Software [MELSOFT GX Works3]<br>• Motion Controller Engineering Software [MELSOFT MT Works2]<br>• Screen Design Software [MELSOFT GT Works3]<br>• Robot Total Engineering Support Software [MELSOFT RT ToolBox2 mini]<br>• Inverter Setup Software [MELSOFT FR Configurator2] |
| MELSOFT GX Works3 | SW1DND-GXW3-E | Simple Motion module parameter settings, sequence program creation                                                                                                    |

Note) The screen windows in this document may differ from the ones you use.

(The system uses "MELSOFT GX Works3 Version 1.007H")

### 2. Creating a new project

Start MELSOFT GX Works3, and create a new project.

 $[Project] \rightarrow [New]$ 

Series : RCPU

Model : R04 (specify the CPU to be used)

Program language : Ladder

| New              | ×         |
|------------------|-----------|
| Series           | RCPU V    |
| Туре             | 12 R04 🗸  |
| Program Language | Ladder 🔹  |
|                  | OK Cancel |

The window asking about module label addition appears. Click [Setting Change].

| MELSOFT | GX Works3                                                     |                |
|---------|---------------------------------------------------------------|----------------|
| i       | Add a module.<br>[Module Name] R04CPU<br>[Start I/O No.] 3E00 |                |
| Modul   | e Setting                                                     | Setting Change |
| Mod     | ule Label:Not use                                             | *              |
|         |                                                               | w              |
| Do N    | ot Show this Dialog Again                                     | ОК             |

| 📑 Project                                                  | Operation Setting                                               |                   |
|------------------------------------------------------------|-----------------------------------------------------------------|-------------------|
| Auto-save<br>Device Comment<br>Reference/Reflection Target | Use Module Label Message Show the confirmation message in addir | Yes<br>Ig mod Yes |
| Module Label                                               |                                                                 |                   |
| Navigation                                                 |                                                                 |                   |
| 🔁 Program Editor                                           |                                                                 |                   |
| 🚱 Other Editor                                             |                                                                 |                   |
| 🔏 Edit                                                     |                                                                 |                   |
| H Find/Replace                                             |                                                                 |                   |
| 🕂 Monitor                                                  | Use Module Label                                                |                   |
| 🔊 Online                                                   | Select whether to add the module label in                       | adding module.    |
| 🕫 Convert                                                  |                                                                 | -                 |
| ntelligent Function Module                                 |                                                                 |                   |
| 🖬 iQ Works Interaction                                     |                                                                 |                   |
|                                                            |                                                                 |                   |
|                                                            |                                                                 | Import Export     |

### 3. Connecting the PLC CPU to a personal computer

Confirm the connection between the personal computer and the PLC CPU.

- 1. Connect the CPU module to the personal computer.
- 2. Select [Online]  $\rightarrow$  [Current Connection Destination] to open the [Specify Connection Destination Connection] window.
- 3. Select "CPU Module Direct Coupled Setting".
- 4. Select the connection method with CPU module.

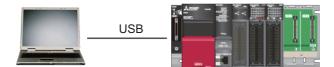

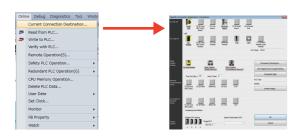

**4.** Initializing the PLC CPU module Initialize a memory of the PLC CPU.

Click [Initialization] in the Memory Management window.

| Onli | ne Debug Diagnostics Tool Wind                  |                                                                |                                                 | ×          |   | MELSOFT GX Works3                   | 83                                            |
|------|-------------------------------------------------|----------------------------------------------------------------|-------------------------------------------------|------------|---|-------------------------------------|-----------------------------------------------|
| 1.1  | Current Connection Destination<br>Read from PLC | ■ Memory Management<br>□ CPU Built-in Memo<br>□ SD Memory Card | xy 🚸 CPU Built-in Memory                        |            |   | nitialize the selected r            | memory.                                       |
|      | Write to PLC                                    |                                                                | Data Memory                                     | Use Volume |   | Are you sure you want               | t to continue?                                |
|      | Verify with PLC                                 |                                                                |                                                 | 161/2049KB |   | Cost an and a will be in            | n a status as following after initialization. |
|      | Remote Operation(S)                             |                                                                | Device/Label                                    | 16172049KB |   |                                     | Data Memory: Delete all the folders/files     |
|      | Safety PLC Operation +                          |                                                                | File Storage Area                               | Use Volume |   | * Execute the initiali              | lization and delete the event history when    |
|      | Redundant PLC Operation(G)                      |                                                                |                                                 | 2/20KB     |   | the event<br>history file exists in | n the initialized target destination.         |
|      | CPU Memory Operation                            |                                                                |                                                 |            | - | motory me exists in                 |                                               |
|      | Delete PLC Data                                 |                                                                |                                                 |            |   |                                     |                                               |
|      | User Data 🔸                                     |                                                                |                                                 |            |   |                                     |                                               |
|      | Set Clock                                       |                                                                |                                                 |            |   |                                     | <u>Y</u> es <u>N</u> o                        |
|      | Monitor +                                       |                                                                |                                                 |            |   |                                     |                                               |
|      | FB Property +                                   |                                                                |                                                 |            |   |                                     | <b>—</b>                                      |
|      |                                                 |                                                                | Detail Initialization(E) Glear Value Refresh(N) |            |   |                                     |                                               |
|      |                                                 |                                                                |                                                 | Close      |   | M                                   | IELSOFT GX Works3 💽                           |
|      |                                                 |                                                                |                                                 |            |   |                                     |                                               |
|      |                                                 |                                                                |                                                 |            |   |                                     | Completed.                                    |
|      |                                                 |                                                                |                                                 |            |   |                                     | ок                                            |

### **5.** Settings for sequence program parameters

Set the system parameter and each module parameter.

[Creating a module configuration]

1. Select the main base unit, CPU, I/O, and Simple Motion module to be used from the POU list and drag & drop them onto the "Module Configuration" screen.

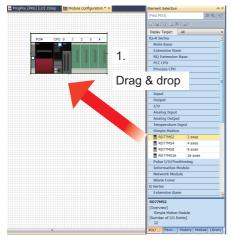

- 2. Select [Edit]  $\rightarrow$  [Parameter]  $\rightarrow$  [Fix] in the menu.
- 3. When the dialog box appears asking to add module labels for arranged modules, click [OK].
- 4. Double click on the Simple Motion module to open the "Simple Motion Module Setting Function" screen.
- 5. Set the parameters, then close the screen when finished.

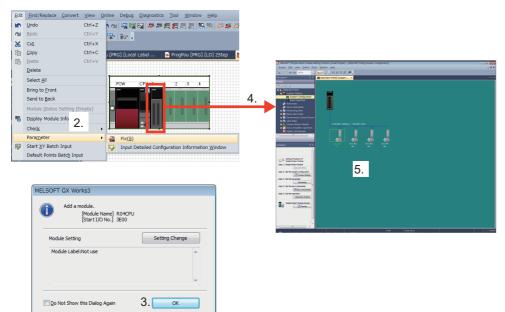

## **3.2** Sequence Program Creation

The use of label and function block (FB) removes the need to remember devices when programming.

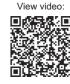

### **1.** New sequence programs creation

Appendix 3 provides the sequence program example.

2. Multiple comments display setting

Check the "Enable Multiple Comments Display" box and "Target" boxes for each language to switch the language for comments in sequence programs.

| View |                                           | W | Multiple | Comment              | s Display S | etting        | × |
|------|-------------------------------------------|---|----------|----------------------|-------------|---------------|---|
| -    | Toolbar( <u>T</u> )<br>Status <u>b</u> ar | • | 🔽 Ena    | ble <u>M</u> ultiple | Comments D  | Display       |   |
|      | Color and Font                            |   | No.      | Target               | Available   | Comment Title |   |
|      | Docking Window( <u>K</u> )                | • | 1        | 0                    |             | Comment       |   |
|      | Zoom( <u>Z</u> )                          | • | 2        | 0                    |             | Comment2      | - |
|      | Switch Display Language                   |   | 3        | 0                    |             | Comment3      | E |
|      | Multiple Comments Display Setting         |   | 4        | 0                    |             | Comment4      |   |
|      |                                           |   | 5        |                      |             | Comment5      |   |
|      |                                           |   | 6        | 0                    | <b>√</b>    | Japanese/日本語  |   |
|      |                                           |   | 7        | ۲                    | 1           | English       |   |
|      |                                           |   | 8        | 0                    |             | Chinese/中文    |   |
|      |                                           |   | 9        | 0                    |             | Korean/한국어    | Ŧ |
|      |                                           |   |          |                      |             | OK Cance      |   |

### 3. Registration of global labels

Labels are variable elements that allow you to put arbitrary names or data types to programs, etc. The use of labels allows you to create a program without worries about devices and buffer memory, enabling the same program to be used again with a different model/product.

- 1. Select [Label]  $\rightarrow$  [Global]. The global label registration window appears.
- 2. Register the global label, referring to the table below.

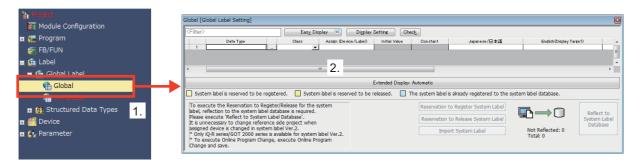

### [Global label setting examples]

| Label Name                 | Data type                | Class          | Device | Description                        |
|----------------------------|--------------------------|----------------|--------|------------------------------------|
| bDuringJOGInchingOperation | Bit                      | VAR_GLOBAL     | M81    | JOG/Inching Operation flag         |
| bJogEND Bit                |                          | VAR_GLOBAL M82 |        | JOG End Flag                       |
| bJogOK                     | Bit                      | VAR_GLOBAL     | M83    | JOG OK flag                        |
| bJogERR                    | Bit                      | VAR_GLOBAL     | M84    | JOG Error flag                     |
| bStartEND                  | Bit                      | VAR_GLOBAL     | M85    | Positioning Start Operation flag   |
| bStartOK                   | Bit                      | VAR_GLOBAL     | M86    | Positioning Start OK               |
| bStartERR                  | Bit                      | VAR_GLOBAL     | M87    | Positioning Start Error            |
| bPositioningStartReq       | Bit                      | VAR_GLOBAL     | M80    | Positioning Start Request          |
| iAxisNo                    | Word [with signs]        | VAR_GLOBAL     | D14    | Axis No                            |
| uwPositioningStartNo       | Word [with signs]        | VAR_GLOBAL     | D16    | Positioning Start No               |
| i_JogSpeedData             | Double word [with signs] | VAR_GLOBAL     | D10    | Jog Speed data memo                |
| uwErrld                    | Word [with signs]        | VAR_GLOBAL     | D12    | JOG Error code                     |
| bJogSpeedReq               | Bit                      | VAR_GLOBAL     | X60    | JOG Speed Req                      |
| bAxis1                     | Bit                      | VAR_GLOBAL     | X61    | Axis 1                             |
| bAxis2                     | Bit                      | VAR_GLOBAL     | X62    | Axis 2 <sup>*1</sup>               |
| bHomePositionData          | Bit                      | VAR_GLOBAL     | X63    | Home Position return Data          |
| bPositioningStartData      | Bit                      | VAR_GLOBAL     | X65    | Positioning Start Data             |
| bSyncPosiStartData         | Bit                      | VAR_GLOBAL     | X66    | Synchronous Positioning Start data |
| bJogForwardReq             | Bit                      | VAR_GLOBAL     | X6E    | JOG Forward Start req              |
| bJogReverseReq             | Bit                      | VAR_GLOBAL     | X6F    | JOG Reverse Start Req              |
| bStartpositioning          | Bit                      | VAR_GLOBAL     | X71    | Start Positioning req              |
| bServoON                   | Bit                      | VAR_GLOBAL     | X7B    | Servo ON req                       |
| bErrorReset                | Bit                      | VAR_GLOBAL     | X7E    | Error reset                        |
| bStopSwitch                | Bit                      | VAR_GLOBAL     | X7F    | Stop                               |
| bSynchronous               | Bit                      | VAR_GLOBAL     | X7D    | Synchronous Axis Set               |

\*1 The labels above are for the synchronous control system in Chapter 4.

### 4. Element selection window

- 1. Select [View]  $\rightarrow$  [Docking Window]  $\rightarrow$  [Element Selection].
- 2. Select [Module] tab in the Element Selection window, and Module Label and Module FB are displayed.

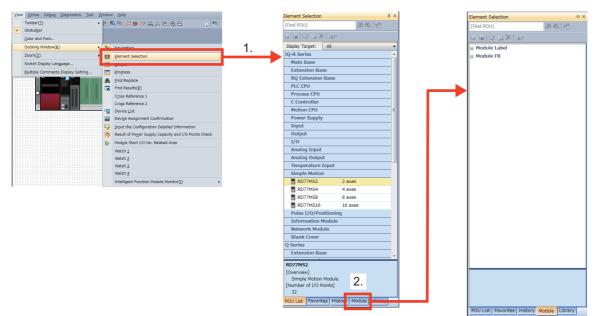

- **5.** Sequence program creation with module labels
- 1. Select [Module Label].
- 2. Select a label from the module label list.
- 3. Drag & drop the module label.
- 4. Change the contact to an arbitrary contact or coil by double-clicking it.
- 5. Click [OK] to create a circuit.
- 6. Select [Convert]  $\rightarrow$  [Convert] in the menu.

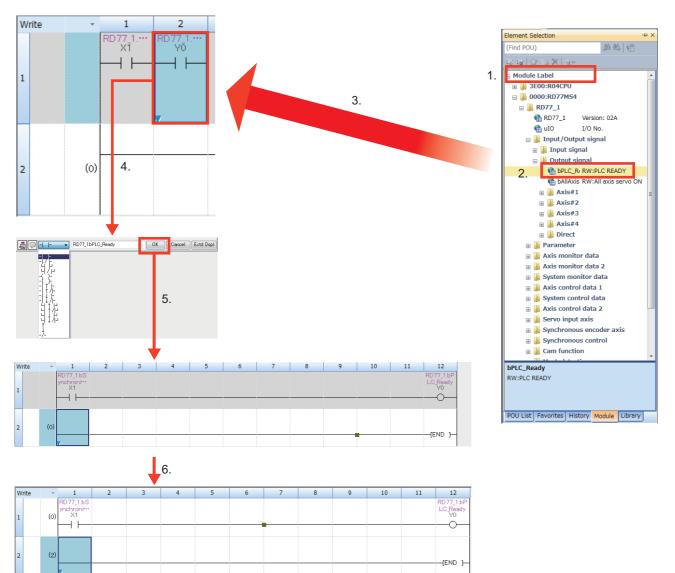

- 6. Sequence program creation with module FB
- 1. Drag & drop a necessary module FB.
- 2. "FB Instance Name" window appears.
- Select whether the instance is registered as a global label or a local label, and input an instance name.
- 3. Double click on where a circuit addition is made.

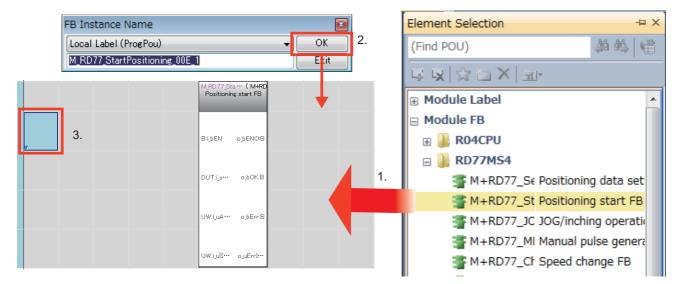

- 4. Select a circuit symbol, then enter variables.
- 5. Click [OK], and the "Input Comment" window appears.
- 6. After inputting comments, click [OK].

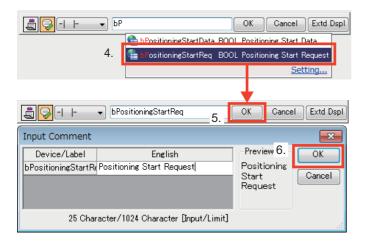

- 7. Move the cursor to where the circuit is added and click F9.
- 8. Click [OK] to create the circuit.

|                                 |                                   | isitioni····(M+RD<br>ng start FB |
|---------------------------------|-----------------------------------|----------------------------------|
| bPositio····                    | BijbEN                            | o_bENO:B                         |
| Positionine<br>Start<br>Request | Execution<br>command              | Execution<br>status              |
|                                 | DUT:i_stModule                    | o_bOK:B                          |
|                                 | Module label                      | Normal<br>completion             |
| Horizontal Line (-1 to 10)      |                                   |                                  |
| 4 OK Cancel                     | UW:i_uAxis                        | o_bErr:B                         |
| Stop at the Connection Point    | Target axis                       | Error<br>completion              |
| 8.                              |                                   |                                  |
|                                 | UW:i_uStartNo                     | o_uErrId:UW                      |
|                                 | Cd.3:<br>Positioning<br>start No. | Error code                       |

|                                 | M_RD77_StartPos<br>Positioning    |                      |
|---------------------------------|-----------------------------------|----------------------|
|                                 | - BILDEN                          | o_bENO:B             |
| Positioning<br>Start<br>Request | Execution<br>command              | Execution<br>status  |
|                                 | DUT:i_stModule                    | о_ЬОК:В              |
|                                 | Module label                      | Normal<br>completion |
|                                 | UW:i_uAxis                        | o_bErr:8             |
|                                 | Target axis                       | Error<br>completion  |
|                                 | UW:i_uStartNo                     | o_uErrId:UW          |
|                                 | Cd.3:<br>Positioning<br>start No. | Error code           |

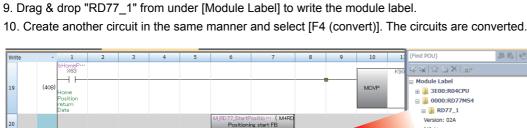

Positioning start FB

o\_bOK:E

9.

B:i bEI

7 DUT:LstMd

-Γ

Positic M80

 $\dashv \vdash$ 

Positionin Start Request

21

I/O No.

🗆 📗 Paran ietei

🗉 퉲 Axis#1

🗉 📗 Axis#2

Axis monitor data
 Axis monitor data 2

🗉 퉬 Input/Output signal

10. Create another circuit in the same manner and select [F4 (convert)]. The circuits are converted.

**3 POSITIONING CONTROL STARTUP** 3.2 Sequence Program Creation

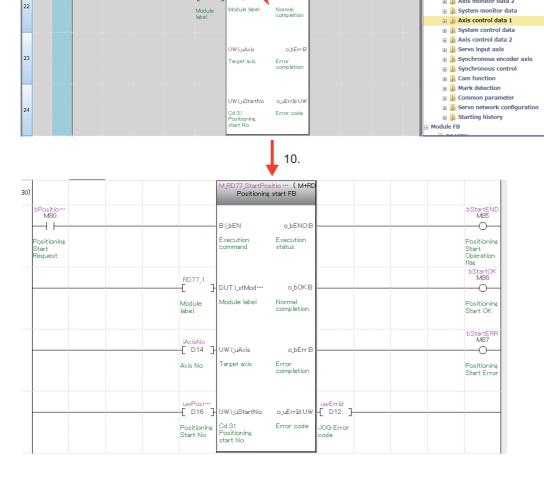

### 7. Saving a project

Save a created project.

1. Select [Project]  $\rightarrow$  [Save as], then click [Save] after entering the file name.

| Pro | ect <u>E</u> dit <u>F</u> ind/Replace | <u>C</u> onvert    | 📑 Save as     |                                                                                                  |                           |
|-----|---------------------------------------|--------------------|---------------|--------------------------------------------------------------------------------------------------|---------------------------|
| Ľ   | <u>N</u> ew                           | Ctrl+N             | Save in:      | MELSEC iQ-R                                                                                      | G 🏚 📂 🖽 -                 |
| B   | <u>O</u> pen                          | Ctrl+0             |               | Name                                                                                             | Date modified Type        |
|     | <u>C</u> lose                         |                    | <b>S</b>      | HTTL: RD77MS4_sample1.gx3                                                                        | 7/9/2015 2:31 AM GX3 File |
|     | <u>S</u> ave                          | Ctrl+S             | Recent Places | RD77MS4_start_up.gx3                                                                             | 7/9/2015 2:31 AM GX3 File |
|     | S <u>a</u> ve As                      |                    |               |                                                                                                  |                           |
|     | <u>D</u> elete                        |                    | Desktop       |                                                                                                  |                           |
|     | Project <u>V</u> erify                |                    |               |                                                                                                  |                           |
|     | Project Revision                      | +                  | Libraries     |                                                                                                  |                           |
|     | Change Module Type                    |                    |               |                                                                                                  |                           |
|     | Data Operation( <u>E</u> )            | •                  | Computer      |                                                                                                  |                           |
|     | Intelligent Function Mod              | lule( <u>F</u> ) + |               | 1.                                                                                               |                           |
|     | Open Othe <u>r</u> Format File        | •                  | Network       |                                                                                                  | ,                         |
|     | Library Operation                     | •                  |               | File name: RD77MS4_sample_aaa                                                                    | ▼ <u>S</u> ave            |
|     | Security( <u>U</u> )                  | +                  |               | Save as type: GX Works3 Project (*.gx3)                                                          | ▼ Cancel                  |
|     | Prin <u>t</u> er Setup                |                    |               | Title( <u>A</u> ):                                                                               |                           |
|     | Page Setup                            |                    | Other Format: |                                                                                                  |                           |
|     | Print Preview                         |                    |               | as a <u>W</u> orkspace Format Project<br>:hange the windows with this button to use workspace fo | weak evaluat              |
| 9   | Print                                 | Ctrl+P             | (MELSOI       | FT Navigator supports this format.)                                                              | annac project.            |
|     | Recent Projects(G)                    | •                  |               |                                                                                                  |                           |
|     | Start GX Works2                       |                    |               |                                                                                                  |                           |
|     | Exit(Q)                               |                    |               |                                                                                                  |                           |

### [Saving data]

- · Parameters and sequence programs of the PLC CPU
- · Positioning data and parameters of the Simple Motion module
- · Parameters of servo amplifiers
- **8.** Writing to PLC CPU

Write set parameters and created programs to the PLC CPU.

- 1. Select [Online]  $\rightarrow$  [Write to PLC CPU] to open the Online Data Operation window.
- 2. Check the "System parameter/CPU parameter", "Module parameter", and "Program" boxes.
- 3. Click [Execute] to start writing the selected items to the PLC CPU.
- 4. Click [Close] after completion of the writing.

| Onli       | ne Debua            | <b>D</b> iagnostics | Tool Wi  | nde | 0 | nline Data Operation                               |                           |           |            |        |         |                      |                     |                 |                |
|------------|---------------------|---------------------|----------|-----|---|----------------------------------------------------|---------------------------|-----------|------------|--------|---------|----------------------|---------------------|-----------------|----------------|
|            |                     | <u>_</u>            | <u> </u> |     |   | Display Setting Rel                                | ated Functions            |           |            |        |         |                      |                     |                 |                |
|            | Specify Co          | nection Desti       | nation   |     |   | 🖳 )) 🏢 wa                                          |                           | Read      | IJ.,       | T      | Verify  | 📙 🥎 🇊 Deleti         | 8                   |                 |                |
| <b>2</b> 0 | <u>R</u> ead from   | PLC                 |          | 1.  |   | Select Eavorites                                   | Select All                | Legend    | U Built-in | Memory | SD Memo | ry Card 🕋 Intelliger | nt Function Module  |                 |                |
| -50        | <u>W</u> rite to Pl | LC                  |          |     |   | Open/Close All( <u>T</u> )<br>Module Name/Data Nar | Deselect All( <u>N</u> )  | *         | 5          |        | Detail  | Title                | Last Change         | Size (Byte)     | -              |
|            | Verify With         | n PLC               |          |     |   | RD77MS4_sam                                        | ple2_eng                  | -         |            |        |         |                      |                     |                 |                |
|            |                     |                     |          |     |   |                                                    | Parameter/CPU Parame      | •         |            |        |         |                      | 2015/06/25 17:34:42 | Not Calculation |                |
|            | Remote Op           | peration(S)         |          |     |   | Module F                                           |                           |           | -          | -      |         |                      |                     | Not Calculation |                |
|            | · · · · · ·         |                     |          |     |   | 🝈 Simple N                                         | lotion Module Setting:0   |           | -2.        |        | Detail  | 1                    | 2015/06/25 17:34:43 | Not Calculation |                |
|            | CPU Memo            | ory Operation       |          |     |   |                                                    | Card Parameter            |           |            |        |         |                      | 2015/06/25 17:33:59 | Not Calculation |                |
|            |                     |                     |          |     |   | Remote                                             |                           | •         |            |        |         |                      | 2015/06/25 17:33:59 | Not Calculation |                |
|            | Delete PLC          | C Data              |          |     |   | Global Lab                                         |                           |           |            |        |         |                      | 2015/06/25 17:46:22 |                 |                |
|            |                     |                     |          |     |   | Global Lab                                         |                           | ~         |            |        |         |                      | 2015/06/25 17:46:22 | Not Galculation |                |
|            | User Data           | ( <u>E</u> )        |          | •   |   |                                                    |                           | ~         |            |        |         |                      | 2015/06/25 17:46:22 | Not Calculation |                |
|            | Set <u>C</u> lock   |                     |          |     |   | e 🚡 Local Labe                                     |                           | 2         |            |        |         |                      |                     |                 | -              |
|            |                     |                     |          | -   |   | Disp <u>l</u> ay Memory Ca                         | pacity 😵                  |           |            |        |         |                      |                     |                 |                |
|            | Monitor( <u>M</u>   | )                   |          | •   |   | Memory Capacity                                    |                           |           |            |        |         |                      |                     |                 |                |
|            |                     |                     |          |     |   | Size Calculation                                   | Program Memory            |           |            |        |         |                      |                     | Fre             | ∞<br>0/160KB   |
|            | Watch( <u>T</u> )   |                     |          | •   |   | Legend                                             |                           |           |            |        |         |                      |                     |                 |                |
|            |                     |                     |          |     |   |                                                    | Data Memory               |           |            |        |         |                      |                     | Fre             | e<br>46/2049KB |
|            |                     |                     |          |     |   | Used                                               | Device/Label Memory       | (File Sto | rago Órea  | )      |         |                      |                     | Fre             |                |
|            |                     |                     |          |     |   | Increased                                          | Contract Education Memory | (110 010  | age mea    | v      |         |                      |                     |                 | 6/256KB        |
|            |                     |                     |          |     |   | Decreased<br>5% or Less                            | SD Memory Card            |           |            |        |         |                      |                     | Fre             |                |
|            |                     |                     |          |     |   | 5% or Less                                         | ,                         |           |            |        |         |                      |                     | 3. 🛛 🖗          | 0KB            |
|            |                     |                     |          |     |   |                                                    |                           |           |            |        |         |                      |                     | Execute         | Close          |

## **3.3** Parameter Settings for Simple Motion Module

1. Start of Simple Motion module setting function

1. Double click [Simple Motion Module Setting] in the menu of MELSOFT GX Works3 to open the Simple Motion Module Setting Function window.

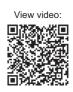

### GX Works3 Menu

### [Simple Motion Module Setting Function]

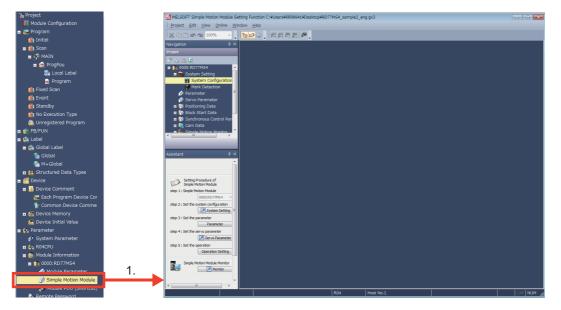

### 2. System settings

- 1. Select the [System Configuration].
- 2. Set the servo amplifiers according to the machine.
- 3. Set the details of servo amplifiers.
- 4. Click [OK], then the set servo amplifier is colored.

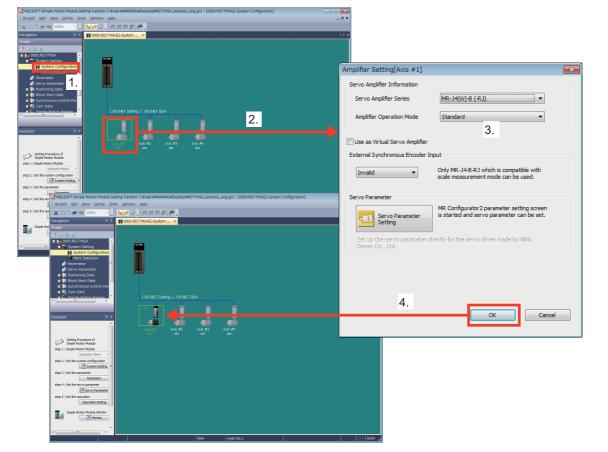

### 3. Parameter settings

[Equipment specifications]

Machine configuration : Horizontal ball screw

Unit setting : 0:mm

Ball screw pitch : 10000.0 [µm]

Reduction ratio (NL/NM) : 1/2 (Load side [NL]/Motor side [NM])

The load-side ball screw is made to rotate once by rotating the motor twice.

Encoder resolution : 4194304 [pulse/rev]

Servo amplifier : MR-J4-10B

Servo motor : HG-KR series

[Operation procedure]

1. Select [Parameter] from the Menu.

2. Click [Compute Basic Parameters 1] to open the electronic gear calculation screen.

3. Set the parameters according to the machine specification. After the setting, click [Compute Basic Parameters 1] to calculate the electronic gear.

4. Click [OK] to write the electronic gear data to the parameters.

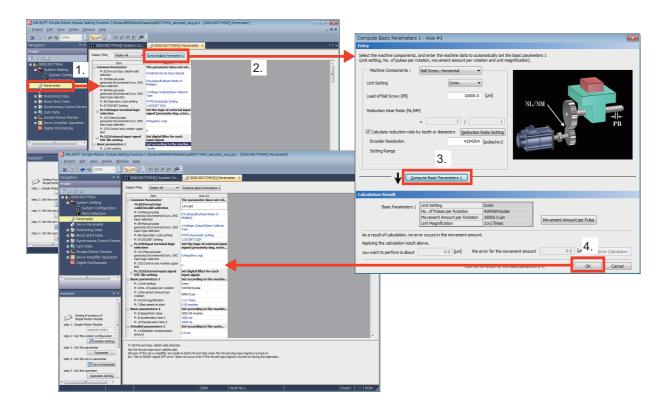

Point P

1. Set [Pr.82 Forced stop valid/invalid selection] to "1: Invalid".

[Pr.82 Forced stop valid/invalid selection] is set to "valid" as default for safety. Since the machine does not use forced stop, change it to "1: Invalid".

2. Set the "Input type" in [Pr.116 FLS signal selection], [Pr.117 RLS signal selection], [Pr.118 DOG signal selection], and [Pr.119 STOP signal selection].

Select "15: Invalid" since the machine does not use Data set method, FLS, RLS, and STOP for home position return.

| Display Filter Display All                                                                          | Compute Basic Parameters 1                                              | Pr.116:FLS signal selection :<br>Input type<br>Pr.116:FLS signal selection : Input<br>terminal | 1:Servo Amplifier<br>0:Simple Motion Module<br>1:Servo Amplifier |
|----------------------------------------------------------------------------------------------------|-------------------------------------------------------------------------|------------------------------------------------------------------------------------------------|------------------------------------------------------------------|
| valid/invalid selection<br>Pr.24:Manual pulse<br>generator/Incremental Sync. ENC<br>input selection | 0:Valid (External Input Signal)<br>ItInvalid<br>2:Valid (Buffer Memory) | Pr.117:RLS signal selection : Input<br>type                                                    | 2:Buffer Memory<br>15:Invalid<br>2.                              |

Set common/basic/detailed/home position return/expansion parameters where necessary. (Refer to Appendix 2 for setting examples.)

### 4. Servo parameter settings

[Operation procedure]

- 1. Select [Servo parameter] in the menu.
- 2. Click [Basic] to open [Common Basic].

| Project                       | Aress                                                                                                    |
|-------------------------------|----------------------------------------------------------------------------------------------------|
| l" 🖬 🖪 🖻                      | Effection days * Mose     Association and     Association and     Associationadiate and     Associationadiate and     Associationadiate and   |
| 0000:RD77MS4                  | Basic PAQ Mat Wat Coverage Rolation direction (POL)                                                                                                    |
| 📕 🖬 System Setting            | Post Veta Veta Veta Veta Veta Veta Veta Vet                                                                                                    |
| 👔 System Configuration        | Aarmat 7000 100 100 100 100 100 100 100 100 10                                                                                                    |
| 🇭 Mark Detection              | - Component p PAO SP Auto tankgrepone 1-0 15<br>I BP to position range p Aute 0-65335 150                                                                                                    |
| 🕸 Parameter                   | - Valacion control     - Valacion control     - Valacion control     - Valacion control     - Valacion     - Valacion     - Valacio     - Valacion     - Valacion     - Valacion     - Valacion      |
| 🔗 Servo Parameter             | Exercise     Auto decision decision decision     Auto decision decision     Auto decision decision     Auto decision decision     Auto decision     Auto decision     Aut |
| 😐 📷 Positioning Data          | - Filer 1 PAU TWO For monofacture string 00007777 0000 Enabled (Use forced stop input EM 1 or EM2)                                                                                                    |
| 🗉 🔯 Block Start Data          | Filter 3     74.9     70x     70x |
| 🗉 🔯 Synchronous Control Param | - One-total 7422 19425 Postor control dividue selection 00002000 0000 Disabled (The force stop input EM1 and EM2 are not used)                                                                                                    |
| 🖬 🚉 Cam Data                  | Lut display     1/2-3     1/2-4     1/2-4     1/2-4     1/2-4     1/2-4     1/2-4     1/2-4     1/2-4     1/2-4     1/2-4     1/2-4     1/2-4     1/2-4     1/2-4     1/2-4     1/2-4     1/2-4     1/2-4     1/2-4     1/2-4     1/2-4     1/2-4     1/2-4     1/2-4     1/2-4     1/2-4     1/2-4     1/2-4     1/2-4     1/2-4     1/2-4     1/2-4     1/2-4     1/2-4     1/2-4     1/2-4     1/2-4     1/2-4     1/2-4     1/2-4     1/2-4     1/2-4     1/2-4     1/2-4     1/2-4     1/2-4     1/2-4     1/2-4     1/2-4     1/2-4     1/2-4     1/2-4     1/2-4     1/2-4     1/2-4     1/2-4     1/2-4     1/2-4     1/2-4     1/2-4     1/2-4     1/2-4     1/2-4     1/2-4     1/2-4     1/2-4     1/2-4     1/2-4     1/2-4     1/2-4     1/2-4     1/2-4     1/2-4     1/2-4     1/2-4     1/2-4     1/2-4     1/2-4     1/2-4     1/2-4     1/2-4     1/2-4     1/2-4     1/2-4     1/2-4     1/2-4     1/2-4     1/2-4     1/2-4     1/2-4     1/2-4     1/2-4     1/2-4     1/2-4     1/2-4     1/2-4     1/2-4     1/2-4     1/2-4     1/2-4     1/2-4     1/2-4     1/2-4     1/2-4     1/2-4     1/2-4     1/2-4     1/2-4     1/2-4     1/2-4     1/2-4     1/2-4     1/2-4     1/2-4     1/2-4     1/2-4     1/2-4     1/2-4     1/2-4     1/2-4     1/2-4     1/2-4     1/2-4     1/2-4     1/2-4     1/2-4     1/2-4     1/2-4     1/2-4     1/2-4     1/2-4     1/2-4     1/2-4     1/2-4     1/2-4     1/2-4     1/2-4     1/2-4     1/2-4     1/2-4     1/2-4     1/2-4     1/2-4     1/2-4     1/2-4     1/2-4     1/2-4     1/2-4     1/2-4     1/2-4     1/2-4     1/2-4     1/2-4     1/2-4     1/2-4     1/2-4     1/2-4     1/2-4     1/2-4     1/2-4     1/2-4     1/2-4     1/2-4     1/2-4     1/2-4     1/2-4     1/2-4     1/2-4     1/2-4     1/2-4     1/2-4     1/2-4     1/2-4     1/2-4     1/2-4     1/2-4     1/2-4     1/2-4     1/2-4     1/2-4     1/2-4     1/2-4     1/2-4     1/2-4     1/2-4     1/2-4     1/2-4     1/2-4     1/2-4     1/2-4     1/2-4     1/2-4     1/2-4     1/2-4     1/2-4     1/2-4     1/2-4     1/2-4     1/2-4     1/2-4     1/2-4     1/2-  |
| 🖬 🚉 Simple Motion Monitor     | Cany Rter         +         PA27         *m.         For manufacture setting         0000.0314         0000           *         *         26.20         For manufacture setting         0000.0000         0000                                                                                                    |
| 🖬 📶 Servo Amplifier Operation |                                                                                                    |
| 🏧 Digital Oscilloscope        |                                                                                                    |

3. Set [Rotation direction].

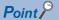

Set rotation direction according to the machine.

Select from [CCW direction during forward pulse input, CW direction during reverse pulse input], or [CW direction during forward pulse input, CCW direction during reverse pulse input].

CCW direction during forward pulse input

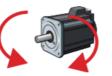

CW direction during reverse pulse input

4. Set the Servo forced stop selection to "Disabled".

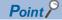

The "Servo forced stop selection" sets whether to read forced stop input signals via servo amplifiers. This parameter is set to "Enabled (Use forced stop input EM2 or EM1.)" as default for safety. If an error occurs on mechanical system due to crush, etc., establish the absolute position after adjusting the error and ensuring safety. Since the machine in this section does not use forced stop, change it to "1: Disabled".

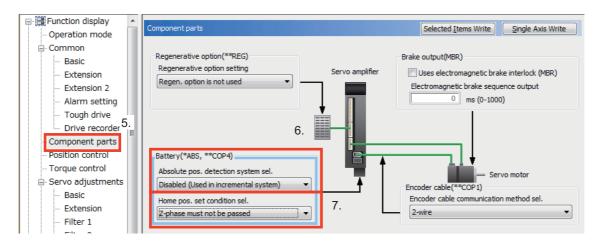

5. Select "Component parts" to open the Component parts window.

6. [Absolute position detection system/Incremental system selection]

Select "Disabled (Used in incremental system)" for absolute position detection system selection.

7. For the home position setting condition, select "1: Not need to pass servo motor Z-phase after power on".

### Point P

When "1: Not need to pass servo motor Z-phase after power on" is selected, the home position return can be executed without waiting for the motor to rotate one time or more.

Set servo parameters where necessary.

### 5. Positioning data setting

The following explains how to set positioning data through a program example in which the axis travels back and forth from the home position (P0) to P1.

[Operation example when the axis moves back to the home position (P0) after moving to P1]

<Position [mm]>

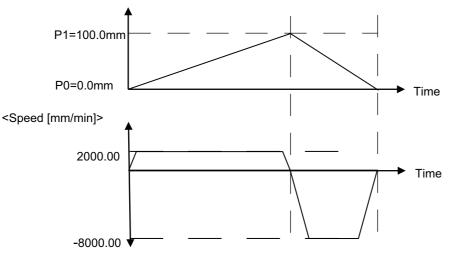

[Operation procedure]

- 1. Select "Axis #1 Positioning Data" in the menu.
- 2. Select [Data Setting Assistant].

| Project                                                                       |    | _    |           |                                                                                                    |                          |                 |                            |                          |                          |                            |                    |                          | _    |
|-------------------------------------------------------------------------------|----|------|-----------|----------------------------------------------------------------------------------------------------|--------------------------|-----------------|----------------------------|--------------------------|--------------------------|----------------------------|--------------------|--------------------------|------|
| ř ⊾ 🛍 🖻                                                                       |    | Disp | lay Filte | Display All                                                                                                    | - Data Sett              | tin <u>q</u> As | sistant                    | Offline Sin              | nulation                 | Automatic Command S        | Speed Calc.        | utomatic Sub Arc Calc.   | c.   |
| a 👔 0000:RD77MS4<br>🖕 🕋 System Setting                                        |    |      | No. C     | Operation pattern                                                                                                    | Control method           | 2               | Axis to be<br>interpolated | Acceleration<br>time No. | Deceleration<br>time No. | Positioning address        | Arc address        | Command speed            | Γ    |
| System Configuration                                                          |    |      | 1         | Positioning Commer                                                                                                    | nt>                      |                 |                            |                          |                          |                            |                    |                          |      |
| Mark Detection Parameter                                                      |    |      | 2         | Positioning Commer                                                                                                    | nt>                      |                 |                            |                          |                          |                            |                    |                          |      |
| Servo Parameter                                                               |    |      | 3         | Positioning Commer                                                                                                    | nt>                      |                 |                            |                          |                          |                            |                    |                          |      |
| 🔳 🚱 Positioning Data                                                          | 1. |      | 4         | <positioning commer<="" td=""><td>ats</td><td></td><td></td><td></td><td></td><td></td><td></td><td></td><td></td></positioning> | ats                      |                 |                            |                          |                          |                            |                    |                          |      |
| Axis #1 Positioning Data                                                      |    | •    |           | d oardoning commer                                                                                                    |                          | m               |                            |                          |                          |                            |                    |                          |      |
| Axis #2 Positioning Data                                                      |    | •    |           |                                                                                                    |                          | _               |                            | m                        |                          |                            |                    |                          | •    |
| 🕺 Axis #4 Positioning Data                                                    |    |      |           | pattern                                                                                                    |                          |                 |                            |                          |                          |                            |                    |                          |      |
| 🖬 🍄 Block Start Data                                                          |    |      | e opera   |                                                                                                    | ates whether positioning | ofac            | ertain data No.            | is to be ended v         | with just that da        | ata, or whether the positi | oning for the next | data No. is to be carrie | ed o |
| 🖩 🔯 Synchronous Control Parameter                                             |    |      |           |                                                                                                    |                          |                 |                            |                          |                          |                            |                    |                          |      |
| 🗉 🚉 Cam Data<br>🗉 💷 Simple Motion Monitor                                     |    |      |           |                                                                                                    |                          |                 |                            |                          |                          |                            |                    |                          |      |
| simple Motion Monitor     Simple Motion Monitor     Servo Amplifier Operation |    |      |           |                                                                                                    |                          |                 |                            |                          |                          |                            |                    |                          |      |
|                                                                               |    |      |           |                                                                                                    |                          |                 |                            |                          |                          |                            |                    |                          |      |

3. Select the positioning control method and enter each item.

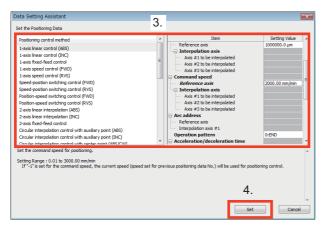

| Positioning<br>control<br>method | Positioning<br>data No. | Positioning<br>address | Command<br>speed  | Operation<br>pattern | Acceleration time No. | Deceleration<br>time No. | Dwell time | M-code |
|----------------------------------|-------------------------|------------------------|-------------------|----------------------|-----------------------|--------------------------|------------|--------|
| 1-axis linear control (ABS)      | 1                       | 100000.0µm             | 2000.00<br>mm/min | 1: CONT              | 0:1000                | 0:1000                   | 0:0 ms     | 0      |

4. Click [Set] to close the Data Setting Assistant window and display the positioning data window.

| Display Fi | ilte <u>r</u> Display All                                                                                                    | ▼ Data Setting               | Assistant                  | Offline Sir              | mulation                 | Automatic Command         | Speed Calc. A          | utomatic Sub Arc Calc    |            |        |    |
|------------|----------------------------------------------------------------------------------------------------|------------------------------|----------------------------|--------------------------|--------------------------|---------------------------|------------------------|--------------------------|------------|--------|----|
| No.        | Operation pattern                                                                                                    | Control method               | Axis to be<br>interpolated | Acceleration<br>time No. | Deceleration<br>time No. | Positioning address       | Arc address            | Command speed            | Dwell time | M-code | ^  |
| 1          | 1:CONT                                                                                                    | 01h:ABS Linear 1             | -                          | 0:1000                   | 0:1000                   | 100000.0 µm               | 0.0 µm                 | 2000.00 mm/min           | 0 ms       | 0      |    |
|            | <positioning comm<="" td=""><td>ient&gt;</td><td>1</td><td>1</td><td></td><td></td><td></td><td></td><td></td><td></td><td></td></positioning> | ient>                        | 1                          | 1                        |                          |                           |                        |                          |            |        |    |
| 2          |                                                                                                    |                              |                            |                          |                          |                           |                        |                          |            |        |    |
| 3          | <positioning comm<="" td=""><td>nent&gt;</td><td></td><td></td><td></td><td></td><td></td><td></td><td></td><td></td><td>7.</td></positioning> | nent>                        |                            |                          |                          |                           |                        |                          |            |        | 7. |
|            |                                                                                                    |                              | III                        |                          |                          |                           |                        |                          |            |        | Þ. |
|            |                                                                                                    | nates whether positioning of | a certain data No.         | is to be ended           | with just that da        | ata, or whether the posit | tioning for the next d | lata No. is to be carrie | ed out in  |        |    |
|            |                                                                                                    |                              |                            |                          |                          |                           |                        |                          |            |        |    |
|            |                                                                                                    |                              |                            |                          |                          |                           |                        |                          |            |        |    |
|            |                                                                                                    |                              |                            |                          |                          |                           |                        |                          |            |        |    |
|            |                                                                                                    |                              |                            |                          |                          |                           |                        |                          |            |        |    |

Create the positioning data in the same manner for the axis moving back to the home position from P1.

| No. | Operation pattern | Control<br>system   | Axis to be interpolated | Acceleration time No. | Deceleration time No. | Positioning address | Arc<br>address | Command speed     | Dwell<br>time | M-code |
|-----|-------------------|---------------------|-------------------------|-----------------------|-----------------------|---------------------|----------------|-------------------|---------------|--------|
| 1   | 1: CONT           | 01h:ABS<br>Linear 1 | _                       | 0:1000                | 0:1000                | 100000.0<br>μm      | 0.0µm          | 2000.00<br>mm/min | 0ms           | 0      |
| 2   | 0: END            | 01h:ABS<br>Linear 1 | —                       | 0:1000                | 0:1000                | 0.0<br>μm           | 0.0µm          | 8000<br>mm/min    | 0ms           | 0      |

5. Positioning data creation is completed.

#### **6.** Saving a project

Save a created project.

1. Select [Project]  $\rightarrow$  [Save As]. Enter a file name, then click [Save].

|        |          |                                       |                   |                            | 🔢 Save as       |                                                                                                |                  |          |
|--------|----------|---------------------------------------|-------------------|----------------------------|-----------------|------------------------------------------------------------------------------------------------|------------------|----------|
|        |          |                                       |                   |                            | Save jn:        | 🕌 MELSEC iQ-R 👻                                                                                | G 🌶 📂 🖽 -        |          |
| -      | Proje    | ect <u>E</u> dit <u>F</u> ind/Replace | <u>C</u> onvert   | <u>V</u> iew <u>O</u> nlin | <u></u>         | Name                                                                                           | Date modified    | Туре     |
|        |          | <u>N</u> ew                           | Ctrl+N            | 5 📭 🖆 📂 (                  | Recent Places   | HRD77MS4_sample1.gx3                                                                           | 7/9/2015 2:31 AM | GX3 File |
| 1      | <b>B</b> | <u>O</u> pen                          | Ctrl+0            | 1 🏷 🗞                      | Incontent faces | 🛗 RD77MS4_start_up.gx3                                                                         | 7/9/2015 2:31 AM | GX3 File |
|        |          | <u>C</u> lose                         |                   |                            | Dudter          |                                                                                                |                  |          |
| •      |          | <u>S</u> ave                          | Ctrl+S            | ProgPou [PR                | Desktop         |                                                                                                |                  |          |
| ł      |          | S <u>a</u> ve As                      |                   |                            |                 |                                                                                                |                  |          |
| V IE C |          | <u>D</u> elete                        |                   | 3                          | Libraries       |                                                                                                |                  |          |
| ġ      |          | Project <u>V</u> erify                |                   |                            |                 |                                                                                                |                  |          |
|        |          | Project Revision                      | •                 |                            | Computer        |                                                                                                |                  |          |
|        |          | Change Module Type                    |                   |                            |                 | < III                                                                                          |                  | Þ        |
|        |          | Data Operation( <u>E</u> )            | •                 | -                          | Network         | File name: RD77MS4_sample_aaa                                                                  |                  | Save     |
|        |          | Intelligent Function Mod              | ule( <u>F</u> ) > | RD77_1<br>Y0               |                 | Save as <u>type:</u> GX Works3 Project (*.gx3)                                                 | •                | Cancel   |
|        |          | Open Othe <u>r</u> Format File        | +                 |                            |                 | Title(A):                                                                                      | 1.               |          |
| -      |          |                                       |                   |                            | Other Format:   |                                                                                                |                  |          |
|        |          |                                       |                   |                            |                 | as a Workspace Format Project                                                                  |                  |          |
|        |          |                                       |                   |                            | (MELSC          | change the windows with this button to use workspace fo<br>FT Navigator supports this format.) | ormat project.   |          |
|        |          |                                       |                   |                            |                 |                                                                                                |                  |          |

#### [Saving data]

- · Parameters and sequence programs of the PLC CPU
- · Positioning data and parameters of the Simple Motion module
- · Parameters of servo amplifiers

- 7. Writing to the Simple Motion module
- 1. Select [Online]  $\rightarrow$  [Write to PLC...] to open the Online Data Operation window on MELSOFT GX Works3.
- 2. Select the Simple Motion module setting.
- 3. Click [Execute] to write the parameters and data to the Simple Motion module via the PLC CPU.
- 4. The confirmation message window for flash ROM overwriting appears. Click [Yes].
- 5. Click [Close] to complete the writing to the Simple Motion module.

| E P        | roject | <u>E</u> dit | t <u>F</u> ind/Re        | place <u>C</u> or                  | nvert             | View      | v <u>O</u> r | nline   | De <u>b</u> ug | Diagnostics          | <u>T</u> ool <u>W</u> indow | H              |                                              |                          |
|------------|--------|--------------|--------------------------|------------------------------------|-------------------|-----------|--------------|---------|----------------|----------------------|-----------------------------|----------------|----------------------------------------------|--------------------------|
|            | 1      | 8            | 0                        |                                    | Ţ 1               | ; Ib      | C            | Sp      | pecify Co      | nection Desti        | nation 🐘                    |                |                                              |                          |
| 맏          |        |              |                          | Dev Dev                            |                   |           | 1            | Re      | ead from       | PLC                  |                             |                |                                              |                          |
|            |        |              |                          |                                    |                   |           |              |         | rite to Pl     | C                    |                             | l n            |                                              |                          |
|            |        |              |                          | F9 sF9 cF9 c                       |                   |           |              | <u></u> | erify With     | _                    |                             | 0000           |                                              |                          |
|            | 🔚 Pr   | rogPou       | [PRG] [Lo                | cal Label                          | . 👘 🛃             | ) Pro     | gP           | _       | '              | _                    | .abe                        | I Si           |                                              |                          |
| Nav        | Write  | ,            |                          | 1                                  | 2                 |           |              | Re      | emote Op       | peration( <u>S</u> ) |                             |                |                                              |                          |
| Navigation | -      |              |                          | 77 1                               |                   |           |              |         | DLL Momo       | nonoration           |                             | _              |                                              |                          |
| 3          |        |              | ita Operation            |                                    |                   | _         |              |         |                |                      |                             |                |                                              |                          |
|            |        | Display      | <u>S</u> etting R        | lelated Function:                  | s                 |           |              |         |                |                      |                             |                |                                              |                          |
|            | 1      | 9            | >> 🚮                     | rite 🔛 📢                           | R R               | lead      | 9.           | 1       | Verify         | 🗒 🥢 🇊 Dele           | te                          |                |                                              |                          |
|            |        |              | Select <u>F</u> avorites | Select                             | t <u>A</u> ll     | Legend    |              |         |                |                      |                             |                |                                              |                          |
|            |        |              | Open/Close All( <u>T</u> | ) Deselect                         | : All( <u>N</u> ) | CPI       | U Built-ir   | Memory  | SD Mem         | ory Card 👔 Intellige | nt Function Module          |                |                                              |                          |
|            |        | Mod          | ule Name/Data N          | lame                               |                   | *         |              |         | Detail         | Title                | Last Change                 | Size (By       | rte)                                         |                          |
|            |        |              | RD77MS4_sa               |                                    |                   |           |              |         |                |                      |                             |                |                                              |                          |
|            |        | E            | 😨 Paramete               |                                    |                   |           |              |         |                |                      |                             |                |                                              |                          |
|            | 2      |              |                          | n Parameter/CPU                    | Parame            |           |              | 2.      |                |                      | 2015/06/25 17:34:42         | Not Galcu      |                                              |                          |
|            | -      |              | - 🙆 Module               |                                    |                   |           |              | -       |                |                      | 2015/06/25 17:42:35         | Not Galcu      |                                              |                          |
| _          |        |              |                          | Motion Module Se                   |                   |           |              |         | Detail         |                      | 2015/06/25 17:34:43         | Not Galcu      |                                              |                          |
|            |        |              |                          | y Card Parameter                   |                   |           |              |         |                |                      | 2015/06/25 17:33:59         | Not Calcu      |                                              |                          |
|            |        |              | Remot                    |                                    |                   |           |              |         |                |                      | 2015/06/25 17:33:59         | Not Calcu      | ulation                                      |                          |
|            |        | 6            | Global La                |                                    |                   |           | -            |         |                |                      |                             |                |                                              |                          |
|            |        |              |                          | Label Setting<br>abel Initial Valu |                   |           |              |         |                |                      | 2015/06/25 17:46:22         | Not Galcu      | ulation                                      |                          |
|            |        | -            |                          |                                    | A6                |           |              |         |                |                      | 2015/06/25 17:46:22         | Not Galcu      | MELSOFT GX Works3                            | 83                       |
|            |        | 6            |                          | or<br>bel Initial Value            | 0                 |           |              |         |                |                      | 2010/00/20 17:40.22         | Not Galet      |                                              |                          |
|            |        |              | -                        |                                    | -                 | _         |              | -       |                |                      |                             | -              | Overwrite contents of flash ROM. Are you si  |                          |
|            |        |              | Display Memory (         | Capacity 📚                         |                   |           |              |         |                |                      |                             |                | U Overwrite contents of hash KOM. Are you si | re you want to continue: |
|            |        |              | y Capacity               | Program Mer                        | mory              |           |              |         |                |                      |                             |                |                                              |                          |
|            |        | S            | ige Calculation          |                                    |                   |           |              |         |                |                      |                             |                |                                              |                          |
|            |        | Legen        | d                        | Data Memor                         | у ——              |           |              |         |                |                      |                             |                | 4.                                           | Yes No                   |
|            |        | <b>0</b>     | lsed                     |                                    |                   |           |              |         |                |                      |                             |                |                                              |                          |
|            |        | in the       | creased                  | Device/Labe                        | el Memory (       | File Stor | rage Area    | 0       |                |                      |                             |                | Free                                         |                          |
|            |        | D            | ecreased                 |                                    |                   |           |              |         |                |                      |                             |                | 256/256KB                                    |                          |
|            |        | 5            | Nor Less                 | SD Memory                          | Card —            |           |              |         |                |                      |                             | 3              | - Free                                       |                          |
|            |        |              |                          |                                    |                   |           |              |         |                |                      |                             |                | 0/0KB                                        |                          |
|            |        |              |                          |                                    |                   |           |              |         |                |                      |                             | <u>E</u> xecut | te Close                                     |                          |

[Writing data to the Simple Motion module]

- · Parameters and servo parameters
- · Positioning data and block start data
- · Synchronous control parameters and cam data

3

# 3.4 Operation Check

The sequence program used in this section is an example using R04CPU and RD77MS4.

When another different module is used, the signal assignment differs. Refer to MELSEC iQ-R Simple Motion Module User's Manual (Application) for details of each signal.

# 3.4.1 JOG operation

#### 1. Servo ON

Servo amplifiers become servo ON status by turning ON [All axis servo ON (Y1)].

1. Move the PLC CPU switch (RESET/RUN/STOP) to the RUN side.

2. Servo ON by a sequence program

Select [Online]  $\rightarrow$  [Monitor]  $\rightarrow$  [Start Monitoring] to switch to the monitoring status.

Move the cursor to Servo ON req (X7B).

Servo ON req (X7B) is turned ON by double clicking it while pressing SHIFT key.

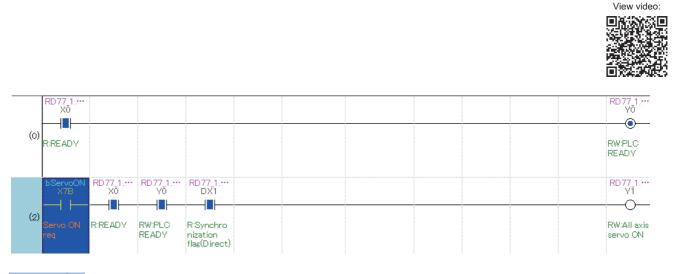

#### Point P

Double-clicking a device while pressing SHIFT key changes the status of the device from OFF to ON, and vice versa.

#### 2. JOG speed settings

Turn ON the JOG Forward Start req and the JOG Reverse start req after setting JOG speed.

1. Double click the "JOG Speed Req" (X60) while pressing SHIFT key.

| bJog3<br>Xe         | Spe<br>50 |  |  |   |      | <10000 | i_JogSpe…<br>D10                       |
|---------------------|-----------|--|--|---|------|--------|----------------------------------------|
| (8)<br>JOG<br>Speed | l Req     |  |  | C | MOVP |        | D10<br>10000<br>Jog Speed<br>data memo |

#### **3.** JOG start

Confirm that the workpiece moves in the "+" direction by forward command, and in the "-" direction by reverse command. 1. Select Axis 1 (X61).

2. Select either the JOG Forward Start req (X6E) or the JOG Reverse Start req (X6F).

Move the cursor to "JOG Forward Start req" or "JOG Reverse Start req", and double click it while pressing SHIFT key.

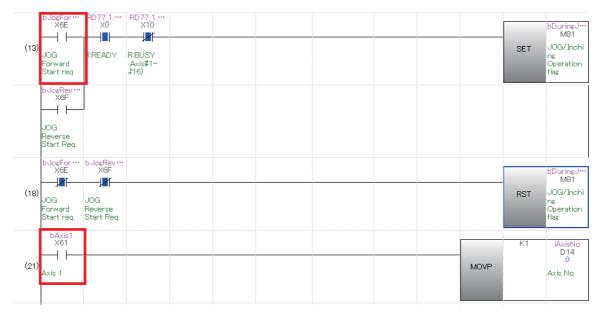

#### 4. Confirming JOG operation

Check the JOG operation in the Axis Monitor window.

Signals, such as Forward JOG start and Reverse JOG start, can be added from the Selectable Items in the Axis Monitor window.

- 1. Click [Select Monitor Item] in the Axis Monitor window.
- 2. Select items to be added from the Selectable Item list.
- 3. Select "Cd.181 Forward JOG start", then click [Add].
- 4. Click [OK] to go back to the Monitor window.

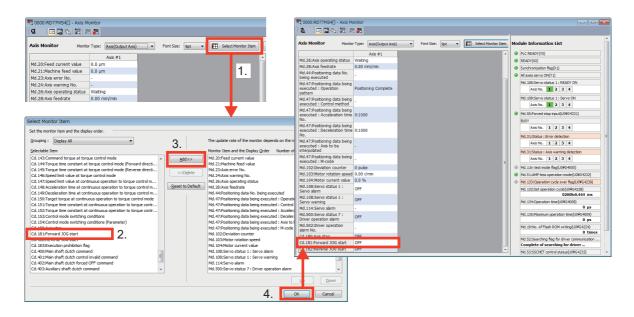

Check the status of each area in the Axis Monitor window during JOG operation.

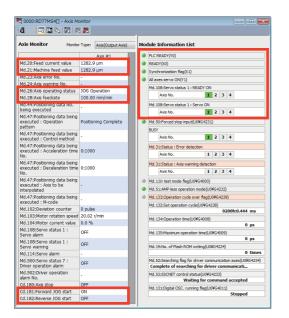

| Axis monitor                     | Checking details         |
|----------------------------------|--------------------------|
| PLC READY (Y0)                   | ON?                      |
| READY (X0)                       |                          |
| Synchronization flag (X1)        |                          |
| All axes servo ON (Y1)           | ]                        |
| Md.20: Feed current value        | -                        |
| Md.21: Machine feed value        |                          |
| Md.26: Axis operating status     | JOG operation            |
| Md.28: Axis federate             | 100.00 mm/min            |
| Md.108: Servo status 1: READY ON | ON?                      |
| Md.108: Servo status 1: Servo ON |                          |
| BUSY                             | Is Axis1 ON?             |
| Cd.181: Forward JOG start        | Is the starting axis ON? |
| Cd.182: Reverse JOG start        |                          |

#### **5.** Confirming the motor rotation direction

Switch the motor rotation direction to forward/reverse.

- 1. Select [Servo Parameter].
- 2. Select [Basic].
- 3. Select the servo motor rotation direction according to your machine.

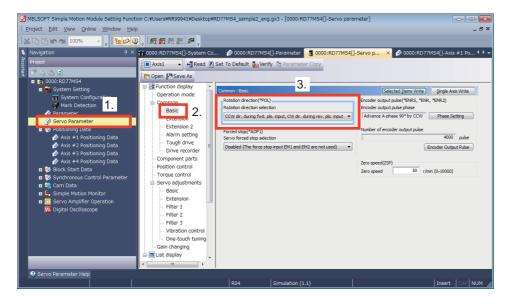

Point P

Set the rotation direction according to the machine.

Select from [CCW direction during forward pulse input, CW direction during reverse pulse input], or [CW direction during forward pulse input, CCW direction during reverse pulse input].

After writing servo parameters to the Simple Motion module, cycle the power of both the servo amplifier and the Simple Motion module.

CCW direction during forward pulse input

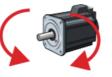

CW direction during reverse pulse input

**6.** JOG operation check is completed.

# 3.4.2 Home position return (Establishment of the home position)

There are two types of home position return control:

- · Machine home position return which does not use address information to establish the home position.
- Fast home position return which performs positioning by using the coordinate defined by machine home position.

This document explains the method of performing the machine home position return using Data set method.

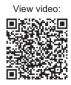

After setting "9001" as the positioning start No., the home position return is started by turning ON the Positioning start signal.

| Item                         | Buffer memory | Signal | Description                                                                |
|------------------------------|---------------|--------|----------------------------------------------------------------------------|
| Axis 1 positioning start No. | 4300          | —      | Set the positioning start No. Set "9001" for machine home position return. |
| Axis 1 positioning start     | —             | Y10    | Execute the home position return and positioning start.                    |

Point P

After setting "9001" as the positioning start No., the machine home position return is started by turning ON the Positioning start.

#### 1. Setting the home position return No.

1. Select the Axis 1. Double click it while pressing SHIFT.

| (21) | Axis1<br>X61<br>Axis 1  | 1. | MOVP | K1 | iAxisNo<br>D14<br>1<br>Axis No |
|------|-------------------------|----|------|----|--------------------------------|
| (25) | bAxis2<br>X62<br>Axis 2 |    | MOVP | K2 | iAxisNo<br>D14<br>1<br>Axis No |

**2.** Starting the home position return

1. To set the positioning start No. (9001) to the buffer memory, double click X63 while pressing SHIFT.

2. To start the positioning, double click "Positioning Start Request".

|       | bSyncPosiSt***<br>X66                               |    |                    |                                |                                      |      | K1    | unPos                   |
|-------|-----------------------------------------------------|----|--------------------|--------------------------------|--------------------------------------|------|-------|-------------------------|
| (404) | Synchronous<br>Positioning<br>Start data            |    |                    |                                |                                      | MOVP |       | Positi<br>Start         |
| (400) | bHomePositi…<br>X63<br>Home Position<br>return Data | 1. |                    |                                |                                      | MOVP | K9001 | uwPo<br>Positi<br>Start |
| 412)  | bPositioning***                                     |    |                    | M,RD 77,StartPositi<br>Positio | ioning_00E_2 (M+RD7<br>ning start FB |      |       | bS                      |
|       | Positioning<br>Start Request                        | 2. |                    | BIJEN<br>Execution<br>command  | o,bENOB –<br>Execution status        |      |       | Posit                   |
|       |                                                     |    | RD77_1<br>[ ]      | DUT:i_stModule                 | 0.50KB                               |      |       | ь                       |
|       |                                                     |    | Module label       | Module label                   | Normal completion                    |      |       | Posit<br>Start          |
|       |                                                     |    | wAxisNo<br>[ D14 ] | UW:1_uAxis                     | o,bErr B                             | <br> |       | bS                      |
|       |                                                     |    | Axis No            | Target axis                    | Error completion                     |      |       | Posit<br>Start          |

#### **3.** Confirming the home position return

1. Check the status and monitor display values shown above in the Axis Monitor window.

| 🖁 0000:RD77MS4[] - Axis M<br>💶 🛛 🗔 🖬 🗞 🔣 📕                   |                        |   |   |     |                                             |   |
|--------------------------------------------------------------|------------------------|---|---|-----|---------------------------------------------|---|
| Axis Monitor Monito                                          | Type: Axis(Output Axis | ) |   | Mod | ule Information List                        |   |
|                                                              | Axis #1                |   | 1 | 0   | PLC READY(Y0)                               | ] |
| Md.20:Feed current value                                     | 0.0 µm                 |   | Π | 0   | READY(X0)                                   | ] |
| Md.21:Machine feed value                                     | 0.0 µm                 |   |   | 0   | Synchronization flag(X1)                    |   |
| Md.23:Axis error No.                                         | -                      |   | Π |     | All axes servo ON(Y1)                       |   |
| Md.24:Axis warning No.                                       | -                      |   |   |     | Md. 108:Servo status 1 : READY ON           |   |
| Md.26:Axis operating status                                  | Waiting                |   |   |     | Axis No. 1 2 3 4                            |   |
| Md.28:Axis feedrate                                          | 0.00 mm/min            |   |   |     | AXIS NO. 1 2 3 4                            |   |
| Md.30:External input signal :                                | ON                     |   |   | -   | Md. 108:Servo status 1 : Servo ON           |   |
| Lower limit                                                  |                        | E |   |     | Axis No. 1 2 3 4                            |   |
| Md.30:External input signal :<br>Upper limit                 | ON                     |   |   |     | Md. 50:Forced stop input(U0¥G4231)          |   |
| Md.31:Status : HPR request                                   | 0.55                   |   | Π |     | BUSY                                        |   |
| flag                                                         | OFF                    |   |   |     | Axis No. 1 2 3 4                            | 1 |
| Md.31:Status : HPR                                           | ON                     |   |   |     |                                             |   |
| complete flag                                                |                        |   | Ц |     | Md.31:Status : Error detection              |   |
| Md.44:Positioning data No.<br>being executed                 | -                      |   |   |     | Axis No. 1 2 3 4                            |   |
| Md.47:Positioning data being                                 |                        |   |   |     | Md.31:Status : Axis warning detection       | 1 |
| executed : Operation                                         | Positioning Complete   | μ |   |     | Axis No. 1 2 3 4                            |   |
| pattern                                                      |                        |   |   |     |                                             |   |
| Md.47:Positioning data being<br>executed : Control method    | -                      |   |   |     | Md. 1:In test mode flag(U0¥G4000)           |   |
| Md.47:Positioning data being                                 |                        |   |   | •   | Md.51:AMP-less operation mode(U0¥G4232)     |   |
| executed : Acceleration time                                 | 0:1000                 |   |   |     | Md. 133:Operation cycle over flag(U0¥G4239) |   |
| No.                                                          |                        |   |   |     | Md. 132:Set operation cycle(U0¥G4238)       |   |
| Md.47:Positioning data being<br>executed : Deceleration time | 0.1000                 |   |   |     | 0200h:0.444 ms                              |   |
| executed : Deceleration time<br>No.                          | 0:1000                 |   |   |     | Md. 134:Operation time(U0¥G4008)            |   |
| Md.47:Positioning data being                                 |                        |   |   |     | 0 µs                                        |   |
| executed : Axis to be                                        | -                      |   | 1 |     | Md. 135:Maximum operation time(U0¥G4009)    |   |
| interpolated                                                 |                        | - | I |     | 0 µs                                        |   |

| Axis monitor                     | Checking value |
|----------------------------------|----------------|
| Md.20: Feed current value        | 0.0[µm]        |
| Md.21: Machine feed value        | 0.0[µm]        |
| Md.26: Axis operating status     | Waiting        |
| Md.28: Axis feedrate             | 0.00[mm/min]   |
| Md.31: Status: HPR request flag  | OFF            |
| Md.31: Status: HPR complete flag | ON             |

**4.** Home position return check is completed.

# 3.4.3 Positioning control

This section explains the operation check method for positioning control which performs positioning to a specified position using address information.

Positioning is started by a sequence program or a function block.

In this example, positioning control is started by a function block, and synchronous control is started by a sequence program.

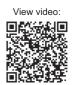

3

[Operation example when the axis moves back to the home position (P0) after moving to P1]

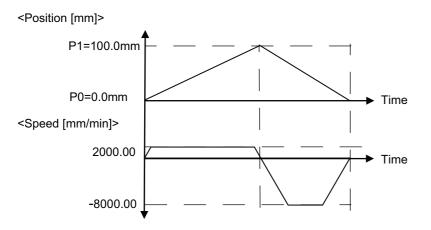

Positioning is started by setting the positioning start No. and turning ON the Positioning start signal.

| Item                         | Buffer memory | Signal | Description                   |
|------------------------------|---------------|--------|-------------------------------|
| Axis 1 positioning start No. | 4300          | —      | Set the positioning start No. |
| Axis 1 positioning start     | —             | Y10    | Start the positioning.        |

1. Setting the positioning control start No.

1. Set the positioning start No. Double click the Positioning Start Data (X65) while pressing SHIFT.

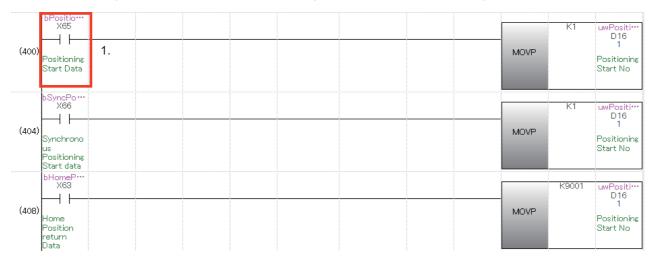

#### 2. Positioning start

2. To start the positioning, double click M80 while pressing SHIFT.

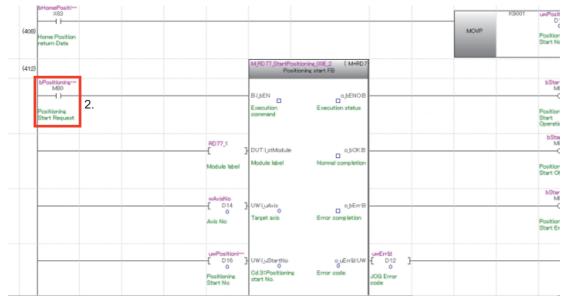

#### 3. Confirmation of Axis 1 positioning control

Check that Axis 1 moves to 100.0 mm and goes back to 0.0 mm through the Feed current value for Axis 1 in the Axis Monitor window.

Check that the Axis feedrate for Axis 1 is equal to the command speed.

Check each monitor value and status through the Axis monitor.

| R 🛛 🖂 🖬 🗞 🔣 层                                                       |                                   |   |      |    |                                                                                             |
|---------------------------------------------------------------------|-----------------------------------|---|------|----|---------------------------------------------------------------------------------------------|
| Axis Monitor Monitor                                                | Type: Axis(Output Axis)           | • | Font | Мо | dule Information List                                                                       |
|                                                                     | Axis #1                           |   |      | 9  | PLC READY(Y0)                                                                               |
| Md.20:Feed current value                                            | 35162.9 µm                        |   |      | 0  | READY(X0)                                                                                   |
| Md.21:Machine feed value                                            | 35162.9 µm                        |   |      | 0  | Synchronization flag(X1)                                                                    |
| Md.23:Axis error No.                                                | •                                 |   |      | 0  | All axes servo ON(Y1)                                                                       |
| Md.24:Axis warning No.                                              |                                   |   |      |    | Md. 108:Servo status 1 : READY ON                                                           |
| Md.26:Axis operating status                                         | Position Control                  |   |      |    | Axis No. 1 2 3 4                                                                            |
| Md.28:Axis feedrate                                                 | 2000.00 mm/min                    |   |      |    |                                                                                             |
| Md.30:External input signal :<br>Lower limit                        | ON                                |   |      |    | Md. 108:Servo status 1 : Servo ON<br>Axis No. 1 2 3 4                                       |
| Md.30:External input signal :<br>Upper limit                        | ON                                |   |      | 0  | Md.50:Forced stop input(U0¥G4231)                                                           |
| Md.31:Status : HPR request<br>flag                                  | OFF                               |   |      |    | BUSY<br>Axis No. 1 2 3 4                                                                    |
| Md.31:Status : HPR<br>complete flag                                 | OFF                               |   |      |    |                                                                                             |
| Md.44:Positioning data No.<br>being executed                        | 1                                 |   |      |    | Md.31:Status : Error detection Axis No. 1 2 3 4                                             |
| Md.47:Positioning data being<br>executed : Operation                | Continuous Positioning<br>Control |   |      |    | Md.31:Status : Axis warning detection                                                       |
| pattern<br>Md.47:Positioning data being                             | 1-axis inear control              |   |      | 0  | Md. 1:In test mode flag(U0¥G4000)                                                           |
| executed : Control method                                           | (ABS)                             |   |      | 0  | Md.51:AMP-less operation mode(U0¥G4232)                                                     |
| Md.47:Positioning data being<br>executed : Acceleration time<br>No. | 0:1000                            |   |      | 0  | Md. 133:Operation cycle over flag(U0¥G4239)                                                 |
| Md.47:Positioning data being<br>executed : Deceleration time<br>No. | 0:1000                            |   |      |    | Md. 132:Set operation cycle(U0¥G4238)<br>0200h:0.444 ms<br>Md. 134:Operation time(U0¥G4008) |
| Md.47:Positioning data being<br>executed : Axis to be               | -                                 |   |      |    | 0 µs<br>Md. 135:Maximum operation time(U0¥G4009)                                            |
| interpolated<br>Md.47:Positioning data being<br>executed : M-code   | -                                 |   |      |    | 0 µs<br>Md. 19:No. of Flash ROM writing(U0¥G4224)                                           |
| Md.102:Deviation counter                                            | 0 pulse                           |   |      |    | 0 time                                                                                      |
| Md.103:Motor rotation speed                                         |                                   |   |      |    | Md. 52:Searching flag for driver communication ax<br>Complete of searching for driver co    |
| Md.104:Motor current value                                          | 0.0 %                             |   |      |    |                                                                                             |
| Md.108:Servo status 1 :<br>Servo alarm                              | OFF                               |   |      |    | Md.53:SSCNET control status(U0¥G4233)<br>Waiting for command accepted                       |
| Md.108:Servo status 1 :<br>Servo warning                            | OFF                               |   |      |    | Md. 131:Digital OSC. running flag(U0¥G4011)<br>Stopped                                      |
| Md.114:Servo alarm                                                  | -                                 |   |      |    |                                                                                             |
| Md.500:Servo status 7 :<br>Driver operation alarm                   | OFF                               |   |      |    |                                                                                             |
| Md.502:Driver operation<br>alarm No.                                | -                                 |   |      |    |                                                                                             |
| Cd.180:Axis stop                                                    | OFF                               |   |      |    |                                                                                             |
| Cd.181:Forward JOG start                                            | OFF                               |   |      |    |                                                                                             |
| Cd.182:Reverse JOG start                                            | OFF                               |   |      |    |                                                                                             |

| Axis monitor                              | Checking details         |
|-------------------------------------------|--------------------------|
| Md.20: Feed current value                 | -                        |
| Md.21: Machine feed value                 | -                        |
| Md.26: Axis operating status              | Position control         |
| Md.28: Axis feedrate                      | 2000.00[mm/min]          |
| Md.30: External input signal: Lower limit | ON?                      |
| Md.30: External input signal: Upper limit | ON?                      |
| Md.31: Status: HPR request flag           | OFF?                     |
| Module information                        | Checking details         |
| PLC READY (Y0)                            | ON?                      |
| READY (X0)                                |                          |
| Synchronization flag (X1)                 |                          |
| All axes servo ON (Y1)                    |                          |
| BUSY                                      | Is the starting axis ON? |

**4.** Positioning operation check is completed.

# **4** SYNCHRONOUS CONTROL STARTUP

This chapter describes synchronous control, mainly about the synchronous control parameter, positioning data for

synchronous control, and operation check for synchronous control.

Axis 1 operation is the same as that described in Chapter 2.

Refer to Chapter 2 to 3 for details of the parameters and servo parameters.

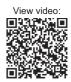

#### [Flying Cutter]

Without stopping the conveyor axis (Axis 2), cutter axis (Axis 1) synchronizes to the movement of the conveyor belt and cuts the work piece evenly in half. After the cut, the cutter axis returns to the wait position. Synchronous control with electronic cam operation is used for the cutter axis.

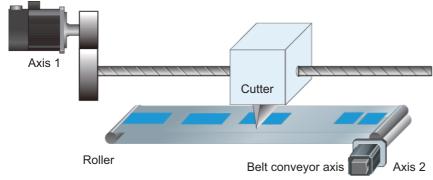

#### [Specification]

A one-time belt conveyor rotation generates the conveyor movement for one work piece.

(1) Cutter axis (cam control axis) specification

Ball screw lead (PB) : 10 mm

Gear ratio of the external reducer : 1/2

Cam stroke amount : 100.0000 mm

(2) Belt conveyor axis specification

Roller diameter : 50 mm (Roller circumference 50mm ×  $\pi$  = 157079.6µm)

Gear ratio of the external reducer : 1/1 (Directly connect the servo motor to the roller)

[Machine operation pattern]

The cutter axis (Axis 1) moves for certain distance while synchronizing to the belt conveyor movement.

The cutter goes down in synchronization with the conveyor by sequence control, and the cutter returns to the original position after the synchronization.

The belt conveyor moves at a constant speed.

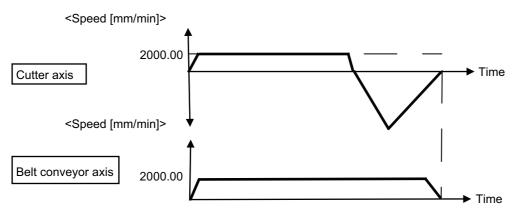

# 4.1 System Configuration

The following shows a system example consisting of the RD77MS, MR-J4-10B, and servo motors.

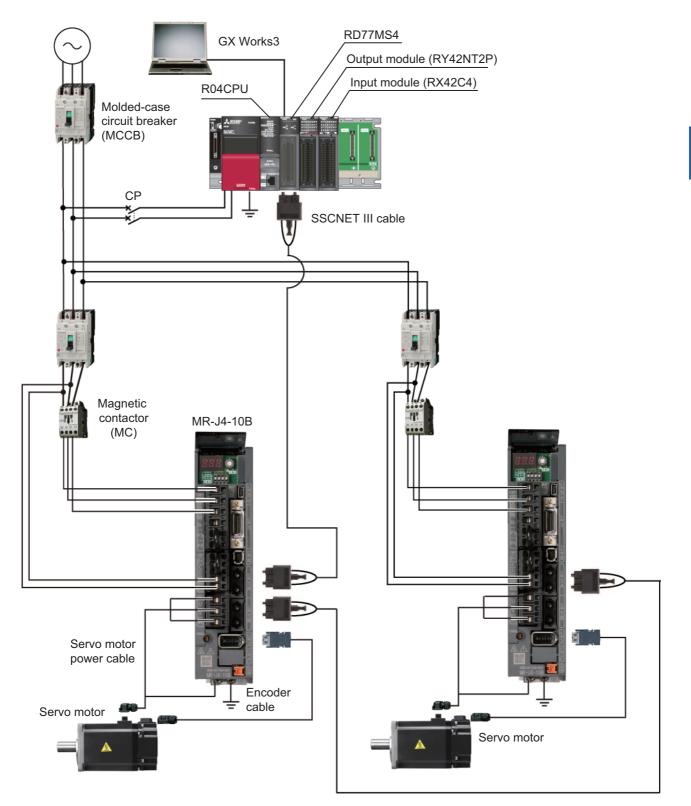

# 4.2 Startup Procedure for Synchronous Control

- 4. SYNCHRONOUS CONTROL STARTUP
- 4.1 System configuration
- 4.2 Startup procedure for synchronous control
- 4.3 Parameter creation for synchronous control
- 4.3.1 System configuration settings
- 4.3.2 Parameters and servo parameters settings
- 4.3.3 Positioning data settings
- 1. Positioning data selection
- 4.3.4 Synchronous control parameter settings
- 1. Synchronous parameter settings
- 2. Input axis parameter settings
- 3. Transition of synchronous control parameter window
- · 4. Settings for synchronous control parameters and input axis parameters are completed.
- 4.3.5 Cam data creation
- 1. Creating a new cam data
- 2. Cam curve creation
- 4.3.6 Saving a project
- 4.3.7 Writing to the Simple Motion module
- 4.4 Operation check for synchronous control
- 4.4.1 Home position return
- 4.4.2 Synchronous control start
- 1. Start and confirmation of output axis to be synchronized
- 2. Start and confirmation of the main shaft (input axis)
- 3. Operation check for main shaft (input axis)
- 4.4.3 Operation check with digital oscilloscope
- 1. Start of digital oscilloscope
- 2. Selecting probe
- 3. Sampling condition settings (No need to change)
- 4. Trigger condition settings (No need to change)
- 5. Start sampling
- · 6. Checking cam data

# **4.3** Parameter Creation for Synchronous Control

# 4.3.1 System configuration settings

Configure a 2-axis system.

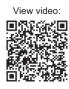

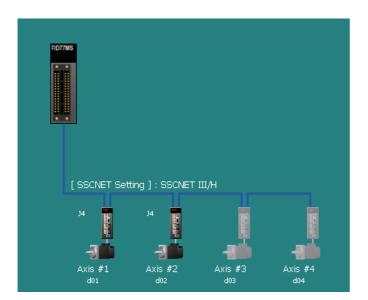

## 4.3.2 Parameters and servo parameters settings

Set parameters and servo parameters for Axis 1 and Axis 2.

The following shows the setting details of the electronic gear setting for the belt conveyor.

| Compute Basic Parameters :        | 1 - Axis #1                                                            |                                   |                            |
|-----------------------------------|------------------------------------------------------------------------|-----------------------------------|----------------------------|
| Entry                             |                                                                        |                                   |                            |
|                                   | and enter the machine data to auto<br>tation, movement amount per rota |                                   | ers 1                      |
| Machine Components :              | Conveyor -                                                             | ]                                 |                            |
| Unit Setting                      | 0:mm -                                                                 |                                   |                            |
| Outer diameter of Roll (DR)       | 50000.0                                                                | [µm]                              |                            |
| Reduction Gear Ratio (NL/NM       | )                                                                      |                                   |                            |
|                                   | = 1 /                                                                  | 1                                 |                            |
| Calculate reduction ratio b       | y teeth or diameters Reduction I                                       | Ratio Setting                     |                            |
| Encoder Resolution                | 4194304                                                                | [pulse/rev]                       | NL/NM                      |
| Setting Range                     |                                                                        |                                   |                            |
| <b>\</b>                          | oute Basic Parameters 1                                                |                                   |                            |
| Calculation Result                |                                                                        |                                   |                            |
| Basic Parameters 1                | Unit Setting<br>No. of Pulses per Rotation                             | 0:mm<br>172985333 pulse           |                            |
|                                   | Movement Amount per Rotation<br>Unit Magnification                     | 6478422.3 µm<br>1:x1 Times        | Movement Amount per Pulse  |
| As a result of calculation, some  | error occurs in the movement amou                                      | unt.                              |                            |
| Applying the calculation result a | bove,                                                                  |                                   |                            |
| you want to perform is about      | 0.0 (um) the e                                                         | rror for the movement amount      | 0.0 [µm] Error Calculation |
|                                   | Click OK t                                                             | to reflect to the basic parameter | rs 1. OK Cancel            |

#### [Input]

| Machine    | Unit Setting |              | Reduction Gear Ration | Encoder resolution |         |
|------------|--------------|--------------|-----------------------|--------------------|---------|
| Components |              | Roll         | Load side [NL]        | Motor side [NM]    |         |
| Conveyor   | 0:mm         | 50000.0 [µm] | 1                     | 1                  | 4194304 |

#### [Calculation Result]

| Unit Setting | Number of Pulses per Rotation | Movement Amount per Rotation | Unit Magnification |
|--------------|-------------------------------|------------------------------|--------------------|
| 0mm          | 172985333 pulse               | 6478422.3 μm                 | 1: ×1 times        |

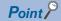

When the electronic gear value cannot be divided due to circumference ratio  $\pi$ , it will be automatically calculated to the value with less difference.

# 4.3.3 Positioning data settings

Create a program in which the belt conveyor (Axis 2) moves from the home position to P1. For Axis 1 operated with cam control, create cam data in which Axis 1 synchronizes to the belt conveyor. [Data example in which the axis moves from the home position to P1]

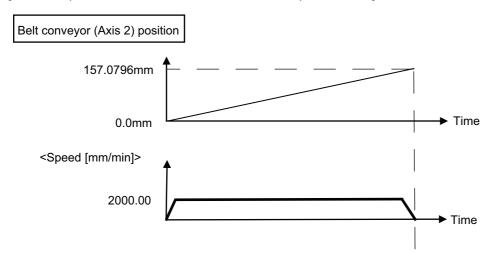

· Each time the 50 mm diameter roller rotates, the belt conveyor moves for 157.0796 mm.

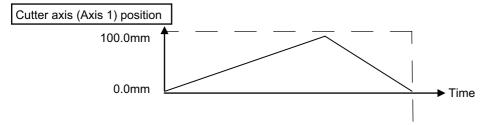

- Cam control is carried out for Axis 1 following the movement of the belt conveyor.
- **1.** Positioning data selection

Select [Axis #2 Positioning Data] from the menu.

| Navigation 🕂 X 👷                                                 | stem co.  | produced//1                                                                                                    | MS4[]-Parameter               | 0000:RD77M                 | 54()-Servo pa         | ird 📡 U                  | 000:RD77MS4[]-Axi        | s #1 PO              | 0000:RD77MS4[]-          | AXIS   |
|------------------------------------------------------------------|-----------|----------------------------------------------------------------------------------------------------|-------------------------------|----------------------------|-----------------------|--------------------------|--------------------------|----------------------|--------------------------|--------|
| Project                                                          | Display F | ilter Display All                                                                                                    | <ul> <li>Data Sett</li> </ul> | ting Assistant             | Offline Sir           | mulation                 | Automatic Command        | Speed Calc.          | utomatic Sub Arc Calc    |        |
| a 🛅 0000:RD77MS4                                                 | No.       | Operation pattern                                                                                                    | Control method                | Axis to be<br>interpolated | Acceleration time No. | Deceleration<br>time No. | Positioning address      | Arc address          | Command speed            | Dw     |
| System Setting<br>System Configuration                           | 1         | 0:END 02<br><positioning commen<="" td=""><td>2h:INC Linear 1</td><td></td><td>0:1000</td><td>0:1000</td><td>157079.6 µm</td><td>0.0 µm</td><td>2000.00 mm/min</td><td>0 ms</td></positioning> | 2h:INC Linear 1               |                            | 0:1000                | 0:1000                   | 157079.6 µm              | 0.0 µm               | 2000.00 mm/min           | 0 ms   |
| Mark Detection                                                   |           | <positioning commen<="" td=""><td>12</td><td></td><td></td><td></td><td></td><td></td><td></td><td></td></positioning>                                                                         | 12                            |                            |                       |                          |                          |                      |                          |        |
| Parameter                                                        | 2         | <positioning commen<="" td=""><td>t&gt;</td><td></td><td></td><td></td><td></td><td></td><td></td><td></td></positioning>                                                                      | t>                            |                            |                       |                          |                          |                      |                          |        |
| 🔗 Servo Parameter                                                | 3         | <positioning commen<="" td=""><td>t&gt;</td><td></td><td></td><td></td><td></td><td></td><td></td><td></td></positioning>                                                                      | t>                            |                            |                       |                          |                          |                      |                          |        |
| 🗉 🔯 Positioning Data                                             | 4         |                                                                                                    |                               |                            |                       |                          |                          |                      |                          |        |
| 🔗 Axis #1 Positioning Data                                       |           | <positioning commen<="" td=""><td>D</td><td></td><td></td><td></td><td></td><td></td><td></td><td></td></positioning>                                                                          | D                             |                            |                       |                          |                          |                      |                          |        |
| Axis #2 Positioning Data                                         | 5         | <positioning commen<="" td=""><td>t&gt;</td><td></td><td></td><td></td><td></td><td></td><td></td><td></td></positioning>                                                                      | t>                            |                            |                       |                          |                          |                      |                          |        |
| Axis #3 Positioning Data                                         | 6         | <positioning commen<="" td=""><td>t&gt;</td><td></td><td></td><td></td><td></td><td></td><td></td><td></td></positioning>                                                                      | t>                            |                            |                       |                          |                          |                      |                          |        |
| 🛚 🔯 Block Start Data                                             | 7         |                                                                                                    |                               |                            |                       |                          |                          |                      |                          |        |
| 🛚 🔯 Synchronous Control Parameter                                |           | <positioning commen<="" td=""><td>t&gt;</td><td></td><td></td><td></td><td></td><td></td><td></td><td></td></positioning>                                                                      | t>                            |                            |                       |                          |                          |                      |                          |        |
| 🖬 👰 Cam Data                                                     | 8         | <positioning commen<="" td=""><td>t&gt;</td><td></td><td></td><td></td><td></td><td></td><td></td><td></td></positioning>                                                                      | t>                            |                            |                       |                          |                          |                      |                          |        |
| Simple Motion Monitor           Image: Serve Amplifier Operation | 9         | <positioning commen<="" td=""><td>t&gt;</td><td></td><td></td><td></td><td></td><td></td><td></td><td></td></positioning>                                                                      | t>                            |                            |                       |                          |                          |                      |                          |        |
| Digital Oscilloscope                                             | •         |                                                                                                    |                               | III                        |                       |                          |                          |                      |                          | F.     |
|                                                                  |           |                                                                                                    | tes whether positioning       | of a certain data No       | . is to be ended      | with just that d         | ata, or whether the posi | tioning for the next | data No. is to be carrie | ed out |

#### [Axis 2 positioning data]

| No. | Operation pattern | Control<br>system      | Axis to be interpolated | Acceleration time No. | Deceleration time No. | Positioning address   | Arc<br>address | Command speed            | Dwell<br>time | M-code |
|-----|-------------------|------------------------|-------------------------|-----------------------|-----------------------|-----------------------|----------------|--------------------------|---------------|--------|
| 1   | 0:END             | <u>INC</u><br>linear 1 | —                       | 1:1000                | 1:1000                | <u>157079.6</u><br>μm | 0.0µm          | <u>2000.00</u><br>mm/min | 0ms           | 0      |

# 4.3.4 Synchronous control parameter settings

Set parameters for Axis 1 which synchronizes to the input axis (Axis 2) feed current value in cam operation.

| Item                                 | Description                                                                                                    |
|--------------------------------------|----------------------------------------------------------------------------------------------------|
| Input axis parameter                 | Set the servo input axis type for the main shaft.<br>(Set "1: Feed current value " for Axis 2)                                                   |
| Axis 1 synchronous control parameter | Set the Axis 1 synchronous control parameter.                                                                                                    |
| Synchronous control image            | The configuration of output axes connected to the main shaft is displayed.<br>The configuration of input/output axes can be checked at a glance. |

#### **1.** Synchronous parameter settings

The following explains the settings that synchronize Axis 1 to the feed current value of Axis 2.

1. If you select [Main shaft (Main)], the [Type] for the Main input axis will be selected.

2. Set [Pr.400 Type] to "1: Servo Input Axis", and [Pr.400: Axis No.] to "2".

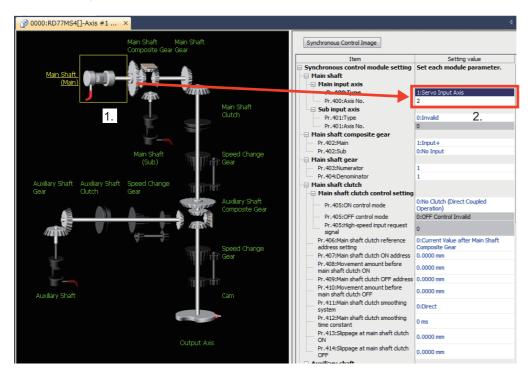

#### 3. Change the items that are marked with " $^{\ast\ast}$ in the table below.

#### [Synchronous parameter Axis 1]

| Item                      |                                        |                                                  | Details                                 |  |  |  |  |
|---------------------------|----------------------------------------|--------------------------------------------------|-----------------------------------------|--|--|--|--|
| Main shaft                | Main input axis No.                    | Pr.400: Type                                     | <u>1: Servo input axis<sup>*</sup></u>  |  |  |  |  |
|                           |                                        | Pr.400: Axis No.                                 | <u>2</u> *                              |  |  |  |  |
|                           | Sub input axis No.                     | Pr.401:Type                                      | 0: Invalid                              |  |  |  |  |
|                           |                                        | Pr.401: Axis No.                                 | 0                                       |  |  |  |  |
| Composite main shaft gear | composite main shaft gear Pr.402: Main |                                                  | 1: Input +                              |  |  |  |  |
|                           | Pr.402: Sub                            | r.402: Sub                                       |                                         |  |  |  |  |
| Main shaft gear           | Pr.403: Numerator                      |                                                  | 1                                       |  |  |  |  |
|                           | Pr.404: Denominator                    | Pr.404: Denominator                              |                                         |  |  |  |  |
| Main shaft clutch         | Main shaft clutch control setting      | Pr.405: ON control mode                          | 0: No clutch (Direct coupled operation) |  |  |  |  |
|                           |                                        | Pr.405: OFF control mode                         | 0: OFF control invalid                  |  |  |  |  |
|                           |                                        | Pr.405: High speed input request signal          | 0                                       |  |  |  |  |
| Output axis               | Cam axis cycle unit setting            | Pr.438: Unit setting selection                   | 0: Use units of main input axis         |  |  |  |  |
|                           |                                        | Pr.438: Unit                                     | <u>0mm</u> *                            |  |  |  |  |
|                           |                                        | Pr.438: Number of decimal places                 | <u>o</u> *                              |  |  |  |  |
|                           | Pr.442: Cam axis length per cycle c    | Pr.442: Cam axis length per cycle change setting |                                         |  |  |  |  |
|                           | Pr.439: Can axis length per cycle      |                                                  | <u>157.0796mm<sup>*</sup></u>           |  |  |  |  |
|                           | Pr.441: Cam stroke amount              |                                                  | <u>100000.0μm</u> *                     |  |  |  |  |
|                           | Pr.440: Cam No.                        | Pr.440: Cam No.                                  |                                         |  |  |  |  |
|                           | Pr.444: Cam axis phase compensat       | Pr.444: Cam axis phase compensation advance time |                                         |  |  |  |  |
|                           | Pr.445: Cam axis phase compensat       | ion time constant                                | 10ms                                    |  |  |  |  |
|                           | Pr.446: Synchronous control decele     | ration time                                      | 0ms                                     |  |  |  |  |
|                           | Pr.447: Output axis smoothing time     | constant                                         | 0ms                                     |  |  |  |  |

• Synchronous control parameters not marked with "\*" all remain at default values.

#### **2.** Input axis parameter settings

The following explains the settings that synchronize Axis 1 to the feed current value of Axis 2.

- 1. Select [Input Axis Parameter].
- 2. Select [1: Feed Current Value] for [Pr.300 servo input axis type] for Axis 2.

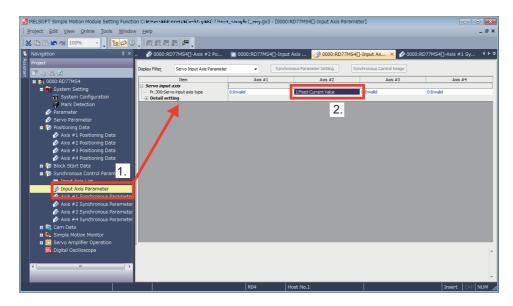

#### [Input axis parameter (Axis 2)]

| Item             | Item                  |                                  |                                           |  |  |  |
|------------------|-----------------------|----------------------------------|-------------------------------------------|--|--|--|
| Servo input axis | Servo input axis type | 1: Feed current value*           |                                           |  |  |  |
|                  | Detail setting        | Smoothing time constant          | 0ms                                       |  |  |  |
|                  |                       |                                  | Оµѕ                                       |  |  |  |
|                  |                       | Phase compensation time constant | 10ms                                      |  |  |  |
|                  |                       | Rotation direction restriction   | 0: Without rotation direction restriction |  |  |  |

• Synchronous control parameters not marked with "\*" all remain at default values.

- 3. Transition of synchronous control parameter window
- 1. Select [Axis #1 Synchronous Parameter] from the menu.
- Axis #1 synchronous parameters can now be set.
- 2. Click [Synchronous Control Image] to open the image screen.

#### [Synchronous parameter]

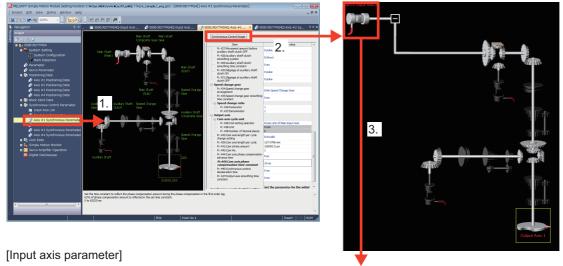

| Display Filter       | Servo Input Axis Parameter     | ✓ Synchrono                     | ous Parameter Setting Syr       | chronous Control Image          |                                  |
|----------------------|--------------------------------|---------------------------------|---------------------------------|---------------------------------|----------------------------------|
|                      | Item                           | Axis #1                         | Axis #2                         | Axis #3                         | Axis #4                          |
| 🖃 Servo input        | axis                           |                                 |                                 |                                 |                                  |
| Pr.300:5e            | ervo input axis type           | 0:Invalid                       | 1:Feed Current Value            | 0:Invalid                       | 0:Invalid                        |
| 🖃 Detail set         | tting                          |                                 |                                 |                                 |                                  |
| Pr.301:Ir            | input smoothing time constant  | 0 ms                            | 0 ms                            | 0 ms                            | 0 ms                             |
| Pr.302:P<br>time     | hase compensation advance      | 0 µs                            | 0 µs                            | 0 µs                            | 0 µs                             |
| Pr.303:P<br>constant | Phase compensation time<br>t   | 10 ms                           | 10 ms                           | 10 ms                           | 10 ms                            |
| Pr.304:R             | Rotation direction restriction | 0:Without Rotation Direction Re | 0:Without Rotation Direction Re | 0:Without Rotation Direction Re | 0:Without Rotation Direction Res |

3. Select the main shaft to open the input axis parameter.

Parameters related to the input axis (Axis 2) can now be set.

4. Settings for synchronous control parameters and input axis parameters are completed.

## 4.3.5 Cam data creation

- 1. Creating a new cam data
- 1. Right click on [Cam Data], and select [Add New Data...] to open the New Data window.
- 2. Set the cam No.
- 3. Select "Set by Stroke Ratio" and "Cam Curve" in the Setting Method.
- 4. Click [OK]. The cam data creation screen appears.

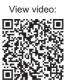

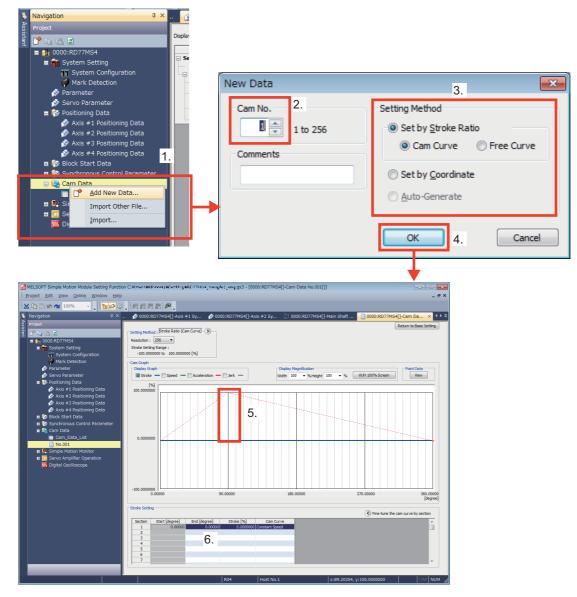

- 5. Make a rough cam graph by dragging an end of the cam waveform.
- 6. Based on the rough cam data, modify the end point and stroke to finish the cam data.

#### 2. Cam curve creation

A cam data graph can be generated by inputting the end point and the stroke.

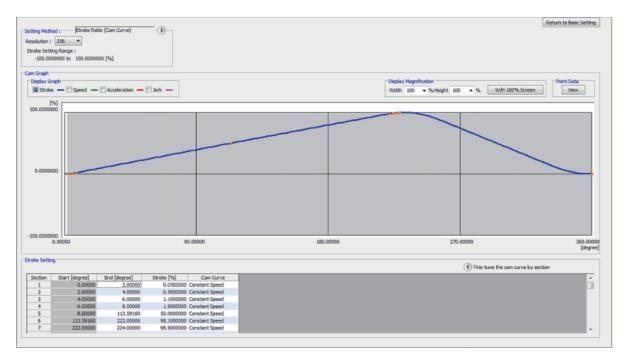

#### [Cam data]

| Section No. | Start point[degree] | End point[degree] | Stroke[%]   | Cam curve            |
|-------------|---------------------|-------------------|-------------|----------------------|
| 1           | 0.00000             | 1.60000           | 0.0929926   | Constant speed       |
| 2           | 1.60000             | 3.20000           | 0.3628677   | Constant speed       |
| 3           | 3.20000             | 4.80000           | 0.7832080   | Constant speed       |
| 4           | 4.80000             | 6.40000           | 1.3128677   | Constant speed       |
| 5           | 6.40000             | 8.00000           | 1.9000000   | Constant speed       |
| 6           | 8.00000             | 228.47400         | 98.1000000  | Constant speed       |
| 7           | 228.47400           | 230.07400         | 98.6871323  | Constant speed       |
| 8           | 230.07400           | 231.67400         | 99.2167920  | Constant speed       |
| 9           | 231.67400           | 233.27400         | 99.6371323  | Constant speed       |
| 10          | 233.27400           | 234.87400         | 99.9070074  | Constant speed       |
| 11          | 234.87400           | 236.47400         | 100.0000000 | Constant speed       |
| 12          | 236.47400           | 0.00000           | 0.000000    | Dist. Constant speed |

**3.** Cam data creation is completed.

### 4.3.6 Saving a project

Refer to Section 3.3 "(6) Saving a project".

### 4.3.7 Writing to the Simple Motion module

Refer to Section 3.3 "(7) Writing to the Simple Motion module".

# 4.4 Operation Check for Synchronous Control

Refer to Chapter 3 for details regarding JOG operation, home position return, and positioning control.

This section explains operation check for synchronous control.

Follow the procedure below so that the Axis 1 synchronizes to the feed current value of Axis 2 with cam operation.

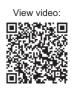

### 4.4.1 Home position return

Perform home position return for Axis 1 and 2.

This section explains the operation check method for Axis 2 home position return.

Refer to Chapter 3 for details regarding the Axis-1 home position return operation check.

1. Select Axis 2. Double click X62 while pressing SHIFT.

2. Set the Positioning start No. (9001). Double click X63 while pressing SHIFT.

3. Start the positioning. Double click M80 while pressing SHIFT.

[Axis 2 is selected]

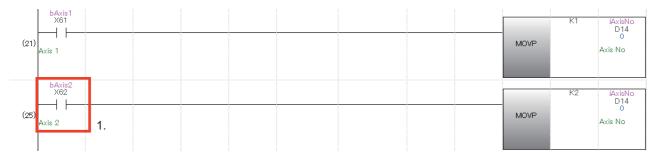

[Axis-2 home position return start]

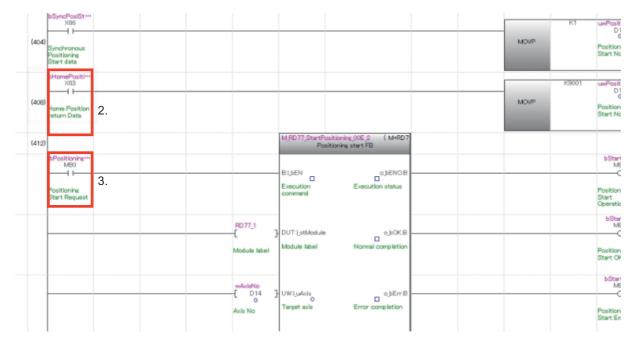

4. Home position return is completed.

## 4.4.2 Synchronous control start

Set the [Cd.380 synchronous control parameter] for each output axis to start synchronous control. Once the synchronous control starts, output axes operate in synchronization with the input axis operation.

**1.** Start and confirmation of output axis to be synchronized

1. Start synchronous control for Axis 1. Double click X7D while pressing SHIFT.

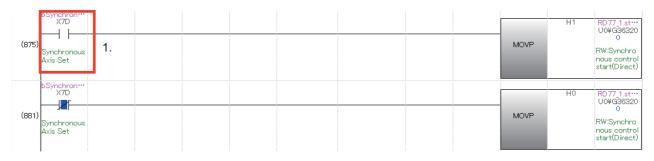

2. Check Axis-1 BUSY signal

Check the axis operating status and BUSY flag.

When setting H1 to the buffer memory for synchronous control start (U0\G36320), confirm that the Axis-1 BUSY signal is turned ON.

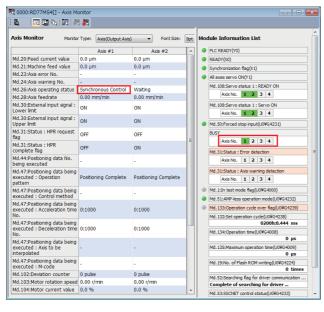

| Item                         | Axis 1              |
|------------------------------|---------------------|
| Md.26: Axis operating status | Synchronous control |
| BUSY                         | Axis 1: ON          |

#### 2. Start and confirmation of the main shaft (input axis)

1. Set the axis No. for the main shaft (input axis). Double click X62 while pressing SHIFT.

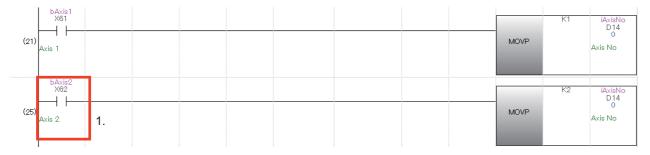

2. Set the program No. for Axis 2. Double click X66 while pressing SHIFT.

3. Start the main shaft (input axis). Double click M80 while pressing SHIFT. Output axes move while synchronizing to the movement of the main shaft.

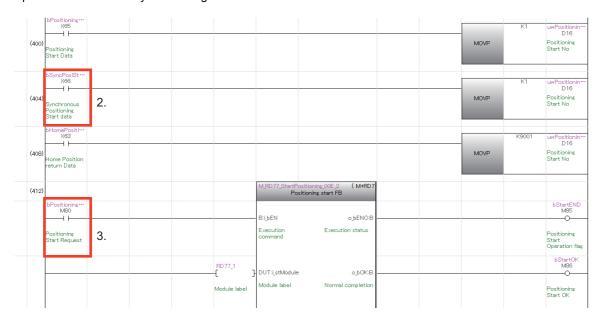

#### **3.** Operation check for main shaft (input axis)

Check that the servo motors for Axis 1 and Axis 2 start operation.

| Md.102:Deviation counter         0 pulse         0 pulse         Md.52:Searching flag for driver communication           Md.103:Motor rotation speed         13.26 r/min         12.71 r/min         Complete of searching for driver                                                                                                    |                                                       |                      |                      |     |     |                                                      |
|----------------------------------------------------------------------------------------------------|-------------------------------------------------------|----------------------|----------------------|-----|-----|------------------------------------------------------|
| Axis Monitor       Nontro Type:       Axis(Dutput Axis)       Font Size:       Model Information List         Md.200Feed current value       42095-7 µm       41992.5 µm       Immonitor       Immonitor       More 2000         Md.214Achine feed value       42095-7 µm       41992.5 µm       Immonitor       Immonitor       More 2000       Immonitor         Md.2245Ke endmon blo       Immonitor       Immonitor       Immonitor       More 2000       Immonitor       Immonitor       More 2000       Immonitor       Immonitor       More 2000       Immonitor       Immonitor       Immonitor       Immonitor       Immonitor       More 2000       Immonitor       Immonitor </th <th></th> <th></th> <th></th> <th></th> <th></th> <th></th>                                                                                                    |                                                       |                      |                      |     |     |                                                      |
| Md.25Freed current value       42995.7 µm       41992.5 µm         Md.21Arachine feed value       42995.7 µm       41992.5 µm         Md.21Arachine feed value       42995.7 µm       41992.5 µm         Md.21Arachine feed value       42995.7 µm       41992.5 µm         Md.24Arachine feed value       2005.97 µm       41992.5 µm         Md.24Arachine feed value       2005.97 µm       41992.5 µm         Md.25Arachine feed value       2005.90 µm/mn       2000.00 µm/mn         Md.25Arachine feed value       2005.90 µm/mn       2000.00 µm/mn         Md.30-Stockmin plott signal :       OH       OH       OH         Md.30-Stockmin plott signal :       OH       OH       OH         Md.31-Status : HPR request       OFF       OFF       Md.31:Status : HPR request       OFF         Md.47-Postoning data being       I-and inear control       Note No.       I and inear control         Md.47-Postoning data being       0:1000       0:1000       Md.31:Status : HPR request       Md.47:Status : HPR request       Md.47:Status : HPR request       Md.47:Status : HPR request       Md.47:Status : HPR request       Md.47:Status : HPR request       Md.47:Status : HPR request       Md.47:Status : HPR request       Md.47:Status : HPR request       Md.47:Status : HPR request       Md.47:Status : HPR request       Md.47:Status : H                                                                                                    |                                                       |                      | )   Font Size:       | 9pt | Mod | ule Information List                                 |
| Hd.21:Machine feed value       42095.7 µm       41992.5 µm       1         Md.22:Machine feed value       42095.7 µm       41992.5 µm       1         Md.25:Mass eperating status       Synchronous Control       Postbon Control       0         Md.25:Mass eperating status       Synchronous Control       Postbon Control       1         Md.25:Mass eperating status       ON       ON       0         Md.35:Mass reperating status       ON       ON       0         Md.35:Mass reperating status       ON       ON       0         Md.35:Mass reperating status       ON       ON       0         Md.35:Mass reperating status       OFF       OFF       0         Md.47:Postboning data being executed:       Oceparation       1       Add 10:0       0         Md.47:Postboning data being executed:       Ocodo       0:1000       0:1000       0:1000       0:1000         No.       -       -       -       -       -       -       -       -       -       -       -       -       -       -       -       -       -       -       -       -       -       -       -       -       -       -       -       -       -       -       -       - <th></th> <th>Axis #1</th> <th>Axis #2</th> <th>-</th> <th></th> <th>PLC READY(Y0)</th>                                                                                                    |                                                       | Axis #1              | Axis #2              | -   |     | PLC READY(Y0)                                        |
| Md.25Ax8.genome All       Complete Serve ON(1)         Md.25Ax8.genome All       Synchronous Control       Postion Control         Md.25Ax8.genome All       Synchronous Control       Postion Control         Md.25Ax8.genome All       Synchronous Control       Postion Control         Md.25Ax8.genome All       Synchronous Control       Postion Control         Md.25Ax8.genome All       Synchronous Control       Postion Control         Md.25Ax8.genome All       ON       ON         Md.35Cstates       All Synchronous Control       All Synchronous Control         Md.35Cstates       All Synchronous Control       All Synchronous Control         Md.35Cstates       All Synchronous Control       All Synchronous Control         Md.43Prostoring data being executed       OFF       FF         Md.43Prostoring data being executed       Oction       Oction         Md.43Prostoring data being executed       Oction       Oction         Md.43Prostoring data being executed       Oction       Oction         Md.43Prostoring data being executed       Oction       Oction         No.       Oction       Oction       Oction         No.       Oction       Oction       Oction         Md.43Prostoring data being executed       Oction       Oction                                                                                                    | Md.20:Feed current value                              | 42095.7 µm           | 41992.5 µm           | П   | 4   | ADY(X0)                                              |
| Id: Ada suscession Allow                                                                                                    | Md.21:Machine feed value                              | 42095.7 µm           | 41992.5 µm           |     | 11. | hthronization flag(X1)                               |
| Md 24 Sokas general No.<br>Md 25 Aksa general gatus<br>Synchronous Control<br>Md 25 Aksa feedrate<br>2005.90 mm/min<br>2000.00 mm/min<br>Md 25 Aksa feedrate<br>No.<br>ON<br>ON<br>ON<br>ON<br>ON<br>ON<br>ON<br>ON<br>ON<br>ON                                                                                                    | Md.23:AXIS error No.                                  | -                    | -                    |     | 0   | All aves serve ON(V1)                                |
| Md.28Axs Generating status       Synchronous Control       Postion Control       Postion Control         Md.28Axs Generating status       Synchronous Control       Postion Control       Md.28Axs Generating status       Imd.         Md.28Axs Generating status       ON       ON       ON       Md.28Axs Generating status       Imd.         Md.28Axs Generating status       ON       ON       ON       Md.28Axs Generating status       Imd.         Md.28Axs Generating status       ON       ON       ON       Md.28Axs Generating status       Imd.         Md.35Atsus : HBR (equest fight       OFF       OFF       OFF       Md.59Forced stop input/UV64233       Md.59Forced stop input/UV64233         Md.47Postoring data beng executed : Control method       -       1       Md.35Isbast : End collection       Md.35Isbast : Store dection         Md.47Postoring data beng executed : Acceleration time executed : Control method       0:1000       0:1000       Md.35Isbast : Store dection         No.       0:000       0:1000       0:1000       Md.135Mast End collection       Md.135Mast End collection         Md.32Postoring data beng executed : Acceleration time excuted : Acceleration time excuted : Acceleration time excuted : Acceleration time excuted : Acceleration time excuted : Acceleration time excuted : Acceleration time excuted : Acceleration time excuted : Acceleration time excuted : Acceleration time excuted : Acceleration ti                                                                                                    | Md 24+Avis warning No                                 |                      |                      | -   |     |                                                      |
| Md./24/Sock Teedrates       ZUBS.300 mmm       ZUBS.300 mmm       ZUBS.300 mmm         Lower int       Md.300-External input signal :       ON       ON       Sock Teedrates       Sock Teedrates <t< td=""><td>Md.26:Axis operating status</td><td>Synchronous Control</td><td>Position Control</td><td></td><td>2</td><td></td></t<>                                                                                                    | Md.26:Axis operating status                           | Synchronous Control  | Position Control     |     | 2   |                                                      |
| Lower init       UN       UN       UN       UN         Ma3Distant input synal :       ON       ON       ON       MasDistant input synal :         Upper Init       OFF       OFF       MasDistant input synal :       MasDistant input synal :       MasDistant :       MasDistant :       MasDistant:       MasDistant :       MasDistant                                                                                                    | Md.28:Axis feedrate                                   | 2085.90 mm/min       | 2000.00 mm/min       | ш   | -   | Axis No. 1 2 3 4                                     |
| Idd Jobstermi Ipput signal :     ON     ON       Md JStatus : HPR request<br>fig     OFF     OFF       Md JStatus : HPR request<br>fig     OFF     OFF       Md JStatus : HPR request<br>fig     OFF     OFF       Md AS Postcomp data long<br>pattern     OFF     OFF       Md AS Postcomp data long<br>pattern     -     1       Md AS Postcomp data long<br>pattern     Postcoming Complete<br>pattern     Postcoming Complete<br>pattern       Md AS Postcomp data long<br>pattern     0:1000     0:1000       Md AS Postcomp data beng<br>executed : Acceleration time<br>No.     0:1000     0:1000       Md AS Postcomp data beng<br>executed : Acceleration time<br>No.     0:1000     0:1000       Md AS Postcomp data beng<br>executed : Acceleration time<br>No.     0:1000     0:1000       Md AS Postcomg data beng<br>executed : Acceleration time<br>No.     0:1000     0:1000       Md AS Postcomg data beng<br>executed : Acceleration time<br>No.     -     -       Md AS Postcomg data beng<br>executed : Acceleration time<br>No.     0 pulse     0 pulse       Md AS Postcomg data beng<br>executed : Acceleration time<br>No.     -     -       Md AS Postcomg data beng<br>executed : Acceleration time<br>No.     -     -       Md AS Postcomg data beng<br>executed : Acceleration time<br>No.     0 pulse     0 pulse       Md AS Postcomg data beng<br>executed : Acceleration time<br>No.     0 pulse     0 pulse       M                                                                                                    |                                                       | ON                   | ON                   | П   | 1   | Md. 108:Servo status 1 : Servo ON                    |
| Upper Int.         ON         ON         ON           Upper Int.         OFF         OFF         OFF           Md 311Status : HR request<br>flag         OFF         OFF         Image: Status : HR request<br>flag         Image: Status : HR request<br>flag         OFF         OFF           Md 311Status : HR request<br>flag         OFF         OFF         OFF         Image: Status : HR request<br>flag         Image: Status : HR request<br>flag         Image: Status : HR request<br>flag         Image: Status : HR request<br>flag         Image: Status : HR request<br>flag         Image: Status : HR request<br>flag         Image: Status : HR request<br>flag         Image: Status : HR request<br>flag         Image: Status : HR request<br>flag         Image: Status : HR request<br>flag         Image: Status : HR request<br>flag         Image: Status : HR request<br>flag         Image: Status : HR request<br>flag         Image: HR request<br>flag         Image: Status : HR request<br>flag         Image: HR request<br>flag         Image: HR request<br>flag                                                                                                    |                                                       |                      |                      |     | 3   | Axis No. 1 2 3 4                                     |
| flag         OFF         OFF           Add 31:Status : HWR         OFF         OFF         Md           Add 31:Status : HWR         OFF         OFF         Md           Md-47:Postioning data long<br>partiant         -         1         Md         Md         13:Status : HWR average detaction<br>(MA:7Postioning data being<br>executed : Operation method<br>executed : Operation method<br>executed : Operation method<br>(MA:7Postioning data being<br>executed : Deceleration time<br>bittion         0:1000         0:1000         Md         Md <td< td=""><td></td><td>ON</td><td>ON</td><td></td><td></td><td>Md. 50:Forced stop input(U0¥G4231)</td></td<>                                                                                                    |                                                       | ON                   | ON                   |     |     | Md. 50:Forced stop input(U0¥G4231)                   |
| Md.3135tatus : HPR<br>complete figs     OFF     OFF       Md.47-postboring data leng<br>pactario     -     1       Md.47-postboring data leng<br>pactario     Postboring Complete<br>patterio     Postboring Complete<br>patterio     Md.47-postboring data leng<br>executed : Control method     Md.47-postboring data leng<br>executed : Acceleration time<br>(INC)       Md.47-postboring data leng<br>executed : Acceleration time<br>to:     0:1000     0:1000       Md.47-postboring data leng<br>executed : Acceleration time<br>to:     0:1000       Md.47-postboring data leng<br>executed : Acceleration time<br>to:     0:1000       Md.47-postboring data leng<br>executed : Acceleration time<br>to:     0:1000       Md.3125-betroing data leng<br>executed : Acceleration time<br>to:     0:1000       Md.32-postboring data leng<br>executed : Acceleration time<br>to:     0:1000       Md.32-postboring data leng<br>executed : Acceleration time<br>to:     0:1000       Md.32-postboring data leng<br>executed : Acceleration time<br>to:     0:1000       Md.32-postboring data leng<br>executed : Acceleration time<br>to:     0:1000       Md.32-postboring data leng<br>executed : Acceleration time<br>to:     0:1000       Md.32-postboring data leng<br>executed : Acceleration time<br>to:     0:1000       Md.32-postboring data leng<br>executed : Acceleration time<br>to:     0:1000       Md.32-postboring data leng<br>executed : Acceleration time<br>to:     0:1000       Md.32-postboring data leng<br>executed : Acceleration time<br>to:     0:1000       Md.32-postboring da                                                                                                    |                                                       | OFF                  | OFF                  |     |     |                                                      |
| being executed     -     1       Mc47Postoning data being<br>executed : Operation<br>pattern     Postoning Complete<br>Postoning Complete<br>Postonin |                                                       | OFF                  | OFF                  |     |     |                                                      |
| executed : Operation<br>partiam     Postioning Complete     Postioning Complete       Md.47:Postioning data being<br>executed : Control method<br>Md.47:Postioning data being<br>executed : Deceleration time<br>No.     0:1000     0:1000       Md.47:Postioning data being<br>executed : Deceleration time<br>No.     0:1000     0:1000       Md.47:Postioning data being<br>executed : Deceleration time<br>No.     0:1000     0:1000       Md.47:Postioning data being<br>executed : Deceleration time<br>No.     0:1000     0:1000       Md.47:Postioning data being<br>executed : Deceleration time<br>No.     0:1000     0:1000       Md.47:Postioning data being<br>executed : Nicola     -     -       Md.47:Postioning data being<br>executed : Nicola     -     -       Md.47:Postioning data being<br>executed : Nicola     -     -       Md.47:Postioning data being<br>executed : Nicola     -     -       Md.47:Postioning data being<br>executed : Nicola     -     -       Md.47:Postioning data being<br>executed : Nicola     -     -       Md.37:Postioning data being<br>executed : Nicola     -     -       Md.139:Nico reflexit RCM writegiUV64224<br>With 139:Nico reflexit RCM writegiUV64224<br>With 139:Nico reflexit RCM writegiUV64224<br>With 139:Nico reflexit RCM writegiUV64224<br>With 139:Nico reflexit RCM writegiUV64224<br>With 139:Nico reflexit RCM writegiUV64224<br>With 139:Nico reflexit RCM writegiUV64224<br>With 139:Nico reflexit RCM writegiUV64224<br>With 139:Nico reflexit RCM writegiUV64224<br>With 139:Nico reflexit RCM writegiUV64224<br>With 139:Nico reflexit RCM writegiUV64224<br>With 139:Nico refle                                                                                                    |                                                       | -                    | 1                    |     |     | Axis No. 1 2 3 4                                     |
| executed 3: Control method         (INC)         (Md.37)eostroning data beng<br>executed 3: Acceleration time<br>No.         (INC)         (Md.37)eostroning data beng<br>executed 3: Acceleration time<br>No.         (INC)         (Md.32)eostroning data beng<br>executed 3: Acceleration time<br>No.         (INC)         (Md.32)eostroning data beng<br>executed 3: Acceleration time<br>Netpolated         (INC)         (INC)                                                                                                    | executed : Operation                                  | Positioning Complete | Positioning Complete |     |     |                                                      |
| Md.472-postboring data being<br>executed : Acceleration time<br>0:1000     0:1000     0:1000     Md.132:5et operation cycle over flag(DXFd228)       Md.472-postboring data being<br>executed : Deceleration time<br>0:1000     0:1000     Md.132:5et operation cycle (UVFd228)       Md.472-postboring data being<br>executed : Next to be<br>interpolated     -     -       Md.472-postboring data being<br>executed : Mcode     -     -       Md.472-postboring data being<br>executed : Mcode     -     -       Md.120-betroting data being<br>executed : Mcode     -     -       Md.120-betroting data being<br>executed : Mcode     -     -       Md.120-betroting data being<br>executed : Mcode     -     -       Md.120-betroting data being<br>executed : Mcode     0 pulse     0 pulse       Md.132-betroing data being<br>executed : Mcode     0 pulse     0 pulse       Md.1033-Motor rotation speed 13.26 (r/min     12.71 (r/min     Complete of searching fag for driver communication<br>for driver -                                                                                                    |                                                       | -                    |                      |     |     |                                                      |
| Md.47:Postchning data being<br>No.         0:1000         0:1000         0:1000         0:000           Md.47:Postchning data being<br>executed 1: Ass to be<br>interpolated<br>Md.47:Postchning data being<br>executed 1: Ass to be<br>miterpolated         -         -         Md.135/Abrahom operators time(UM64003)           Md.47:Postchning data being<br>executed 1: Ass to be<br>miterpolated         -         -         -         -           Md.47:Postchning data being<br>executed 1: Mc.0120-exiton counter         0 puble         0 puble         0 puble         0 puble           Md.1033Motor rotation speed 13: 256 r/min         12.271 r/min         Complete of searching for driver                                                                                                    | executed : Acceleration time                          | 0:1000               | 0:1000               |     |     | Md. 133:Operation cycle over flag(U0¥G4239)          |
| Md.47:PostKoring data being<br>executed 1: Ax to be<br>interpolated<br>Md.192Notioning data being<br>executed 1: Mcode<br>interpolated<br>Md.192Notioning data being<br>executed 1: Mcode<br>interpolated<br>Md.192Notioning data being<br>executed 1: Mcode<br>interpolated<br>Md.192Notioning data being<br>executed 1: Mcode<br>interpolated<br>Md.192Notioning data being<br>executed 1: Mcode<br>interpolated<br>Md.192Notioning data being<br>executed 1: Mcode<br>Md.192Notioning data being<br>executed 1: Mcode<br>executed 1: Mcode<br>Md.192Notioning data being<br>executed 1: Mcode<br>Md.192Notioning data being<br>executed 1: Mcode<br>Md.192Notioning data being<br>executed 1: Mcode<br>Md.192Notioning data being<br>executed 1: Mcode<br>executed 1: Mcode<br>executed 1: Mcode<br>executed 1: Mcode<br>executed 1: Mcode<br>executed 1: Mcode<br>executed 1: Mcode<br>executed 1: Mcode<br>executed 1: Mcode<br>e                                                        | executed : Deceleration time                          | 0:1000               | 0:1000               | -   |     | 0200h:0.444 ms                                       |
| executed : M-code of pulse 0 pulse 0 the control in doi:100.000 factor in doi:100.000 factor in doi:100.0000 factor in doi:100.000 factor in doi:100.000 f                                                                                                    | Md.47:Positioning data being<br>executed : Axis to be | -                    | -                    |     |     | Md. 135:Maximum operation time(U0¥G4009)             |
| Md.102:Deviation counter         0 pulse         0 pulse         Md.52:Searching flag for driver communication           Md.103:Motor rotation speed         13.26 r/min         12.71 r/min         Complete of searching for driver                                                                                                    | Md.47:Positioning data being<br>executed : M-code     | -                    | -                    |     |     | Md. 19:No. of Flash ROM writing(U0¥G4224)<br>0 times |
| Md.103:Motor rotation speed 13.26 r/min 12.71 r/min Complete of searching for driver                                                                                                    | Md.102:Deviation counter                              | 0 pulse              | 0 pulse              |     |     |                                                      |
|                                                                                                    | Md.103:Motor rotation speed                           | 13.26 r/min          | 12.71 r/min          |     |     |                                                      |
| Md.104:Motor current value 0.0 % 0.0 % * Md.104:Motor current value 0.0 % * Md.53:SSCNET control status(U0¥G4233)                                                                                                    | Md.104:Motor current value                            | 0.0 %                | 0.0 %                | -   |     |                                                      |

| No. | Item                                      | Axis 1              | Axis 2              |
|-----|-------------------------------------------|---------------------|---------------------|
| 1   | Md.20: Feed current value                 | —                   | -                   |
|     | Md.21: Machine feed value                 | —                   | —                   |
| 2   | Md.26: Axis operating status              | Synchronous control | Positioning control |
|     | Md.28: Axis federate                      | —                   | 2000.00 [mm/min]    |
| 3   | Md.30: External input signal: Lower limit | ON                  | ON                  |
|     | Md.30: External input signal: Upper limit | ON                  | ON                  |
| 4   | BUSY                                      | ON                  | ON                  |

## 4.4.3 Operation check with digital oscilloscope

The section explains how to check the cam operation with the assistant function of digital oscilloscope.

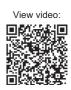

- **1.** Start of digital oscilloscope
- 1. Select [Digital Oscilloscope] from the menu.

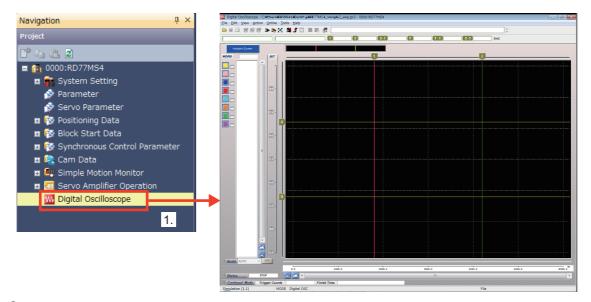

- 2. Selecting probe
- 1. Click [Assistant Screen] to open the Assistant window.
- 2. Click [Select the probe item to be sampled.] to open the Assistant (Probe Selection).
- 3. Select [Cam operation] from "List by specified purpose".
- 4. Select the axis No.

|                  | Assistant                                                                                                    |                                                                                                    |           |
|------------------|----------------------------------------------------------------------------------------------------|----------------------------------------------------------------------------------------------------|-----------|
| Assistant Screen |                                                                                                    | Assistant (Probe Selection)                                                                                                    |           |
|                  | Select the work retain.       Anal         Communicate with the simple motion module and sample the data.       Image: Communicate with the simple and the simple and the s | List by specified purpose  Probe tem Postion control operation during the sr Postion control operation during the sr Speed control operation during the post Md.409:Cam Ax. feed current v Md.103:Motor speed Md.409:Cam Ax. feed current value |           |
|                  | ☑ Display at Start-up<br>In case that the probe items are not set, display an assistant screen during<br>Display again from the [View] -> [Display Assistant Screen] menu.                                                                                                    | Close                                                                                                    | CK Cancel |

**3.** Sampling condition settings (No need to change) Change the sampling condition where necessary. In this example, the default values are used.

| Set the input item and press the [Calculation] button.<br>Calculate the sampling condition and performs the setting automatically.<br>Input<br>Sampling Rate (ms) 0.888 x 1 (1-5000)<br>Set from the total sampling time.<br>(Recommend it when being two-dimensional trajectory diplay)<br>Total Sampling Time (s) 14.5 (0.1-59999.9)<br>Rate of Sampling Time after Trigger<br>Trigger Balance (%) 90.00 (0.01-100.00) | Sampling Size (point)<br>16384 (10 - 131072)<br>Actual total sampling time (ms) | (1 - 5000)<br>14563.6<br>14746<br>13107.6<br>Ter the calculation |
|----------------------------------------------------------------------------------------------------|---------------------------------------------------------------------------------|------------------------------------------------------------------|
|----------------------------------------------------------------------------------------------------|---------------------------------------------------------------------------------|------------------------------------------------------------------|

**4.** Trigger condition settings (No need to change)

Set the trigger condition where necessary.

The default values are normally used.

- 1. Clicking [Edit]  $\rightarrow$  [Sampling Setting]  $\rightarrow$  [Trigger Setting] will display the "Trigger Setting" screen.
- 2. Select the Trigger Mode from Bit OR, Bit AND, Word OR, and NONE.
- 3. Select a pattern from options such as leading edge, trailing edge, change, etc.

|         | 1.                                                                                                    |                                                                                                    |                                                                                                    |                                                                                                    |                                                                                                    |                                                                                                    |
|---------|----------------------------------------------------------------------------------------------------|----------------------------------------------------------------------------------------------------|----------------------------------------------------------------------------------------------------|----------------------------------------------------------------------------------------------------|----------------------------------------------------------------------------------------------------|----------------------------------------------------------------------------------------------------|
|         | -                                                                                                    | _                                                                                                    | OR                                                                                                    |                                                                                                    |                                                                                                    |                                                                                                    |
| ▼ PROBE | Device                                                                                                    | Word                                                                                                    | Pattern                                                                                                    | Filter                                                                                                    | Trigger Val                                                                                                    | Je                                                                                                    |
|         |                                                                                                    |                                                                                                    |                                                                                                    |                                                                                                    |                                                                                                    |                                                                                                    |
|         |                                                                                                    |                                                                                                    | **                                                                                                    |                                                                                                    |                                                                                                    | pulse                                                                                                    |
|         |                                                                                                    |                                                                                                    |                                                                                                    |                                                                                                    |                                                                                                    | x0.01r/min                                                                                                    |
|         |                                                                                                    | <u> </u>                                                                                                    |                                                                                                    |                                                                                                    |                                                                                                    | x0.1%                                                                                                    |
|         |                                                                                                    | 1()                                                                                                    |                                                                                                    | 0                                                                                                    | 0                                                                                                    |                                                                                                    |
|         | <u> </u>                                                                                                    | <u> </u>                                                                                                    | 3.                                                                                                    | 0                                                                                                    | 0                                                                                                    |                                                                                                    |
|         |                                                                                                    | <u> </u>                                                                                                    | - 1                                                                                                    | 0                                                                                                    | 0                                                                                                    |                                                                                                    |
|         |                                                                                                    |                                                                                                    | _                                                                                                    | 0                                                                                                    | 0                                                                                                    |                                                                                                    |
| 要要到     |                                                                                                    |                                                                                                    |                                                                                                    |                                                                                                    | < Back                                                                                                    | Complete Cancel                                                                                                    |
|         | Initial Setting     Trigger Mode     NCNE     Bit OR       Trigger Mode     NCNE     Bit OR       WORD     BIT     2.       PRUSE     PRUSE         Ax: 1404.407:Cam axis current value (2816)       Ax: 1404.409:Cam Ax. feed current value(2816)       Ax: 1404.103:Motor speed(2454)       Ax: 1404.103:Motor current value(2455) | Initial Setting     Trigger Mode     NONE     Bit OR     Bit AND       WORD     BIT     2.     Page     Previous P       ✓     PRUSE     Device       ▲x.144d.407:Cam axis current value per cycle(428       ↓x.144d.407:Cam Ax. feed current value(42816)       ▲x.144d.103:Motor speed(2454)       ▲x.144d.104:Motor current value(2456) | Initial Setting       Trigger Mode     NONE       Bit OR     Bit AND       WORD     BIT       2.     Page       PRUBE     Device       Word     Ax: 1+4d.407:Cam axis current value per cycle(428       Ax: 1+4d.407:Cam Axis. Gred current value(42816)     2(4)       Ax: 1+4d.407:Cam Axis. Gred current value(42816)     2(4)       Ax: 1+4d.407:Cam Axis. Gred current value(42816)     2(4)       Ax: 1+4d.103:Motor speed(245)     1(4)       Image: State State Stat | Initial Setting       Trigger Mode       NONE       Bit OR       Bit AND       Word OR         WORD       BIT       2.       Page       Previous Page         V       PRUBE       Device       Word Pattern         Avx.140d.407:Cam axis current value per cycle(428       2 (4) | Initial Setting Trigger Setting Trigger Mode NORE Bit OR Bit AND Word OR URD BIT 2. Page Previous Page PRUSE Device Word Pattern Filter (KRale) Ax.144d.407.Cam axis current value (42816) Ax.144d.407.Cam axis current value (42816) Ax.144d.409.Cam Ax. feed current value (42816) Ax.144d.1034Notor speed(2454) Ax.144d.1043Notor current value(2456) Ax.144d.1043Notor current value(2456) Ax.144d.1043Notor current value(2456) Ax.144d.1043Notor current value(2456) Ax.144d.1043Notor current value(2456) Ax.144d.1043Notor current value(2456) Ax.144d.1043Notor current value(2456) AX.144d.1043Notor current value(2456) AX.144d.1043Notor current val | Initial Setting         Trigger Mode         NONE         BLOR         BLAND         Word OR           WORD         BIT         2.         Page         Previous Page           V         PROse         Device         Word Pattern         Filter         Trigger Vak           Ax:140d.407/Cam axis current value per cryde(428         2(4)         0         0         0           Ax:140d.407/Cam axis current value(42816)         2(4)         0         0         0           Ax:140d.407/Cam axis current value(42816)         2(4)         0         0         0           Ax:140d.407/Cam axis current value(42816)         1(4)         0         0         0           Ax:140d.003/Motor speed(2454)         2(4)         0         0         0         0           Ax:140d.1043/Motor current value(42850)         1(4)         0         0         0         0           Ax:140d.1043/Motor current value(4280)         1(4)         0         0         0         0         0         0 |

#### **5.** Start sampling

RUN: Start sampling. STOP: Stop sampling. FREEZE: Sampling pauses.

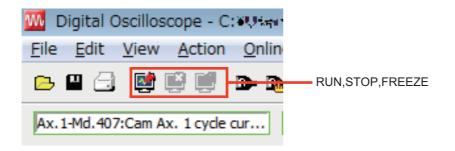

4

#### 6. Checking cam data

Check that the created cam data and the digital oscilloscope data (Axis 1 feed current value) have a matching waveform.

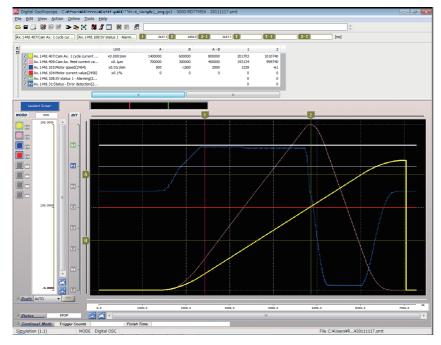

7. Operation check is completed.

# **5** APPLICATION EXAMPLES

Here we offer application examples where a Simple Motion module is used.

**1.** Horizontal pillow bag packaging machine

In this example, advanced synchronous control is applied to a horizontal pillow bag packaging machine.

Horizontal pillow bag packaging machine

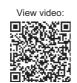

#### 2. Filling machine

In this example, cam control is applied to a filling machine.

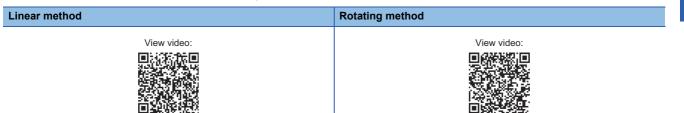

# APPENDICES

# Appendix 1 Simulation

The MELSOFT GX Works3 can simulate the program on a personal computer without an actual machine during the debugging process, shortening the startup time.

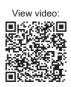

#### **1.** Starting the simulation.

| Debu | g Diagnostics Tool Window Help      |                   |       |                         |
|------|-------------------------------------|-------------------|-------|-------------------------|
|      | Simulation                          | Start Simulation  |       |                         |
| RENI | Modify Value Shift+Enter            | Stop Simulation   |       |                         |
|      | Change History of Current Value     | System Simulation |       | Start System Simulation |
|      | Register/Cancel Forced Input/Output |                   | Pre . | Connect Simulation      |
|      | Memory Dump                         |                   |       | Disconnect Simulation   |
|      | Offline Monitor                     |                   |       | Disconnece on Addition  |

Selecting [Add System] will display the screen for changing project settings. Change settings for the specified project upon start-up of GX Works3.

| ile View Tool Help<br>Add System      | CREATE System  GX Simulator3 Add System  Add the system after reading the system configuration from the currently opened GX Works3 project. | · |
|---------------------------------------|----------------------------------------------------------------------------------------------------|---|
|                                       | Project Name: SYTemp¥RD77MS4_sample2=1=Agx8                                                                                                 | * |
| Start Stop Add a system configuration | or open a system environment file.                                                                                                    |   |

Clicking "Start" after checking the box for RD77MS will start the simulation.

| I GX Simulator3 - System:1                                                                                       |       |
|----------------------------------------------------------------------------------------------------|-------|
| <u>Eile View Iool H</u> elp                                                                                      |       |
| Add System                                                                                                    |       |
| ⊊ ♥ System I                                                                                                    | *     |
| 🛛 🖉 🖉 Base0:R35B                                                                                                 |       |
| RDY ERE RUN USR RESET O STOP @ RUN                                                                               |       |
| 🚽 🔽 RD77MS4                                                                                                    |       |
|                                                                                                    |       |
|                                                                                                    | -     |
|                                                                                                    | •     |
| Start Stop                                                                                                    |       |
|                                                                                                    |       |
| Add a system if you want to add it to current system configuration.<br>Or select a module to simulate and start. |       |
| Ur select a module to simulate and start.                                                                        |       |
|                                                                                                    |       |
|                                                                                                    | Close |
|                                                                                                    | Oluse |

#### 2. Connection destination settings

 $\label{eq:click} \mbox{[Debug]} \rightarrow \mbox{[Simulation]} \rightarrow \mbox{[System Simulation]} \rightarrow \mbox{[Connection Destination Settings]}.$ 

| 3                                                                                                    |                                                                                                    | Specify Simulation Connection Destination                                                |
|----------------------------------------------------------------------------------------------------|----------------------------------------------------------------------------------------------------|------------------------------------------------------------------------------------------|
| Debug Diagnostics Tool Window Help                                                                                                    |                                                                                                    | System Configuration Information(S)                                                      |
| Modify Value Shift+Enter                                                                                                    | Start Simulation     Image: Constraint of the second second | Base0:R35B                                                                               |
| Change History of Current Value<br>Register/Cancel Forced Input/Output<br>Memory Dump<br>Offline Monitor<br>Process Control Extension | System Simulation  System Simulation  Connect Simulation  Disconnect Simulation                                                                                                    |                                                                                          |
|                                                                                                    |                                                                                                    | ♥ Show the Target Systems to Connect①<br>Show the Target Modules to Connect(M) Update(U) |
|                                                                                                    |                                                                                                    | Connect Cancel                                                                           |

After confirming the connection destination, click "Connect".

#### **3.** Writing programs

Clicking [Online]  $\rightarrow$  [Write to PLC] will display the write screen for parameters and programs. Select all of the areas shown below, then click "Execute" to write the program.

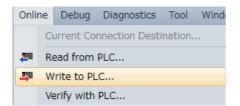

| olay Setting Related Functions                                                                |                                         |             | _     |        |             |                               |                |             |
|-----------------------------------------------------------------------------------------------|-----------------------------------------|-------------|-------|--------|-------------|-------------------------------|----------------|-------------|
| B A A Read                                                                                    | 9                                       | 1           | Verif | / 🖳 🧳  | Delete      |                               |                |             |
| Parameter + Program(E)         Select All           Open/Close All(T)         Deselect All(N) | Legend<br>CPU I                         | Built-in Me | mory  | SD N   | 1emory Card | 🚹 Intelligent Function Module |                |             |
| Module Name/Data Name                                                                         |                                         |             |       | Detail | Title       | Last Change                   | Size (Byte)    |             |
| ⊡-41 RD77MS4_sample2-1                                                                        |                                         |             |       |        |             |                               |                |             |
| 😑 🚯 Parameter                                                                                 |                                         |             |       |        |             |                               |                |             |
| System Parameter/CPU Parameter                                                                | •                                       |             |       |        |             | 12/10/2014 2:16:54            | Not Calculate  | d           |
| - 🙆 Module Parameter                                                                          | ~                                       |             |       |        |             | 12/10/2014 2:16:54            |                |             |
| Simple Motion Module Setting:0000:                                                            |                                         |             |       | Detail |             | 11/19/2014 7:27:44            | Not Calculated |             |
| Memory Card Parameter                                                                         |                                         |             |       |        |             | 7/11/2014 11:46:22            | Not Calculated |             |
| Remote Password                                                                               | ~                                       |             |       |        |             | 7/11/2014 11:46:22            | Not Calculate  | d           |
| 🖨 🍈 Global Label                                                                              |                                         |             |       |        |             |                               |                |             |
| Global Label Setting                                                                          | ~                                       |             |       |        | _           | 11/30/2017 10:12:2            | Not Calculate  | d           |
| 🕂 🚰 Program                                                                                   | •                                       |             |       | Detail |             |                               |                |             |
| MAIN                                                                                          | ~                                       |             |       | (      |             | 11/27/2017 5:56:53            | Not Calculate  | d           |
| e 🚰 POU                                                                                       | ~                                       |             |       | Detail |             |                               |                |             |
| Display Memory Capacity  mory Capacity Spe Calculation                                        |                                         |             |       |        |             |                               |                | Free        |
|                                                                                               |                                         |             |       |        |             |                               |                | 160/160KB   |
| nd Data Memory                                                                                |                                         |             |       |        |             |                               |                | Free        |
| Used                                                                                          |                                         |             |       |        |             |                               |                | 2045/2049KB |
| Increased Device/Label Memory (File Stor                                                      | Device/Label Memory (File Storage Area) |             |       |        |             |                               |                |             |
| Decreased                                                                                     |                                         |             |       |        |             |                               |                | 256/256KB   |
| Free: 5% or Less SD Memory Card                                                               |                                         |             |       |        |             |                               |                | Free        |
|                                                                                               |                                         |             |       |        |             |                               |                | 0/0KB       |
|                                                                                               |                                         |             |       |        |             |                               |                |             |

#### **4.** Resetting the simulation

Reset GX Simulator3.

After resetting, select "RUN".

| GX Simulator3 - System:1                                                                    |                                                                                                    |       |
|---------------------------------------------------------------------------------------------|----------------------------------------------------------------------------------------------------|-------|
| <u>F</u> ile <u>V</u> iew <u>T</u> ool <u>H</u> elp                                         |                                                                                                    |       |
| Add System Delete System                                                                    |                                                                                                    |       |
| System:1                                                                                    | 1. 2.                                                                                                    | ^     |
| ♥ Base0:R35B                                                                                | ERR RUN USR ERESET STOP RUN RD77MS4_sample2-1-Agx3                                                                         |       |
| 🗹 RD77MS4                                                                                   |                                                                                                    |       |
|                                                                                             |                                                                                                    | -     |
| •                                                                                           |                                                                                                    | •     |
| Start Stop                                                                                  |                                                                                                    |       |
| Open a project file for each CPU from GX Wo<br>If parameters or programs have not been writ | ks3/MT Works2 to connect to Simulator.<br>en to Simulator, please write them from GX Works3/MT Works2 and reset Simulator. |       |
|                                                                                             |                                                                                                    | Close |

After selecting "RUN", the simulation can now be executed.

| GX Simulator3 - System:1                                                   |                    |                                        |                                 |                         |       | × |
|----------------------------------------------------------------------------|--------------------|----------------------------------------|---------------------------------|-------------------------|-------|---|
| <u>F</u> ile <u>V</u> iew <u>T</u> ool <u>H</u> elp                        |                    |                                        |                                 |                         |       |   |
| Add System Delete System                                                   |                    |                                        |                                 |                         |       |   |
| 🖃 📝 System:1                                                               |                    | 3.                                     |                                 |                         | *     |   |
| 🛶 🔤 📝 Base0:R35B                                                           |                    | 5.                                     |                                 |                         |       |   |
| 🔽 R04CPU                                                                   | RDY ERR            | RUN USR                                | RESET 💿 STOP 🧿 RUN              | RD77MS4_sample2-1gx8    |       | 4 |
| 🔽 RD77MS4                                                                  |                    |                                        |                                 |                         |       |   |
| 4                                                                          |                    |                                        |                                 |                         | Ŧ     |   |
| Start Stop                                                                 | m GV Warke 2 (MT   | Werken to oppose                       | at to Simulator                 |                         |       |   |
| Open a project file for each CPU fro<br>If parameters or programs have not | been written to Si | works2 to conner<br>mulator, please wr | ite them from GX Works3/MT Work | s2 and reset Simulator. |       |   |
|                                                                            |                    |                                        |                                 |                         | Close |   |

#### 5. Debug by simulation

Pressing F3 and switching to the monitor allows you to debug for the Simple Motion module with GX Simulator3.

| (13) | X6E                                             | X0<br>R:READY                           | RD77_1.bnB***<br>X10<br>#<br>R:BUSY(Axis#1<br>-#16) |  |  |      | SET | bDuringJOGI<br>M81<br>JOG/Inching<br>Operation flag  |
|------|-------------------------------------------------|-----------------------------------------|-----------------------------------------------------|--|--|------|-----|------------------------------------------------------|
|      | b JogRevers…<br>X6F<br>JOG Reverse<br>Start Req |                                         |                                                     |  |  |      |     |                                                      |
| (18) | JOG Forward                                     | JOG Reverse<br>JOG Reverse<br>Start Req |                                                     |  |  |      | RST | bDuringJOGI…<br>M81<br>JOG/Inching<br>Operation flag |
| (21) | Axis 1<br>Axis 1                                |                                         |                                                     |  |  | MOVP | K1  | wAxisNo<br>D14<br>O<br>Axis No                       |

#### Axis Monitor screen

| 🖏 0000:RD77MS4 - Axis Moi                                             |                          |                      |          |   |                     |
|-----------------------------------------------------------------------|--------------------------|----------------------|----------|---|---------------------|
| Axis Monitor Monito                                                   | r Type: Axis(Output Axis | ) V Font S           | ize: 9pt | • | Select Monitor Item |
|                                                                       | Axis #1                  | Axis #2              |          |   |                     |
| Md.20:Feed current value                                              | 150851.1 µm              | 0.0 µm               |          |   |                     |
| Md.21:Machine feed value                                              | 150851.1 µm              | 0.0 µm               |          |   |                     |
| Md.23:Axis error No.                                                  | -                        | -                    |          |   |                     |
| Md.24:Axis warning No.                                                | -                        | -                    |          |   |                     |
| Md.26:Axis operation status                                           | JOG Operation            | Waiting              |          |   |                     |
| Md.28:Axis feed speed                                                 | 100.00 mm/min            | 0.00 mm/min          |          |   |                     |
| Md.44:Positioning data No.<br>being executed                          | -                        | -                    |          |   |                     |
| Md.47:Positioning data being<br>executed : Operation<br>pattern       | Positioning Complete     | Positioning Complete |          |   |                     |
| Md.47:Positioning data being<br>executed : Control method             | -                        | -                    |          |   |                     |
| Md.47:Positioning data being<br>executed : Acceleration time<br>No.   | 0:1000                   | 0:1000               |          |   |                     |
| Md.47:Positioning data being<br>executed : Deceleration time<br>No.   | 0:1000                   | 0:1000               |          |   |                     |
| Md.47:Positioning data being<br>executed : Axis to be<br>interpolated | -                        |                      |          |   |                     |
| Md.47:Positioning data being<br>executed : M-code                     | -                        | -                    |          |   |                     |
| Md.102:Deviation counter                                              | 0 pulse                  | 0 pulse              |          |   |                     |
| Md.103:Motor rotation speed                                           | 20.02 r/min              | 0.00 r/min           |          |   |                     |
| Md.104:Motor current value                                            | 0.0 %                    | 0.0 %                |          |   |                     |
| Md.108:Servo status 1 :<br>Servo alarm                                | OFF                      | OFF                  |          |   |                     |
| Md.108:Servo status 1 :<br>Servo warning                              | OFF                      | OFF                  |          |   |                     |
| Md.114:Servo alarm                                                    | -                        | -                    |          |   |                     |
| Md.500:Servo status 7 :<br>Driver operation alarm                     | OFF                      | OFF                  |          |   |                     |
| Md.502:Driver operation<br>alarm No.                                  | -                        | -                    |          |   |                     |

# Appendix 2 Parameter and Positioning Data

## 1. Parameters

| Common Para<br>Pr.82:Forced s                  | neter                           |                                                           |                                                          |  |  |  |  |  |  |
|------------------------------------------------|---------------------------------|-----------------------------------------------------------|----------------------------------------------------------|--|--|--|--|--|--|
| Pr.82:Forced s                                 | neter                           | The parameter does not re                                 | ly on axis and relate to the                             |  |  |  |  |  |  |
| selection                                      | top valid/invalid               | 1:Invalid                                                 |                                                          |  |  |  |  |  |  |
| input selection                                | emental Sync. ENC               | 0:A-phase/B-phase Mode (4 Mu                              | ltiply)                                                  |  |  |  |  |  |  |
| Pr.89:Manual generator/Incr<br>input type sele | emental Sync. ENC               | 1:Voltage Output/Open Collector Type                      |                                                          |  |  |  |  |  |  |
| Pr.96:Operation                                | on cycle setting                | FFFFh:Automatic Setting                                   |                                                          |  |  |  |  |  |  |
| Pr.97:SSCNET                                   | -                               | 1:SSCNET III/H                                            |                                                          |  |  |  |  |  |  |
| Pr.150:Input<br>selection<br>Pr.151:Manual     | terminal logic                  | Set the logic of external inp<br>external command/switchi | out signal (proximity dog,<br>ng) from the external devi |  |  |  |  |  |  |
| input logic sele                               |                                 | 0:Negative Logic                                          |                                                          |  |  |  |  |  |  |
| limit                                          | l axis number upper             | 0                                                         |                                                          |  |  |  |  |  |  |
| 0SC file sett                                  | -                               | Set digital filter for each inp                           | -                                                        |  |  |  |  |  |  |
| Basic paramet                                  |                                 |                                                           | ne and applicable motor w                                |  |  |  |  |  |  |
| Pr. 1:Unit settin                              | -                               | 0:mm                                                      | 0:mm                                                     |  |  |  |  |  |  |
|                                                | lses per rotation               | 172985333 pulse                                           | 172985333 pulse                                          |  |  |  |  |  |  |
| Pr.3:Movemen<br>rotation                       |                                 | 6478422.3 µm                                              | 6478422.3 μm                                             |  |  |  |  |  |  |
| Pr.4:Unit mag                                  |                                 | 1:x1 Times                                                | 1:x1Times                                                |  |  |  |  |  |  |
| Pr.7:Bias spee                                 |                                 | 0.00 mm/min                                               | 0.00 mm/min                                              |  |  |  |  |  |  |
| Basic paramet                                  |                                 | _                                                         | ne and applicable motor w                                |  |  |  |  |  |  |
| Pr.8:Speed lim                                 |                                 | 8000.00 mm/min                                            | 2000.00 mm/min                                           |  |  |  |  |  |  |
| Pr.9:Accelerat                                 |                                 | 1000 ms                                                   | 1000 ms                                                  |  |  |  |  |  |  |
| Pr. 10:Decelera                                |                                 | 1000 ms                                                   | 1000 ms                                                  |  |  |  |  |  |  |
| Detailed paran                                 |                                 | Set according to the system                               | n configuration when the s                               |  |  |  |  |  |  |
| Pr.11:Backlash<br>amount                       | compensation                    | 0.0 µm                                                    | 0.0 µm                                                   |  |  |  |  |  |  |
| Pr.12:Softwar<br>limit value                   | e stroke limit upper            | 214748364.7 µm                                            | 214748364.7 µm                                           |  |  |  |  |  |  |
| Pr.13:Softwar<br>limit value                   | e stroke limit lower            | -214748364.8 µm                                           | -214748364.8 µm                                          |  |  |  |  |  |  |
| Pr.14:Softwar<br>selection                     | e stroke limit                  | 0:Set Software Stroke Limit to<br>Feed Current Value      | 0:Set Software Stroke Limit to<br>Feed Current Value     |  |  |  |  |  |  |
| Pr. 15:Softwar<br>valid/invalid se             |                                 | 0:Valid                                                   | 0:Valid                                                  |  |  |  |  |  |  |
| Pr.16:Comman                                   | d in-position width             | 10.0 µm                                                   | 10.0 µm                                                  |  |  |  |  |  |  |
| Pr. 17:Torque                                  | imit setting value              | 300.0 %                                                   | 300.0 %                                                  |  |  |  |  |  |  |
| Pr. 18:M-code<br>timing                        | ON signal output                | 0:WITH Mode                                               | 0:WITH Mode                                              |  |  |  |  |  |  |
| Pr. 19:Speed s                                 | witching mode                   | 0:Standard Speed Switching<br>Mode                        | 0:Standard Speed Switching<br>Mode                       |  |  |  |  |  |  |
| Pr.20:Interpol<br>designation me               |                                 | 0:Vector Speed                                            | 0:Vector Speed                                           |  |  |  |  |  |  |
| Pr.21:Feed cu<br>speed control                 | rrent value during              | 0:Not Update of Feed Current<br>Value                     | 0:Not Update of Feed Current<br>Value                    |  |  |  |  |  |  |
| Lower limit                                    | nal logic selection :           | 0:Negative Logic                                          | 0:Negative Logic                                         |  |  |  |  |  |  |
| Upper limit                                    | nal logic selection :           | 0:Negative Logic                                          | 0:Negative Logic                                         |  |  |  |  |  |  |
| Stop signal                                    | nal logic selection :           | 0:Negative Logic                                          | 0:Negative Logic                                         |  |  |  |  |  |  |
| Pr.22:Input sig<br>Proximity dog               | nal logic selection :<br>signal | 0:Negative Logic                                          | 0:Negative Logic                                         |  |  |  |  |  |  |
| Pr.81:Speed-p<br>selection                     | osition function                | 0:Speed-position Switching<br>Control (INC Mode)          | 0:Speed-position Switching<br>Control (INC Mode)         |  |  |  |  |  |  |
| Pr.116:FLS sig<br>type                         | nal selection : Input           | 15:Invalid                                                | 15:Invalid                                               |  |  |  |  |  |  |
| terminal                                       | nal selection : Input           | 00h:No Setting                                            | 00h:No Setting                                           |  |  |  |  |  |  |
| Pr.117:RLS sig<br>type                         | nal selection : Input           | 15:Invalid                                                | 15:Invalid                                               |  |  |  |  |  |  |
| terminal                                       | nal selection : Input           | 00h:No Setting                                            | 00h:No Setting                                           |  |  |  |  |  |  |
| Pr.118:DOG si<br>Input type                    | gnal selection :                | 15:Invalid                                                | 15:Invalid                                               |  |  |  |  |  |  |

|       | These                                                                                        | A.J. #4                                               | A                                                     |  |  |
|-------|----------------------------------------------------------------------------------------------|-------------------------------------------------------|-------------------------------------------------------|--|--|
|       | Item<br>Pr.118:DOG signal selection :                                                        | Axis #1                                               | Axis #2                                               |  |  |
|       | Input terminal                                                                               | 00h:No Setting                                        | 00h:No Setting                                        |  |  |
|       | Pr.119:STOP signal selection :<br>Input type                                                 | 15:Invalid                                            | 15:Invalid                                            |  |  |
|       | Pr.119:STOP signal selection :<br>Input terminal                                             | 00h:No Setting                                        | 00h:No Setting                                        |  |  |
| 🗆 D   | etailed parameters 2                                                                         | Set according to the syster                           | n configuration when the s                            |  |  |
|       | Pr.25:Acceleration time 1                                                                    | 1000 ms                                               | 1000 ms                                               |  |  |
|       | Pr.26:Acceleration time 2                                                                    | 1000 ms                                               | 1000 ms                                               |  |  |
|       | Pr.27:Acceleration time 3                                                                    | 1000 ms                                               | 1000 ms                                               |  |  |
|       | Pr.28:Deceleration time 1                                                                    | 1000 ms                                               | 1000 ms                                               |  |  |
|       | Pr. 29:Deceleration time 2                                                                   | 1000 ms                                               | 1000 ms                                               |  |  |
|       | Pr.30:Deceleration time 3                                                                    | 1000 ms                                               | 1000 ms                                               |  |  |
|       | Pr.31:JOG speed limit value                                                                  | 200.00 mm/min                                         | 200.00 mm/min                                         |  |  |
|       | Pr.32:JOG operation acceleration<br>time selection                                           | 0:1000                                                | 0:1000                                                |  |  |
|       | Pr.33:JOG operation deceleration<br>time selection                                           | 0:1000                                                | 0:1000                                                |  |  |
|       | Pr.34:Acceleration/deceleration<br>process selection                                         | 0:Trapezoidal<br>Acceleration/Deceleration<br>Process | 0:Trapezoidal<br>Acceleration/Deceleration<br>Process |  |  |
|       | Pr.35:S-curve ratio                                                                          | 100 %                                                 | 100 %                                                 |  |  |
|       | Pr.36:Rapid stop deceleration time                                                           | 1000 ms                                               | 1000 ms                                               |  |  |
|       | Pr.37:Stop group 1 rapid stop                                                                |                                                       |                                                       |  |  |
|       | selection<br>Pr.38:Stop group 2 rapid stop                                                   | 0:Normal Deceleration Stop                            | 0:Normal Deceleration Stop                            |  |  |
|       | selection<br>Pr.39:Stop group 3 rapid stop                                                   | 0:Normal Deceleration Stop                            | 0:Normal Deceleration Stop                            |  |  |
|       | selection<br>Pr.40:Positioning complete signal                                               | 0:Normal Deceleration Stop                            | 0:Normal Deceleration Stop                            |  |  |
|       | output time<br>Pr.41:Allowable circular                                                      | 300 ms                                                | 300 ms                                                |  |  |
|       | interpolation error width<br>Pr.42:External command function                                 | 10.0 µm                                               | 10.0 µm                                               |  |  |
|       | selection                                                                                    | 0:External Positioning Start                          | 0:External Positioning Start                          |  |  |
|       | Pr.83:Speed control 10x multiplier<br>setting for degree axis                                | 0:Invalid                                             | 0:Invalid                                             |  |  |
| ·     | Pr.84:Restart permissible value<br>range when servo OFF to ON                                | 0 pulse                                               | 0 pulse                                               |  |  |
|       | Pr.90:Operation setting for<br>SPD-TRQ Cont. mode : Torque<br>initial value selection        | 0:Command Torque                                      | 0:Command Torque                                      |  |  |
|       | Pr.90:Operation setting for<br>SPD-TRQ Cont. mode : Speed<br>initial value selection         | 0:Command Speed                                       | 0:Command Speed                                       |  |  |
|       | Pr.90:Operation setting for<br>SPD-TRQ Cont. mode : Condition<br>selection at mode switching | 0:Switching Conditions Valid at<br>Mode Switching     | 0:Switching Conditions Valid at<br>Mode Switching     |  |  |
|       | Pr.95:External command signal<br>selection                                                   | 0:Not Used                                            | 0:Not Used                                            |  |  |
|       | Pr. 122:Manual pulse generator<br>speed limit mode                                           | 0:Do Not Execute Speed Limit                          | 0:Do Not Execute Speed Limit                          |  |  |
|       | Pr. 123:Manual pulse generator<br>speed limit value                                          | 200.00 mm/min                                         | 200.00 mm/min                                         |  |  |
|       | PR basic parameters                                                                          | -                                                     | carrying out HPR control (                            |  |  |
|       | Pr.43:HPR method                                                                             | 6:Data Set Method                                     | 6:Data Set Method                                     |  |  |
|       | Pr.44:HPR direction                                                                          | 0:Forward Direction (Address<br>Increase Direction)   | 0:Forward Direction (Address<br>Increase Direction)   |  |  |
|       | Pr.45:HP address                                                                             | 0.0 µm                                                | 0.0 µm                                                |  |  |
| ····· | Pr.46:HPR speed                                                                              | 1000.00 mm/min                                        | 1000.00 mm/min                                        |  |  |
|       | Pr.47:Creep speed                                                                            | 0.01 mm/min                                           | 0.01 mm/min                                           |  |  |
|       | Pr.48:HPR retry                                                                              | 0:Do Not Retry HPR with Limit<br>Switch               | 0:Do Not Retry HPR with Limit<br>Switch               |  |  |
| 🗆 H   | PR detailed parameters                                                                       | Set the values required for                           | carrying out HPR control (                            |  |  |
|       | Pr.50:Setting for the movement                                                               |                                                       |                                                       |  |  |
|       | amount after proximity dog ON                                                                | 0.0 µm                                                | 0.0 µm                                                |  |  |

|     | Pr.51:HPR acceleration time<br>selection                                   | 0:1000                                   | 0:1000                                   |
|-----|----------------------------------------------------------------------------|------------------------------------------|------------------------------------------|
|     | Pr.52:HPR deceleration time<br>selection                                   | 0:1000                                   | 0:1000                                   |
|     | Pr.53:HP shift amount                                                      | 0.0 µm                                   | 0.0 µm                                   |
|     | Pr.54:HPR torque limit value                                               | 300.0 %                                  | 300.0 %                                  |
|     | Pr.55:Operation setting for<br>incompletion of HPR                         | 0:Positioning Control is Not<br>Executed | 0:Positioning Control is Not<br>Executed |
|     | Pr.56:Speed designation during HP shift                                    | 0:HPR Speed                              | 0:HPR Speed                              |
|     | Pr.57:Dwell time during HPR retry                                          | 0 ms                                     | 0 ms                                     |
|     | Pr.86:Pulse conversion unit : HPR<br>request setting                       | 0:Turn HPR Request ON at<br>Servo OFF    | 0:Turn HPR Request ON at<br>Servo OFF    |
|     | Pr.87:Pulse conversion unit :<br>Waiting time after clear signal<br>output | 0 ms                                     | 0 ms                                     |
| 🚍 E | xpansion parameters                                                        | Set according to the system              | n configuration when the s               |
|     | Pr.91:Optional data monitor : Data type setting 1                          | 0:No Setting                             | 0:No Setting                             |
|     | Pr.92:Optional data monitor : Data type setting 2                          | 0:No Setting                             | 0:No Setting                             |
|     | Pr.93:Optional data monitor : Data type setting 3                          | 0:No Setting                             | 0:No Setting                             |
| l   | Pr.94:Optional data monitor : Data type setting 4                          | 0:No Setting                             | 0:No Setting                             |

## 2. Positioning data

#### [Axis-1 positioning data]

| No. | Operationp<br>attern | Control<br>system      | Axis to be interpolated | Acceleration time No. | Deceleration time No. | Positioning address   | Arc<br>address | Command speed            | Dwell<br>time | M-<br>code |
|-----|----------------------|------------------------|-------------------------|-----------------------|-----------------------|-----------------------|----------------|--------------------------|---------------|------------|
| 1   | 1:CONT               | <u>ABS</u><br>linear 1 | —                       | 1:1000                | 1:1000                | <u>100000.0</u><br>μm | 0.0µm          | <u>2000.00</u><br>mm/min | 0ms           | 0          |
| 2   | 0:END                | ABS<br>linear 1        | —                       | 1:1000                | 1:1000                | <u>0.0µm</u>          | 0.0µm          | 8000.00<br>mm/min        | 0ms           | 0          |

#### [Axis-2 positioning data]

| No. | Operationp<br>attern | Control<br>system      | Axis to be<br>interpolated | Acceleration time No. | Deceleration time No. | Positioning address          | Arc<br>address | Command speed            | Dwell<br>time | M-<br>code |
|-----|----------------------|------------------------|----------------------------|-----------------------|-----------------------|------------------------------|----------------|--------------------------|---------------|------------|
| 1   | <u>0:END</u>         | <u>INC</u><br>linear 1 | —                          | 1:1000                | 1:1000                | <u>157079.6</u><br><u>µm</u> | 0.0µm          | <u>2000.00</u><br>mm/min | 0ms           | 0          |

## 

The sequence program in the appendix is a program example used in this Quick Start Guide.

When applying the program examples provided in this document to an actual system, ensure the applicability and confirm that it will not cause system control problems.

#### 1. Devices used

| Classification | Device No. | Signal name                        | Signal       |
|----------------|------------|------------------------------------|--------------|
| Input          | X60        | JOG speed Req                      | Input module |
|                | X61        | Axis 1                             |              |
|                | X62        | Axis 2                             | PLC CPU      |
|                | X63        | Home Position Return Data          |              |
|                | X65        | Positioning Start Data             |              |
|                | X66        | Synchronous Positioning Start data |              |
|                | X6E        | JOG Forward Start req              |              |
|                | X6F        | JOG Reverse Start req              |              |
|                | X71        | Start Positioning req              |              |
|                | Х7В        | Servo ON req                       |              |
|                | X7D        | Synchronous axis set               |              |
|                | X7E        | Error reset                        |              |
|                | X7F        | Stop                               |              |
| Output         | YO         | PLC READY                          | PLC CPU      |
|                | Y1         | All axis servo ON                  |              |
|                | Y10        | Positioning start (Axis#1 - 16)    | RD77MS       |
|                | Y11        | Positioning start (Axis#1 - 16)    | 1            |

## 2. Sequence program example

|    |       | 1<br>RD77_1.bSynch…           | 2                        | 3                       | 4                                  | 5                          | 6                                | 7                                                  | 8                    | 9 | 10    | 11     | 12<br>RD77_1.bPLC_···          |
|----|-------|-------------------------------|--------------------------|-------------------------|------------------------------------|----------------------------|----------------------------------|----------------------------------------------------|----------------------|---|-------|--------|--------------------------------|
| 1  | (0)   | X1<br>R:Synchronizatio        |                          |                         |                                    |                            |                                  |                                                    |                      |   |       |        | Y0                             |
|    |       |                               |                          |                         |                                    |                            |                                  |                                                    |                      |   |       |        |                                |
|    |       | bServoON<br>X7B               | RD77_1.bReady<br>X0      | RD77_1.bPLC_···<br>Y0   | RD77_1.bSynch····<br>DX1           |                            |                                  |                                                    |                      |   |       |        | RD77_1.bAllAxi····<br>Y1       |
| 2  | (2)   |                               | RREADY                   | RW:PLC READY            | R:Synchronizatio<br>n flag(Direct) |                            |                                  |                                                    |                      |   |       |        | RW:All axis servo<br>ON        |
|    |       | bJogSpeedReq<br>X60           |                          |                         |                                    |                            |                                  |                                                    |                      |   |       | K10000 | d_JogSpeedData<br>D10          |
| 3  | (8)   | JOG Speed Req                 |                          |                         |                                    |                            |                                  |                                                    |                      |   | DMOVP |        | Jog Speed data<br>memo         |
|    |       | bJogForwardReq<br>X6E         | RD77_1.bReady<br>X0      | RD77_1.bnBusy···<br>X10 |                                    |                            |                                  |                                                    |                      |   |       |        | bDuringJOGInc…<br>M81          |
| 4  | (13)  |                               | RREADY                   | R:BUSY(Axis#1-<br>#16)  |                                    |                            |                                  |                                                    |                      |   |       | SET    | JOG/Inching<br>Operation flag  |
|    |       | bJogReverseReq<br>X6F         |                          |                         |                                    |                            |                                  |                                                    |                      |   |       |        |                                |
| 5  |       | JOG Reverse<br>Start Req      |                          |                         |                                    |                            |                                  |                                                    |                      |   |       |        |                                |
|    |       | bJogForwardReq<br>X6E         | bJogReverseReq<br>X6F    |                         |                                    |                            |                                  |                                                    |                      |   |       |        | bDuringJOGInc…<br>M81          |
| 6  | (18)  | JOG Forward<br>Start req      | JOG Reverse<br>Start Req |                         |                                    |                            |                                  |                                                    |                      |   |       | RST    | JOG/Inching<br>Operation flag  |
|    |       | bAxis1<br>X61                 |                          |                         |                                    |                            |                                  |                                                    |                      |   |       | K1     | wAxisNo<br>D14                 |
| 7  | (21)  | Axis 1                        |                          |                         |                                    |                            |                                  |                                                    |                      |   | MOVP  |        | Axis No                        |
|    |       | bAxis2<br>X62                 |                          |                         |                                    |                            |                                  |                                                    |                      |   |       | K2     | wAxisNo<br>D14                 |
| 8  | (25)  | Axis 2                        |                          |                         |                                    |                            |                                  |                                                    |                      |   | MOVP  |        | Axis No                        |
| 9  | (29)  |                               |                          |                         |                                    |                            | M_RD77_JOG<br>JOG                | 3_00E_1 (M+RD77_JOG_00E)<br>A/inching operation FB |                      |   |       |        |                                |
|    | 5     | bDuringJOGInc····<br>M81      |                          |                         |                                    |                            | B:i_bEN                          | o_bENO:B                                           |                      |   |       |        | bJogEND<br>M82                 |
| 10 |       | JOG/Inching<br>Operation flag |                          |                         |                                    |                            | Execution comman                 | d Execution status                                 |                      |   |       |        | JOG End Flag                   |
|    |       |                               |                          |                         |                                    | RD77_1                     | DUT:i_stModule                   | ₀,bOK:B                                            |                      |   |       |        | bJogOK<br>M83                  |
| 11 |       |                               |                          |                         |                                    | Module label               | Module label                     | Normal completion                                  |                      |   |       |        | JOG OK flag                    |
|    |       |                               |                          |                         |                                    | wAxisNo<br>D14             | UW:i_uAxis                       | o_bErr:B                                           |                      |   |       |        | bJogERR<br>M84                 |
| 12 |       |                               |                          |                         |                                    | Axis No                    | Target axis                      | Error completion                                   |                      |   |       |        | JOG Error flag                 |
|    | 2     | bJogForwardReq<br>X6E         |                          |                         |                                    |                            | BijbFJog                         | o_uErrld:UW                                        | uwErrId<br>-[ D12 ]- |   |       |        |                                |
| 13 |       | JOG Forward<br>Start req      |                          |                         |                                    |                            | Forward run JOG<br>command       |                                                    | JOG Error code       |   |       |        |                                |
|    |       | bJogReverseReq<br>X6F         |                          |                         |                                    |                            | B:i_bRJog                        |                                                    |                      |   |       |        |                                |
| 14 |       | JOG Reverse<br>Start Req      |                          |                         |                                    |                            | Reverse run JOG<br>command       |                                                    |                      |   |       |        |                                |
|    |       |                               |                          |                         |                                    | d_JogSpeedD····<br>[ D10 ] | UD:i.udJogSpeed                  |                                                    |                      |   |       |        |                                |
| 15 |       |                               |                          |                         |                                    | Jog Speed data<br>memo     | Cd.17:JOG speed                  |                                                    |                      |   |       |        |                                |
|    |       |                               |                          |                         |                                    | -<br>- مى                  | UW:i_uInching                    |                                                    |                      |   |       |        |                                |
| 16 | 2     |                               |                          |                         |                                    | [ ко ]                     | Cd.16:Inching<br>movement amount |                                                    |                      |   |       |        |                                |
|    |       | bPositioningSt…<br>X65        |                          |                         |                                    |                            |                                  |                                                    |                      |   |       | K1     | uwPositioningS…<br>D16         |
| 17 | (400) | Positioning Start<br>Data     |                          |                         |                                    |                            |                                  |                                                    |                      |   | MOVP  |        | D16<br>Positioning Start<br>No |
|    |       |                               |                          |                         |                                    |                            |                                  |                                                    |                      |   |       |        |                                |

|    |      | 1<br>bSyncPosiStar…                     | 2                        | 3 | 4 | 5                       | 6                                   | 7                                                    | 8                          | 9 | 10   | 11    | 12                             |
|----|------|-----------------------------------------|--------------------------|---|---|-------------------------|-------------------------------------|------------------------------------------------------|----------------------------|---|------|-------|--------------------------------|
|    |      | X66                                     |                          |   |   |                         |                                     |                                                      |                            |   | -    | K1    | uwPositioningS…<br>D16         |
| 18 | (4(  | 04)<br>Synchronous<br>Positioning Start |                          |   |   |                         |                                     |                                                      |                            |   | MOVP |       | Positioning Start<br>No        |
|    |      | data                                    |                          |   |   |                         |                                     |                                                      |                            |   |      |       |                                |
|    |      | bHomePosition<br>X63                    |                          |   |   |                         |                                     |                                                      |                            |   |      | K9001 | uwPositioningS…<br>D16         |
| 19 | (40  | 08)<br>Home Position<br>return Data     |                          |   |   |                         |                                     |                                                      |                            |   | MOVP |       | Positioning Start<br>No        |
|    |      | return Data                             |                          |   |   |                         |                                     |                                                      |                            |   |      |       |                                |
| 20 | (4)  | 12)                                     |                          |   |   |                         | M_RD77_StartPosit<br>F              | ioning_00E_2 ( M+RD77_StartP<br>vositioning start FB |                            |   |      |       |                                |
|    |      | bPositioningSt…<br>M80                  |                          |   |   |                         |                                     |                                                      |                            |   |      |       | bStartEND<br>M85               |
| 21 |      | Positioning Start                       |                          |   |   |                         | B:i_bEN<br>Execution comman         | o_bENO:B<br>d Execution status                       |                            |   |      |       | Positioning Start              |
|    |      | Request                                 |                          |   |   |                         |                                     |                                                      |                            |   |      |       | Operation flag                 |
|    |      |                                         |                          |   |   | RD77_1                  |                                     |                                                      |                            |   |      |       | bStartOK<br>M86                |
| 22 |      |                                         |                          |   |   | Module label            | DUT:i_stModule                      | o_bOK:B<br>Normal completion                         |                            |   |      |       | Positioning Start              |
|    |      |                                         |                          |   |   | module label            |                                     |                                                      |                            |   |      |       | OK OK                          |
|    |      |                                         |                          |   |   | wAxisNo                 |                                     |                                                      |                            |   |      |       | bStartERR<br>M87               |
| 23 |      |                                         |                          |   |   |                         | UW:i_uAxis<br>Target axis           | o_bErr:B<br>Error completion                         |                            |   |      |       | 0                              |
|    |      |                                         |                          |   |   | Axis No                 | Target ans                          | Error completion                                     |                            |   |      |       | Positioning Start<br>Error     |
|    |      |                                         |                          |   |   |                         |                                     |                                                      | unterde                    |   |      |       |                                |
| 24 |      | -                                       |                          |   |   | uwPositioning…<br>D16   |                                     |                                                      | uwErrid<br>-[ D12 ]        |   |      |       |                                |
|    |      |                                         |                          |   |   | Positioning Start<br>No | Cd.3: Positioning st<br>No.         | tart Error code                                      | JOG Error code             |   |      |       |                                |
| -  |      | bErrorReset                             |                          |   |   |                         |                                     |                                                      |                            |   |      |       | RD77_1.stnAxC···               |
| 25 | (70  | X7E                                     |                          |   |   |                         |                                     |                                                      |                            |   |      |       | U0¥G4302.0                     |
| 25 | (//  | 98)<br>Error reset                      |                          |   |   |                         |                                     |                                                      |                            |   |      |       | RW:Axis error<br>reset(Direct) |
|    |      |                                         |                          |   |   |                         |                                     |                                                      |                            |   |      |       | RD77_1.stnAxC…<br>U0¥G4402.0   |
|    |      |                                         |                          |   |   |                         |                                     |                                                      |                            |   |      |       | 0                              |
| 26 |      |                                         |                          |   |   |                         |                                     |                                                      |                            |   |      |       | RW:Axis error<br>reset(Direct) |
|    |      | bStopSwitch                             | RD77_1.bnBusy····<br>X10 |   |   |                         |                                     |                                                      |                            |   |      |       | RD77_1.stnAxC…<br>U0¥G30100.0  |
|    |      |                                         | X10                      |   |   |                         |                                     |                                                      |                            |   |      |       | U0¥G30100.0                    |
| 27 | (80  | 05)<br>Stop                             | R:BUSY(Axis#1-<br>#16)   |   |   |                         |                                     |                                                      |                            |   |      |       | RW:Axis stop<br>(Direct)       |
|    |      |                                         | RD77_1.bnBusy…           |   |   |                         |                                     |                                                      |                            |   |      |       | RD77 1 stn&vC····              |
|    |      |                                         | X11                      |   |   |                         |                                     |                                                      |                            |   |      | 0     | RD77_1.stnAxC…<br>U0¥G30110.0  |
| 28 |      |                                         | R:BUSY(Axis#1-<br>#16)   |   |   |                         |                                     |                                                      |                            |   |      |       | RW:Axis stop<br>(Direct)       |
|    |      |                                         |                          |   |   |                         |                                     |                                                      |                            |   |      |       |                                |
| 29 | (81  |                                         |                          |   |   |                         | M_RD77_Syn<br>Startin               | o_00E_1 (M+RD77_Sync_00E)<br>z/ending synchronous FB |                            |   |      |       |                                |
|    |      | bSynchronous<br>X7D                     |                          |   |   |                         | - B:i_bEN                           | o_bENO:B                                             |                            |   |      |       | bSyncEnd<br>M90                |
| 30 |      | Synchronous<br>Axis Set                 |                          |   |   |                         | Execution comman                    |                                                      |                            |   |      |       | Synchronou<br>Status           |
|    |      | Axis Set                                |                          |   |   |                         |                                     |                                                      |                            |   |      |       |                                |
|    |      |                                         |                          |   |   | RD77_1                  |                                     |                                                      |                            |   |      |       | bSyncOK<br>M91                 |
| 31 |      |                                         |                          |   |   | -[]<br>Module label     | DUT:i_stModule                      | o_bOK:B<br>Normal completion                         |                            |   |      |       | 0                              |
|    |      |                                         |                          |   |   |                         |                                     |                                                      |                            |   |      |       |                                |
|    |      |                                         |                          |   |   |                         |                                     |                                                      |                            |   |      |       | bSyncErr<br>M92                |
| 32 |      |                                         |                          |   |   | E HI ]                  | UW:i_uOutputAxis<br>Output axis No. | o_bErr:B<br>Error completion                         |                            |   |      |       |                                |
|    |      |                                         |                          |   |   |                         |                                     |                                                      |                            |   |      |       |                                |
|    |      |                                         |                          |   |   |                         |                                     |                                                      | uwErrld                    |   |      |       |                                |
| 33 |      |                                         |                          |   |   |                         |                                     | o_uErrid:UW<br>Error code                            | -[ D12 ]<br>JOG Error code |   |      |       |                                |
|    |      |                                         |                          |   |   |                         |                                     | Line Code                                            | SOG EHOL CODE              |   |      |       |                                |
|    |      |                                         |                          |   |   |                         |                                     |                                                      |                            |   |      |       |                                |
| 34 | (94  | 85)                                     |                          |   |   |                         |                                     |                                                      |                            |   |      |       | (END )                         |
|    | 1.01 |                                         |                          |   |   |                         |                                     |                                                      |                            |   |      |       |                                |
|    |      |                                         |                          |   |   | 8<br>8<br>8             |                                     |                                                      |                            |   |      |       | 1                              |

# REVISIONS

\*The manual number is given on the bottom left of the back cover.

| Revision date  | *Manual number   | Description                              |
|----------------|------------------|------------------------------------------|
| September 2015 | L(NA)-03119ENG-A | First edition                            |
| February 2019  | L(NA)-03119ENG-B | Available on e-Manual.Partially changed. |

Japanese manual number: L(NA)-03113-C

This manual confers no industrial property rights of any other kind, nor does it confer any patent licenses. Mitsubishi Electric Corporation cannot be held responsible for any problems involving industrial property rights which may occur as a result of using the contents noted in this manual.

© 2015 MITSUBISHI ELECTRIC CORPORATION

## Mitsubishi Servo System Controllers Quick Start Guide

| Country/Regior | Sales office                                                                                                    |                           |     |
|----------------|----------------------------------------------------------------------------------------------------|---------------------------|-----|
| USA            | Mitsubishi Electric Automation, Inc.<br>500 Corporate Woods Parkway, Vernon Hills, IL 60061, U.S.A.                                                                                                    | Tel : +1-847-478-2100     |     |
| Mexico         | Mitsubishi Electric Automation, Inc. Mexico Branch                                                                                                    | Tel : +52-55-3067-7512    |     |
| Brazil         | Mitsubishi Electric do Brasil Comercio e Servicos Ltda.<br>Avenida Adelino Cardana, 293, 21 andar, Bethaville, Barueri SP, Brazil                                                                         | Tel : +55-11-4689-3000    |     |
| Germany        | Mitsubishi Electric Europe B.V. German Branch<br>Mitsubishi-Electric-Platz 1, 40882 Ratingen, Germany                                                                                                    | Tel : +49-2102-486-0      |     |
| UK             | Mitsubishi Electric Europe B.V. UK Branch<br>Travellers Lane, UK-Hatfield, Hertfordshire, AL10 8XB, U.K.                                                                                                  | Tel : +44-1707-28-8780    |     |
| Italy          | Mitsubishi Electric Europe B.V. Italian Branch<br>Centro Direzionale Colleoni - Palazzo Sirio, Viale Colleoni 7, 20864 Agrate Brianza (MB), Italy                                                         | Tel : +39-039-60531       |     |
| Spain          | Mitsubishi Electric Europe B.V. Spanish Branch<br>Carretera de Rubi, 76-80-Apdo. 420, E-08190 Sant Cugat del Valles (Barcelona), Spain                                                                    | Tel : +34-935-65-3131     |     |
| France         | Mitsubishi Electric Europe B.V. French Branch<br>25, Boulevard des Bouvets, 92741 Nanterre Cedex, France                                                                                                  | Tel : +33-1-55-68-55-68   |     |
| Czech Republic | Mitsubishi Electric Europe B.V. Czech Branch, Prague Office<br>Pekarska 621/7, 155 00 Praha 5, Czech Republic                                                                                             | Tel : +420-255-719-200    |     |
| Poland         | Mitsubishi Electric Europe B.V. Polish Branch<br>ul. Krakowska 50, 32-083 Balice, Poland                                                                                                    | Tel : +48-12-347-65-00    |     |
| Russia         | Mitsubishi Electric (Russia) LLC St. Petersburg Branch<br>Piskarevsky pr. 2, bld 2, lit "Sch", BC "Benua", office 720; 195027<br>St. Petersburg, Russia                                                   | Tel : +7-812-633-3497     |     |
| Sweden         | Mitsubishi Electric Europe B.V. (Scandinavia)<br>Fjelievagen 8, SE-22736 Lund, Sweden                                                                                                    | Tel : +46-8-625-10-00     |     |
| Turkey         | Mitsubishi Electric Turkey A.S. Umraniye Branch<br>Serifali Mahallesi Nutuk Sokak No:5, TR-34775 Umraniye / Istanbul, Turkey                                                                              | Tel : +90-216-526-3990    |     |
| UAE            | Mitsubishi Electric Europe B.V. Dubai Branch<br>Dubai Silicon Oasis, P.O.BOX 341241, Dubai, U.A.E.                                                                                                    | Tel : +971-4-3724716      |     |
| South Africa   | Adroit Technologies<br>20 Waterford Office Park, 189 Witkoppen Road, Fourways, South Africa                                                                                                    | Tel : +27-11-658-8100     |     |
| China          | Mitsubishi Electric Automation (China) Ltd.<br>Mitsubishi Electric Automation Center, No.1386 Hongqiao Road, Shanghai, China                                                                              | Tel : +86-21-2322-3030    |     |
| Taiwan         | SETSUYO ENTERPRISE CO., LTD.<br>6F, No.105, Wugong 3rd Road, Wugu District, New Taipei City 24889, Taiwan                                                                                                 | Tel : +886-2-2299-2499    |     |
| Korea          | Mitsubishi Electric Automation Korea Co., Ltd.<br>7F to 9F, Gangseo Hangang Xi-tower A, 401, Yangcheon-ro, Gangseo-Gu, Seoul 07528, Korea                                                                 | Tel : +82-2-3660-9529     |     |
| Singapore      | Mitsubishi Electric Asia Pte. Ltd.<br>307 Alexandra Road, Mitsubishi Electric Building, Singapore 159943                                                                                                  | Tel : +65-6473-2308       |     |
| Thailand       | Mitsubishi Electric Factory Automation (Thailand) Co., Ltd.<br>12th Floor, SV.City Building, Office Tower 1, No. 896/19 and 20 Rama 3 Road, Kwaeng<br>Bangpongpang, Khet Yannawa, Bangkok 10120, Thailand | Tel : +66-2682-6522 to 65 | 531 |
| Indonesia      | PT. Mitsubishi Electric Indonesia<br>Gedung Jaya 8th Floor, JL. MH. Thamrin No.12, Jakarta Pusat 10340, Indonesia                                                                                         | Tel : +62-21-3192-6461    |     |
| Vietnam        | Mitsubishi Electric Vietnam Company Limited<br>Unit 01-04, 10th Floor, Vincom Center, 72 Le Thanh Ton Street, District 1, Ho Chi Minh City,<br>Vietnam                                                    | Tel : +84-28-3910-5945    |     |
| India          | Mitsubishi Electric India Pvt. Ltd. Pune Branch<br>Emerald House, EL-3, J Block, M.I.D.C., Bhosari, Pune - 411026, Maharashtra, India                                                                     | Tel : +91-20-2710-2000    |     |
| Australia      | Mitsubishi Electric Australia Pty. Ltd.<br>348 Victoria Road, P.O. Box 11, Rydalmere, N.S.W 2116, Australia                                                                                               | Tel : +61-2-9684-7777     |     |

#### MITSUBISHI ELECTRIC CORPORATION

HEAD OFFICE: TOKYO BUILDING, 2-7-3, MARUNOUCHI, CHIYODA-KU, TOKYO 100-8310, JAPAN NAGOYA WORKS: 1-14, YADA-MINAMI 5, HIGASHI-KU, NAGOYA, JAPAN